# Istruzioni di funzionamento Smartec CLD132

Sistema di misura con sensore induttivo di conducibilità per misure di conducibilità e concentrazione

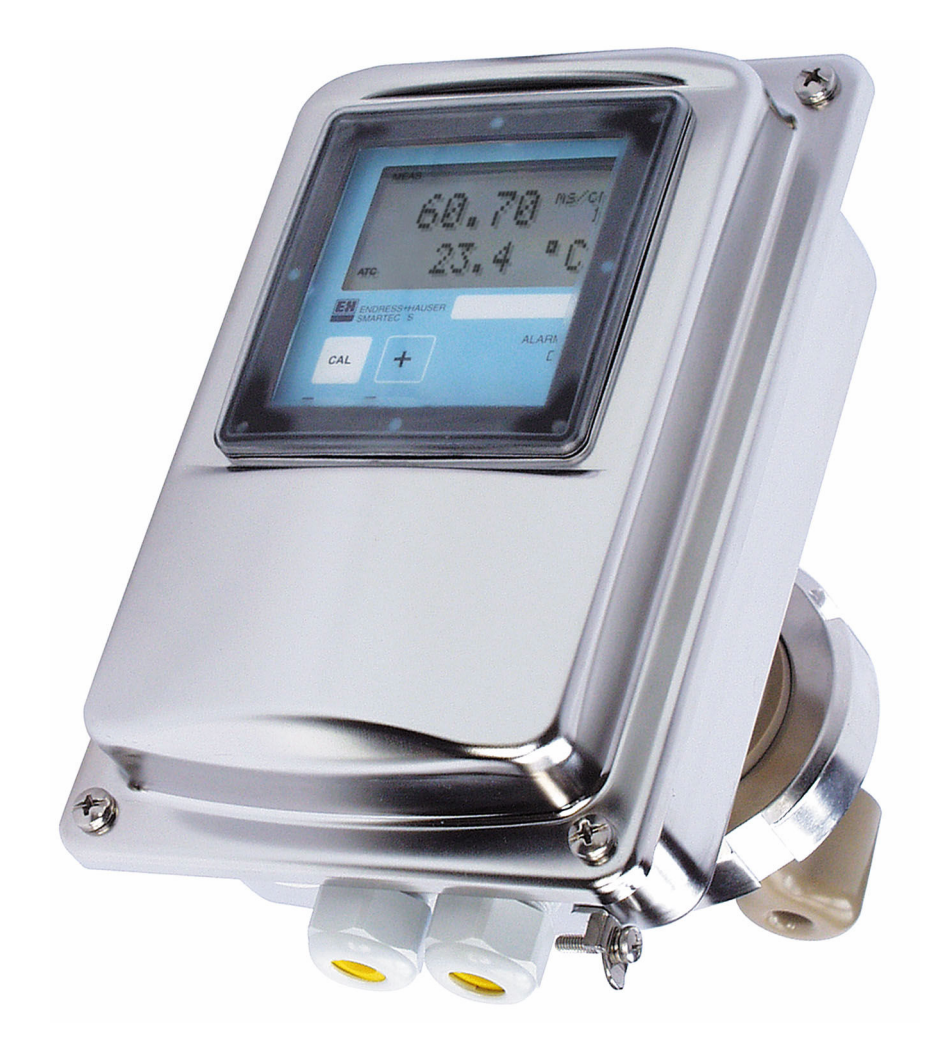

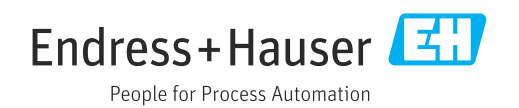

# Indice

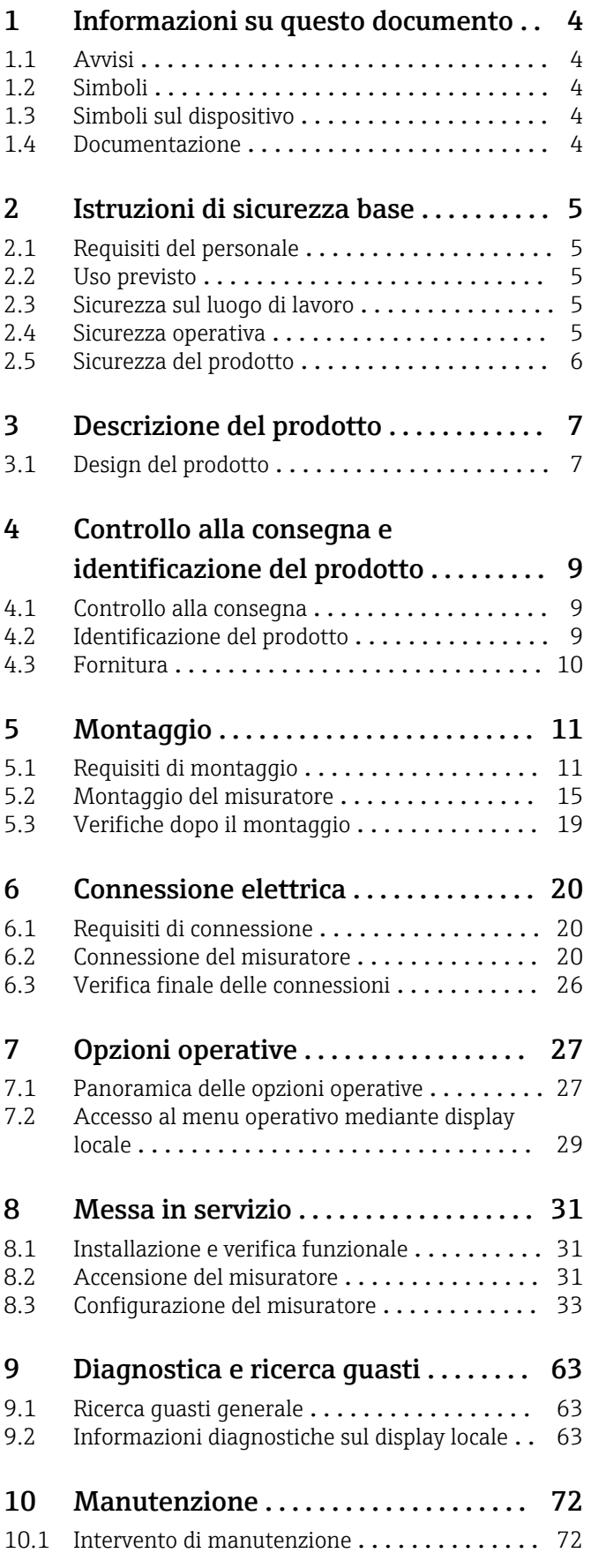

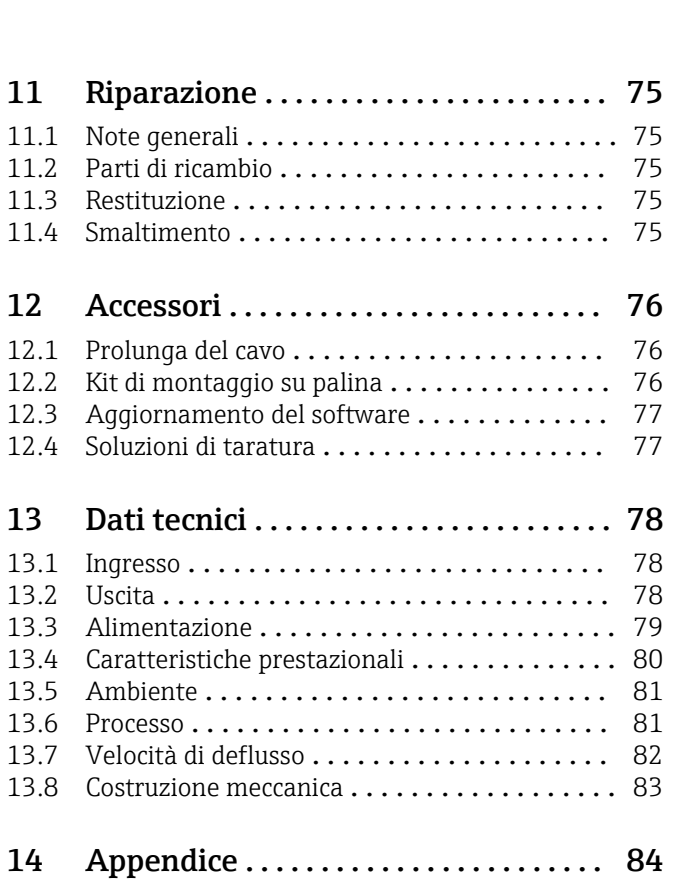

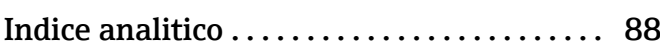

# <span id="page-3-0"></span>1 Informazioni su questo documento

# 1.1 Avvisi

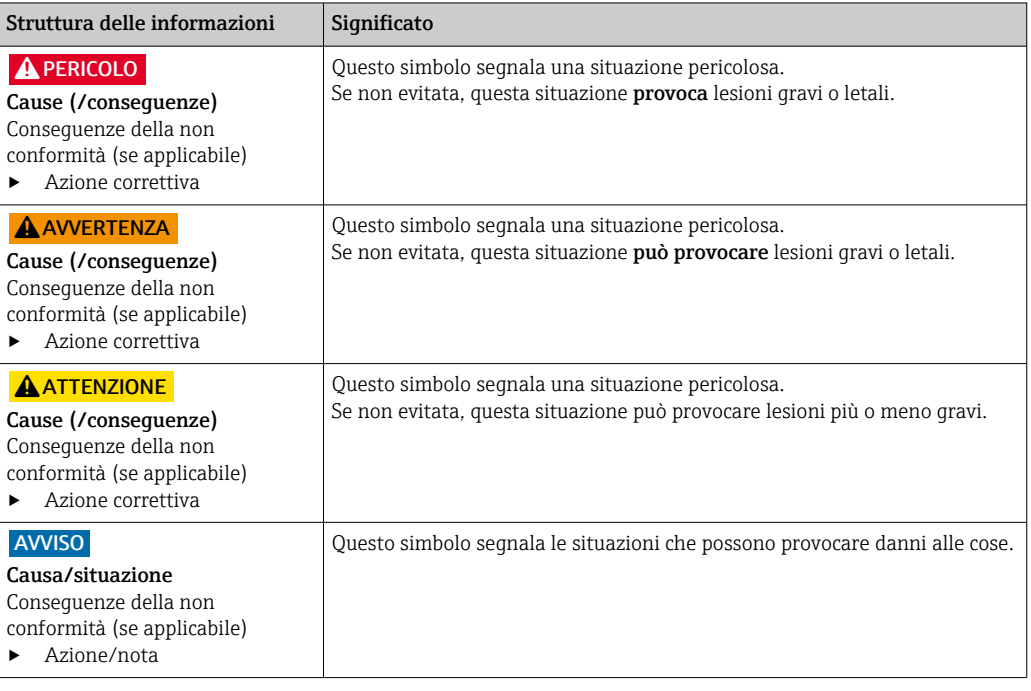

# 1.2 Simboli

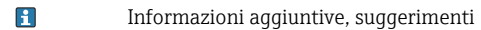

- $\blacktriangledown$ Consentita
- $\sqrt{\sqrt}$ Portata
- $\mathbf{\overline{X}}$ Vietata o sconsigliata
- $\begin{tabular}{|c|c|} \hline \quad \quad & \quad \quad & \quad \quad \\ \hline \end{tabular}$ Riferimento che rimanda alla documentazione del dispositivo
- Riferimento alla pagina  $\mathbf{r}$
- $\boxed{2}$ Riferimento al grafico
- Risultato di un passaggio

# 1.3 Simboli sul dispositivo

 $\bigtriangleup\neg\Box$ Riferimento che rimanda alla documentazione del dispositivo

# 1.4 Documentazione

I seguenti manuali, a complemento di queste Istruzioni di funzionamento, sono reperibili sulle pagine dei prodotti in Internet:

- Informazioni tecniche Smartec CLD132, TI00207C
- Istruzioni di funzionamento per comunicazione HART Smartec BA00212C CLD132
- Istruzioni di funzionamento per comunicazione PROFIBUS Smartec CLD132/134, BA00213C

# <span id="page-4-0"></span>2 Istruzioni di sicurezza base

## 2.1 Requisiti del personale

- Le operazioni di installazione, messa in servizio, uso e manutenzione del sistema di misura devono essere realizzate solo da personale tecnico appositamente formato.
- Il personale tecnico deve essere autorizzato dal responsabile d'impianto ad eseguire le attività specificate.
- Il collegamento elettrico può essere eseguito solo da un elettricista.
- Il personale tecnico deve aver letto e compreso questo documento e attenersi alle istruzioni contenute.
- I guasti del punto di misura possono essere riparati solo da personale autorizzato e appositamente istruito.

Le riparazioni non descritte nelle presenti istruzioni di funzionamento devono essere H eseguite esclusivamente e direttamente dal costruttore o dal servizio assistenza.

# 2.2 Uso previsto

Smartec è un sistema di misura pratico e affidabile, sviluppato per determinare la conducibilità dei prodotti liquidi.

L'utilizzo del dispositivo per scopi diversi da quello previsto mette a rischio la sicurezza delle persone e dell'intero sistema di misura; di conseguenza, non è ammesso.

Il costruttore non è responsabile dei danni causati da un uso improprio o per scopi diversi da quelli previsti.

## 2.3 Sicurezza sul luogo di lavoro

L'utente è responsabile del rispetto delle condizioni di sicurezza riportate nei seguenti documenti:

- Istruzioni di installazione
- Norme e regolamenti locali

#### Compatibilità elettromagnetica

- La compatibilità elettromagnetica del prodotto è stata testata secondo le norme internazionali applicabili per le applicazioni industriali.
- La compatibilità elettromagnetica indicata si applica solo al prodotto collegato conformemente a quanto riportato in queste istruzioni di funzionamento.

## 2.4 Sicurezza operativa

#### Prima della messa in servizio del punto di misura completo:

- 1. Verificare che tutte le connessioni siano state eseguite correttamente.
- 2. Verificare che cavi elettrici e raccordi dei tubi non siano danneggiati.
- 3. Non impiegare prodotti danneggiati e proteggerli da una messa in funzione involontaria.
- 4. Etichettare i prodotti danneggiati come difettosi.

#### Durante il funzionamento:

‣ Se i guasti non possono essere riparati: i prodotti devono essere posti fuori servizio e protetti da una messa in funzione involontaria.

# <span id="page-5-0"></span>2.5 Sicurezza del prodotto

Questo prodotto è stato sviluppato in base ai più recenti requisiti di sicurezza, è stato collaudato e ha lasciato la fabbrica in condizioni tali da garantire la sua sicurezza operativa. Il dispositivo è conforme alle norme e alle direttive internazionali vigenti.

Noi forniamo una garanzia unicamente nel caso in cui il dispositivo sia installato e utilizzato come descritto nelle istruzioni di funzionamento. Il dispositivo è dotato di un meccanismo di sicurezza per proteggerlo da eventuali modifiche accidentali alle sue impostazioni.

Gli operatori stessi sono tenuti ad applicare misure di sicurezza informatica in linea con gli standard di sicurezza dell'operatore progettate per fornire una protezione aggiuntiva per il dispositivo e il trasferimento dei dati del dispositivo.

# <span id="page-6-0"></span>3 Descrizione del prodotto

# 3.1 Design del prodotto

## 3.1.1 Descrizione generale

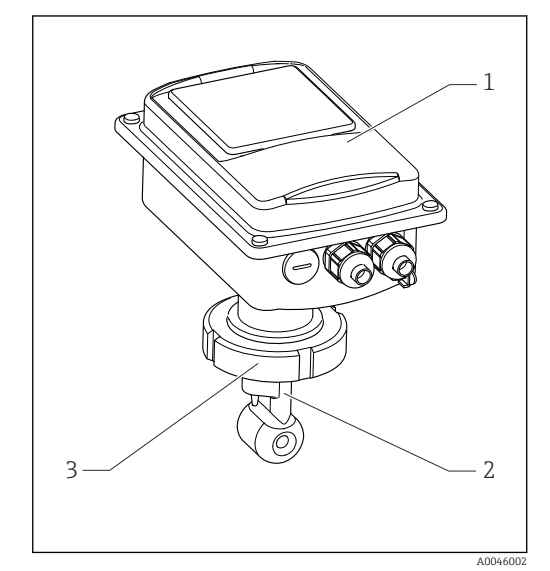

- *1 Versione compatta*
- *1 Trasmettitore*
- *2 Sensore*
- *3 Connessione al processo*

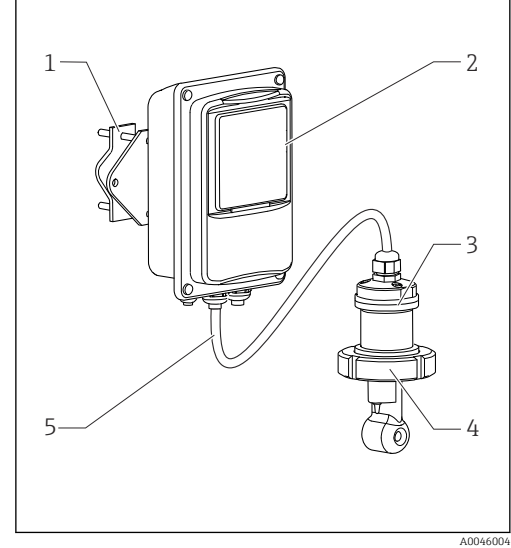

 *2 Versione separata*

- *1 Unità di supporto a parete*
- *2 Trasmettitore*
- *3 Sensore*
- *4 Connessione al processo*
- *5 Cavo del sensore*

# 3.1.2 Versione base e aggiornamento delle funzioni

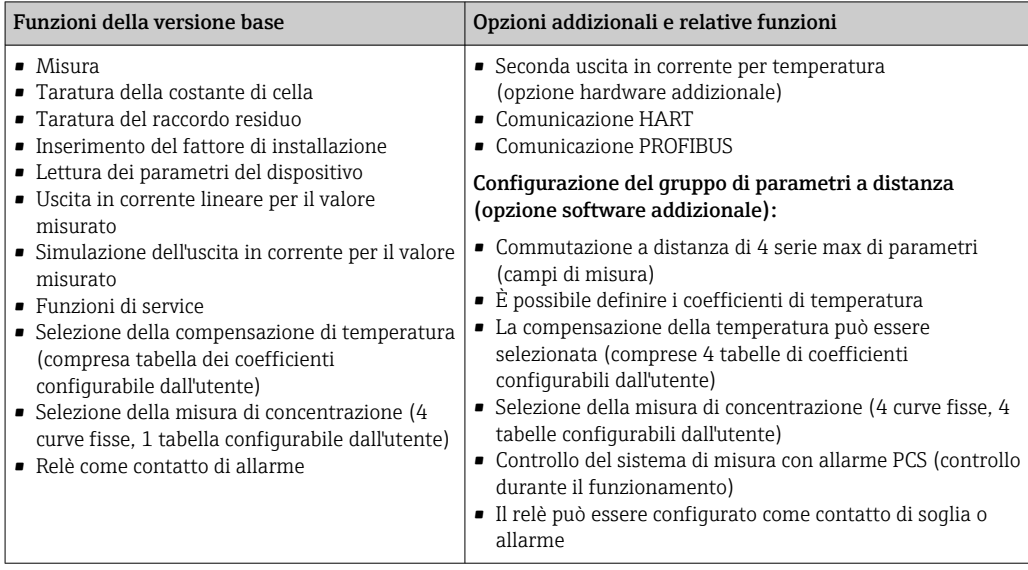

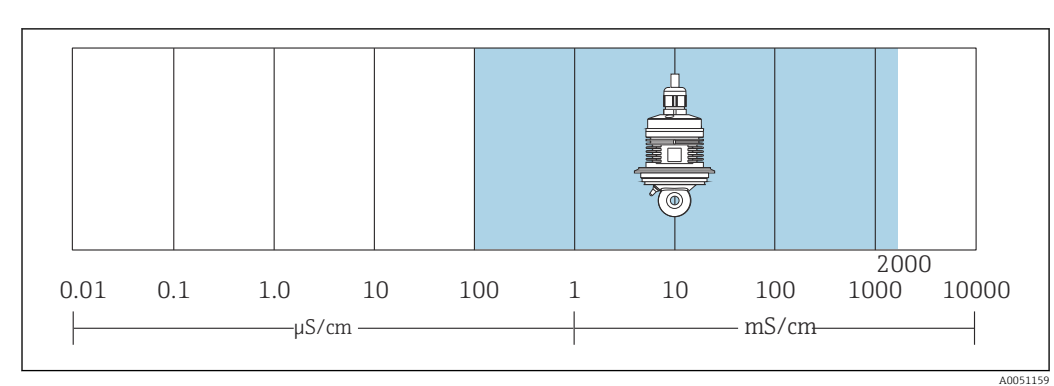

## 3.1.3 Campo di misura

 *3 Campo di misura consigliato del sensore (evidenziato in blu)*

# <span id="page-8-0"></span>4 Controllo alla consegna e identificazione del prodotto

## 4.1 Controllo alla consegna

1. Verificare che l'imballaggio non sia danneggiato.

- Informare il fornitore se l'imballaggio risulta danneggiato. Conservare l'imballaggio danneggiato fino alla risoluzione del problema.
- 2. Verificare che il contenuto non sia danneggiato.
	- Informare il fornitore se il contenuto della spedizione risulta danneggiato. Conservare le merci danneggiate fino alla risoluzione del problema.
- 3. Verificare che la fornitura sia completa.
	- Confrontare i documenti di spedizione con l'ordine.
- 4. In caso di stoccaggio o trasporto, imballare il prodotto in modo da proteggerlo da urti e umidità.
	- Gli imballaggi originali garantiscono una protezione ottimale. Accertare la conformità alle condizioni ambiente consentite.

In caso di dubbi, contattare il fornitore o l'ufficio commerciale più vicino.

## 4.2 Identificazione del prodotto

#### 4.2.1 Targhetta

La targhetta riporta le seguenti informazioni sul dispositivo:

- Identificazione del costruttore
- Codice ordine
- Numero di serie
- Condizioni ambiente e di processo
- Valori di ingresso e uscita
- Codici di attivazione
- Informazioni e avvertenze di sicurezza
- Classe di protezione
- ‣ Confrontare le informazioni riportate sulla targhetta con quelle indicate nell'ordine.

#### 4.2.2 Identificazione del prodotto

#### Pagina del prodotto

[www.endress.com/CLD132](https://www.endress.com/CLD132)

#### Interpretazione del codice d'ordine

Il codice d'ordine e il numero di serie del dispositivo sono reperibili:

- Sulla targhetta
- Nei documenti di consegna

#### Trovare informazioni sul prodotto

1. Accedere a [www.endress.com.](https://www.endress.com)

- 2. Ricerca pagina (icona della lente d'ingrandimento): inserire numero di serie valido.
- 3. Ricerca (icona della lente d'ingrandimento).
	- La codifica del prodotto è visualizzata in una finestra popup.
- <span id="page-9-0"></span>4. Fare clic sulla descrizione del prodotto.
	- Si apre una nuova finestra. Qui si trovano le informazioni relative al proprio dispositivo, compresa la documentazione del prodotto.

## 4.3 Fornitura

La fornitura della "versione compatta" comprende:

- Sistema di misura compatto Smartec con sensore integrato
- Gruppo della morsettiera
- Soffietti (per la versione del dispositivo -\*GE1\*\*\*\*\*)
- Istruzioni di funzionamento BA00207C
- Per le versioni con comunicazione HART: Istruzioni di funzionamento per la comunicazione da campo con HART BA00212C
- Per le versioni con interfaccia PROFIBUS:
	- Istruzioni di funzionamento per la comunicazione da campo con PROFIBUS BA00213C
	- Connettore M12 (per la versione del dispositivo -\*\*\*\*\*\* PF\*)

La fornitura della "versione separata" comprende:

- Trasmettitore Smartec
- Sensore induttivo di conducibilità CLS52 con cavo fisso
- Gruppo della morsettiera
- Soffietti (per la versione del dispositivo -\*GE1\*\*\*\*\*)
- Istruzioni di funzionamento BA00207C
- Per le versioni con comunicazione HART:
- Istruzioni di funzionamento per la comunicazione da campo con HART BA00212C • Per le versioni con interfaccia PROFIBUS:
	- Istruzioni di funzionamento per la comunicazione da campo con PROFIBUS BA00213C
	- Connettore M12 (per la versione del dispositivo -\*\*\*\*\*\* PF\*)

# <span id="page-10-0"></span>5 Montaggio

# 5.1 Requisiti di montaggio

## 5.1.1 Orientamenti

Il sensore deve essere completamente immerso nel fluido. Evitare la formazione di bolle d'aria nel punto di installazione del sensore.

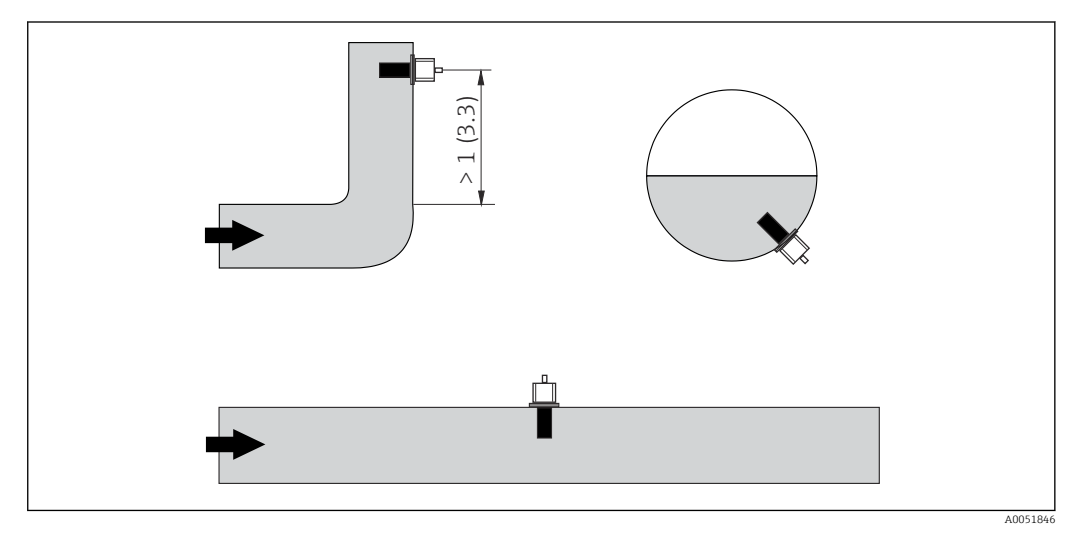

 *4 Orientamento dei sensori di conducibilità*

Variazioni della direzione del flusso (dopo le curve) possono provocare turbolenze del H fluido. Installare il sensore a una distanza di almeno 1 m (3.3 ft) a valle da curve del tubo.

## 5.1.2 Taratura in aria

Il dispositivo deve essere operativo, ossia l'alimentazione e il sensore devono essere collegati.

‣ Prima di montare il sensore: Esequire una taratura in aria.  $\rightarrow \blacksquare$  59

## <span id="page-11-0"></span>5.1.3 Distanza dalla parete

La distanza tra il sensore e la parete interna del tubo influenza la precisione di misura.

La corrente ionica nel liquido è influenzata dalle pareti se le condizioni di installazione sono ristrette. Questo effetto è compensato dal cosiddetto fattore di installazione. Se la distanza dalla parete è sufficiente (a > 15 mm, a partire da DN 65), il fattore di installazione può essere ignorato ( $f = 1,00$ ). Se la distanza dalla parete è inferiore, il fattore di

installazione è maggiore per i tubi isolanti (f >1) e minore per i tubi conduttivi (f < 1).

La procedura per determinare il fattore di installazione è descritta nel paragrafo "Taratura".

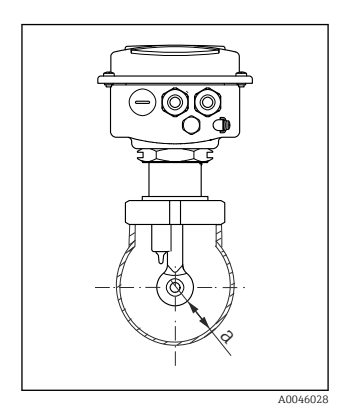

 *5 Situazione di installazione*

*a Distanza dalla parete*

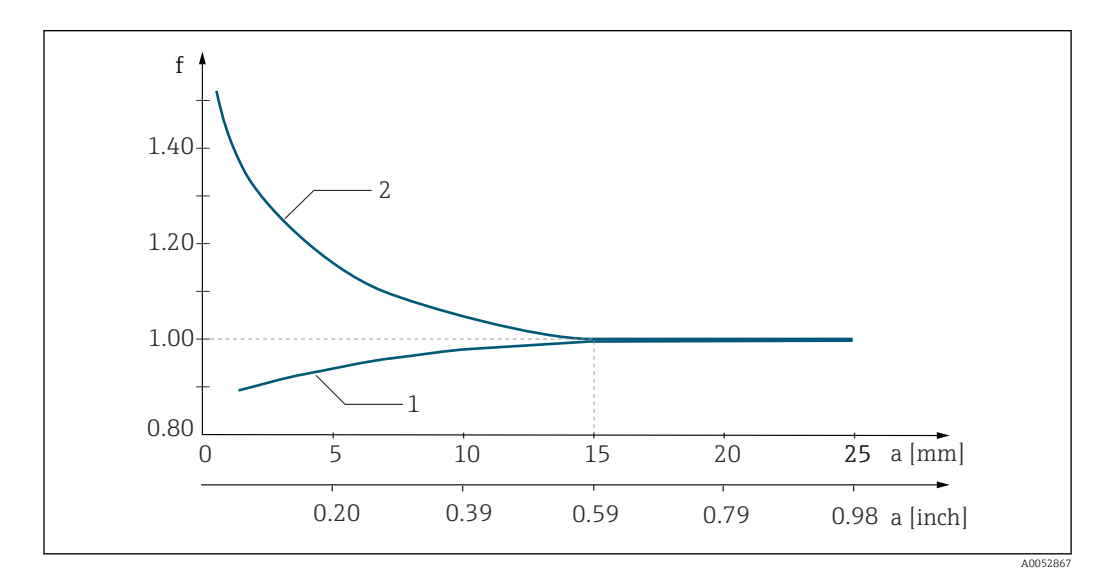

 *6 Rapporto tra fattore di installazione f e distanza dalla parete a*

*1 Parete del tubo che conduce elettricità*

*2 Parete del tubo con isolamento elettrico*

## 5.1.4 Connessioni al processo

#### Versione separata

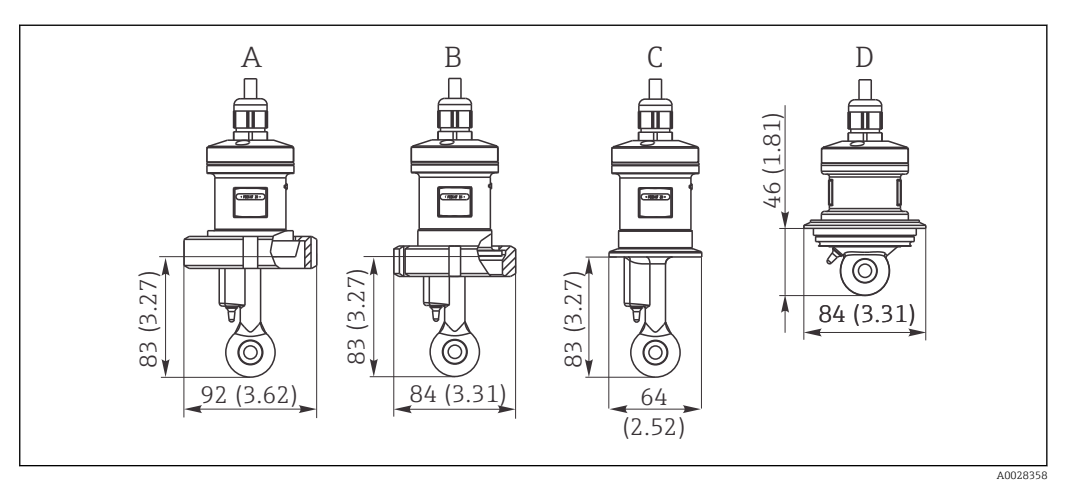

- *7 Connessioni al processo per CLS52, dimensioni in mm(inch)*
- *A Connessione sanitaria DN 50 (DIN 11851)*
- *B SMS 2"*
- *C Clamp 2" (ISO 2852) D Varivent N DN 40...125*
- Connessione clamp  $|1 \cdot |$

Per il fissaggio del sensore è possibile utilizzare sia staffe in lamiera che staffe rigide. Le staffe in lamiera presentano una minore stabilità dimensionale, superfici portanti irregolari che causano carichi puntiformi e, talvolta, spigoli vivi, che possono danneggiare la connessione clamp.

Si consiglia vivamente di utilizzare solo staffe rigide perché offrono una maggiore stabilità dimensionale. Le staffe rigide sono adatte per tutto il campo di pressione/ temperatura specificato.

#### Versione compatta

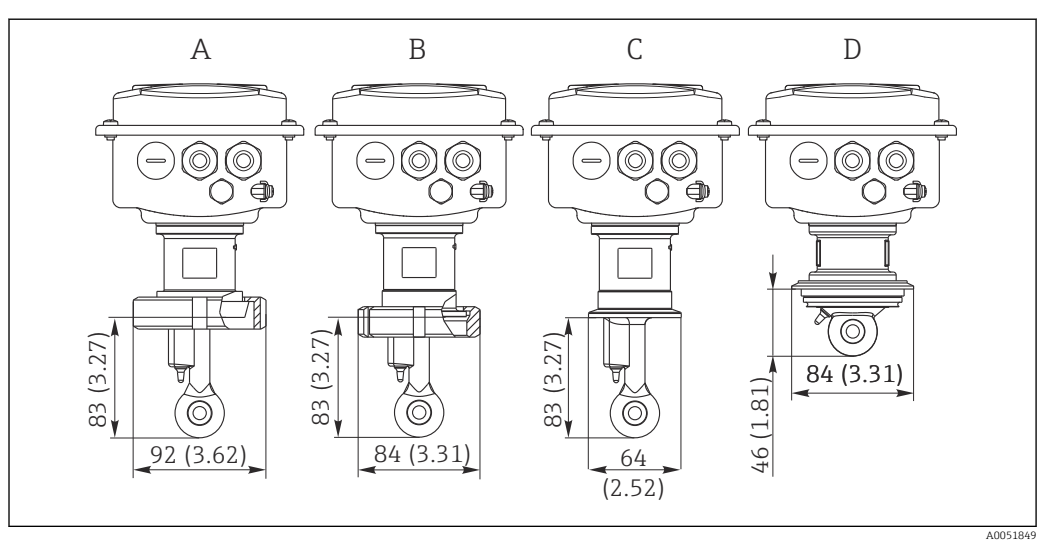

 *8 Connessioni al processo per la versione compatta, dimensioni in mm (inch)*

- *A Connessione sanitaria DN 50 (DIN 11851)*
- *B SMS 2"*
- *C Clamp 2" (ISO 2852)*
- *D Varivent N DN 40...125*

Connessione clamp  $\lceil \cdot \rceil$ 

> Per il fissaggio del sensore è possibile utilizzare sia staffe in lamiera che staffe rigide. Le staffe in lamiera presentano una minore stabilità dimensionale, superfici portanti irregolari che causano carichi puntiformi e, talvolta, spigoli vivi, che possono danneggiare la connessione clamp.

Si consiglia vivamente di utilizzare solo staffe rigide perché offrono una maggiore stabilità dimensionale. Le staffe rigide sono adatte per tutto il campo di pressione/ temperatura specificato.

# <span id="page-14-0"></span>5.2 Montaggio del misuratore

## 5.2.1 Versione separata

Trasmettitore per montaggio a parete

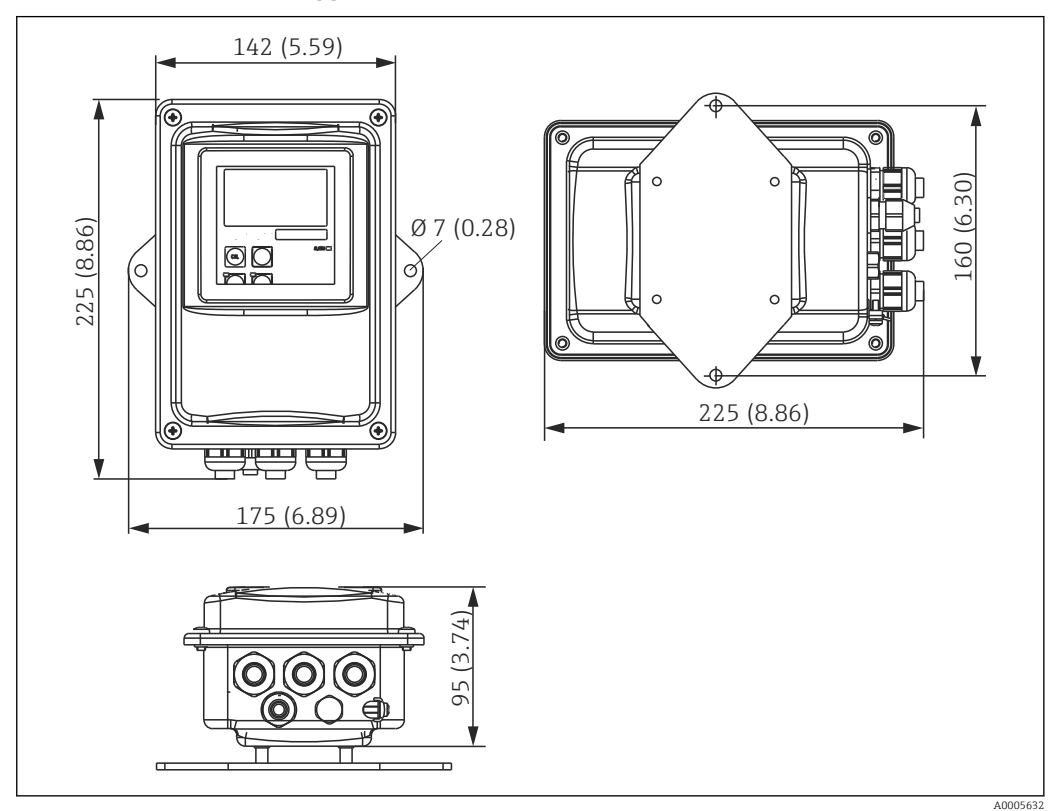

 *9 Montaggio a parete*

1. I tasselli da parete e le viti devono essere previsti dall'operatore. Praticare dei fori nella parete e montare tasselli da muro idonei.

2. Fissare la piastra di montaggio al trasmettitore.

3. Montare la piastra insieme al trasmettitore sulla parete.

#### Montaggio su palina del trasmettitore

È richiesto uno specifico kit di montaggio per fissare il dispositivo su paline o tubi orizzontali e verticali (max Ø 60 mm (2,36"). → ■ 76

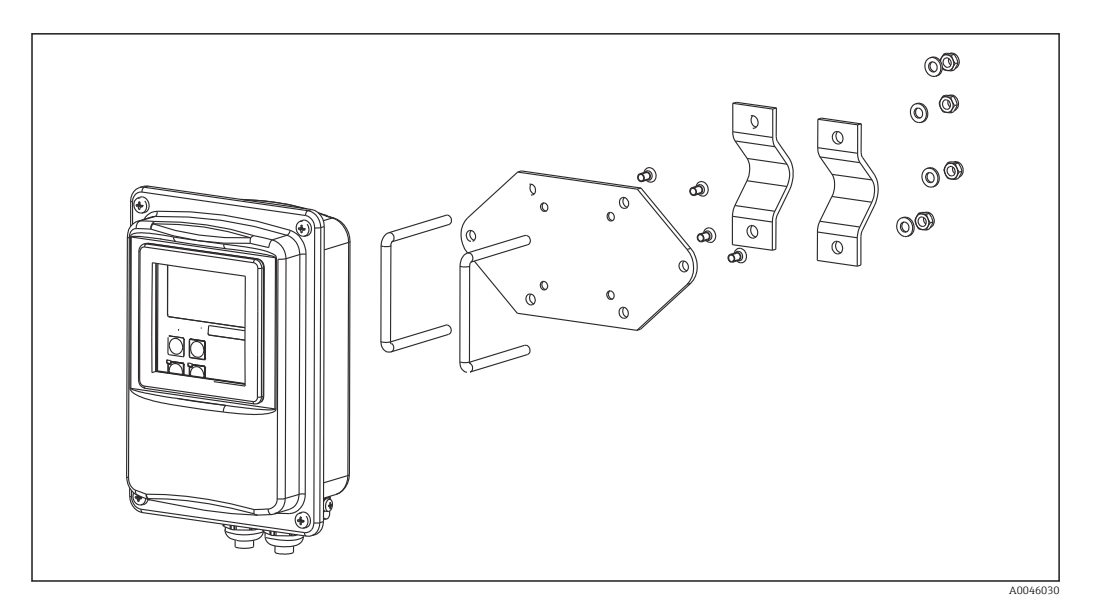

 *10 Kit di montaggio per montaggio su palina della versione separata*

- 1. Svitare la piastra di montaggio preassemblata.
- 2. Inserire le aste di supporto del kit di montaggio attraverso i fori eseguiti nella piastra di montaggio e riavvitare la piastra sul trasmettitore.
- 3. Utilizzando la fascetta, fissare la staffa con il trasmettitore alla palina o al tubo.

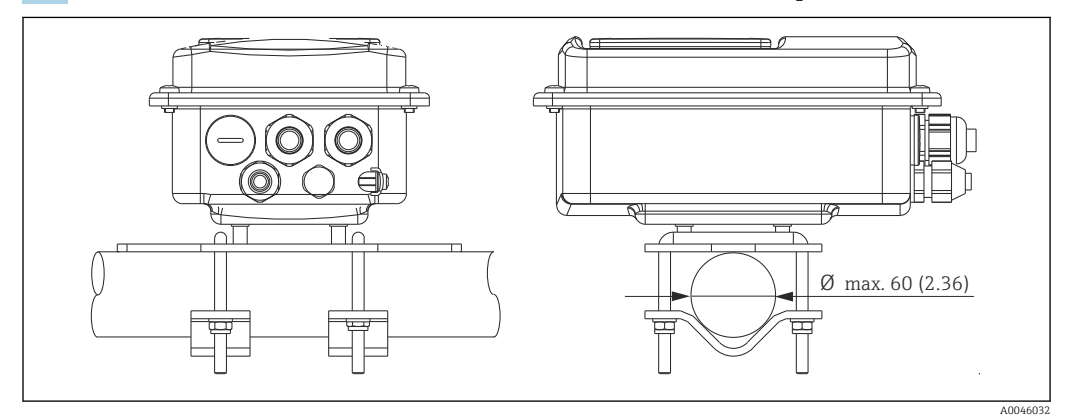

 *11 Trasmettitore montato*

#### Montaggio del sensore

- 1. Prima di installare nella connessione al processo: eseguire una taratura in aria.  $\rightarrow \blacksquare$  11
- 2. Montare il sensore mediante la connessione al processo.

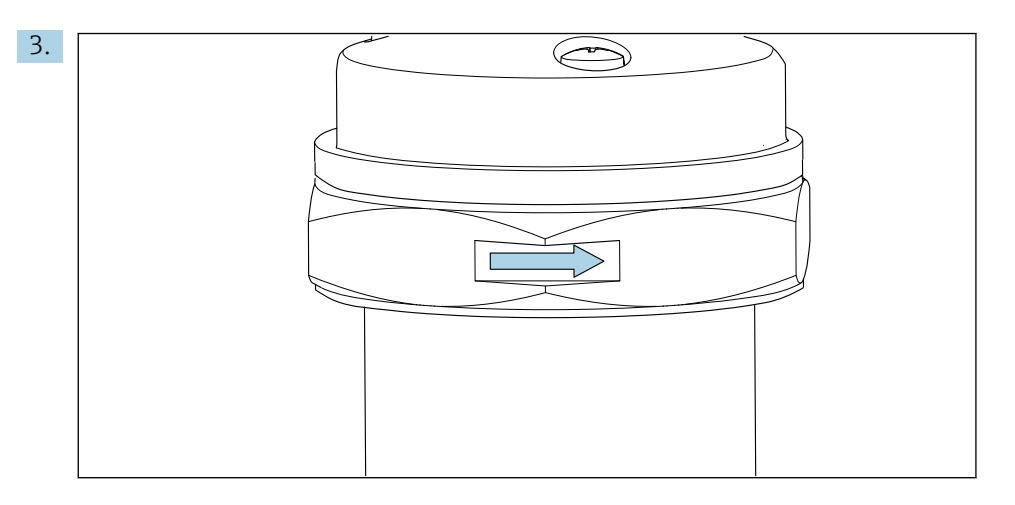

Allineare il sensore in modo che il fluido scorra nella direzione di flusso attraverso il canale per deflusso del processo del sensore. Per semplificare l'allineamento del sensore, fare riferimento alla freccia riportata sul sensore.

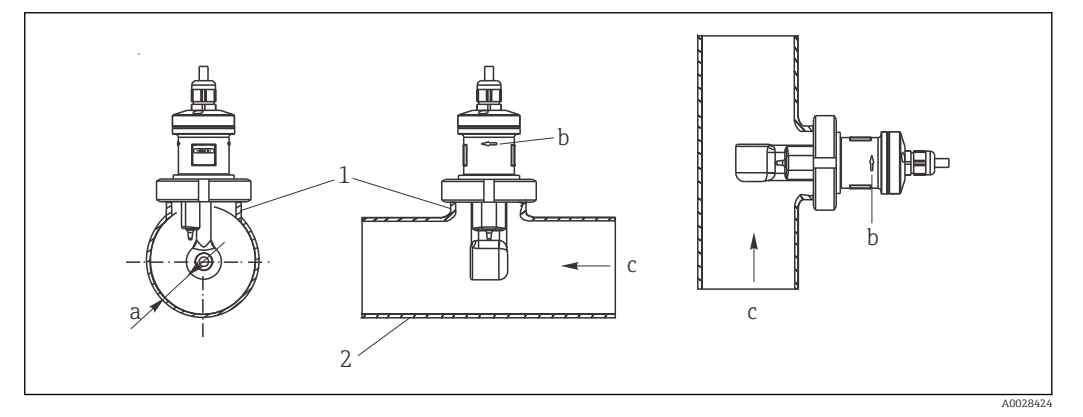

 *12 Installazione del sensore CLS52 in tubi con flusso orizzontale (al centro) e verticale (a destra)*

- *a Distanza del sensore dalla parete*
- *b Freccia di orientamento per la direzione del flusso*
- *c Direzione del flusso*
- *1 Manicotti di montaggio*
- *2 Tubo*

### 5.2.2 Versione compatta

#### Prima del montaggio

► Esequire una taratura in aria per il sensore.  $\rightarrow \blacksquare$  11

Rispettare i limiti per la temperatura del fluido e ambiente quando si utilizza il dispositivo compatto. $\rightarrow$   $\blacksquare$  78

- 1. Montare il dispositivo compatto direttamente sul tronchetto di montaggio o sul tronchetto del serbatoio mediante la connessione al processo del sensore.
- 2. Definire la profondità di installazione del sensore nel fluido per garantire che il nucleo di avvolgimento bobina sia completamente immerso.
- 3. Prestare attenzione alla distanza dalla parete.  $\rightarrow \blacksquare$  12

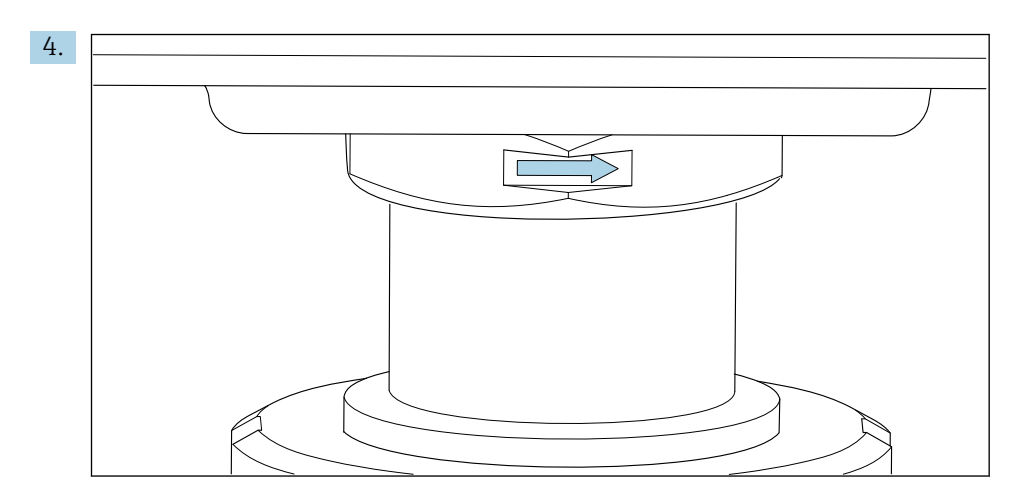

Allineare il sensore in modo che il fluido scorra attraverso l'apertura del flusso del sensore nella direzione del flusso del fluido. Fare riferimento alla freccia di orientamento presente sull'elemento intermedio.

5. Serrare la flangia.

Modifica dell'allineamento della custodia del trasmettitore

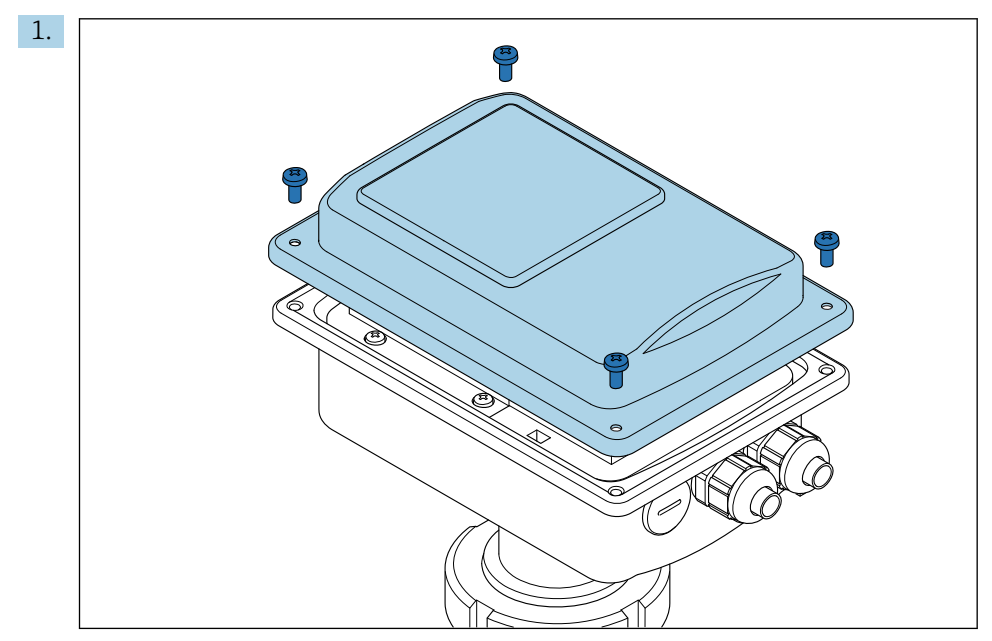

Svitare il coperchio della custodia.

<span id="page-18-0"></span>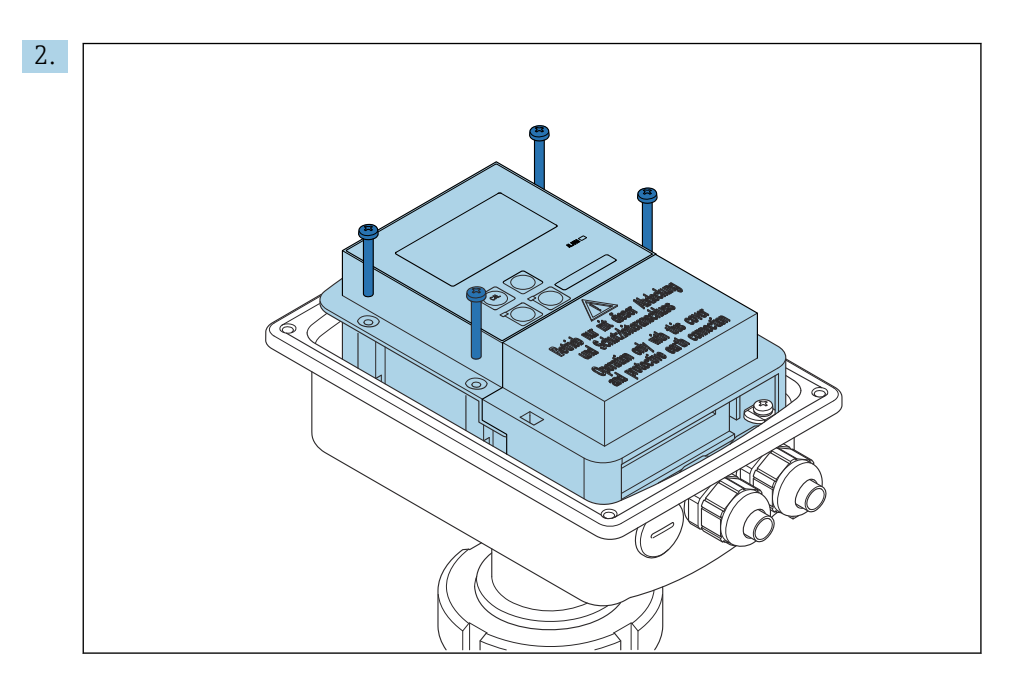

Liberare le viti della scatola dell'elettronica ed estrarla con attenzione dalla custodia.

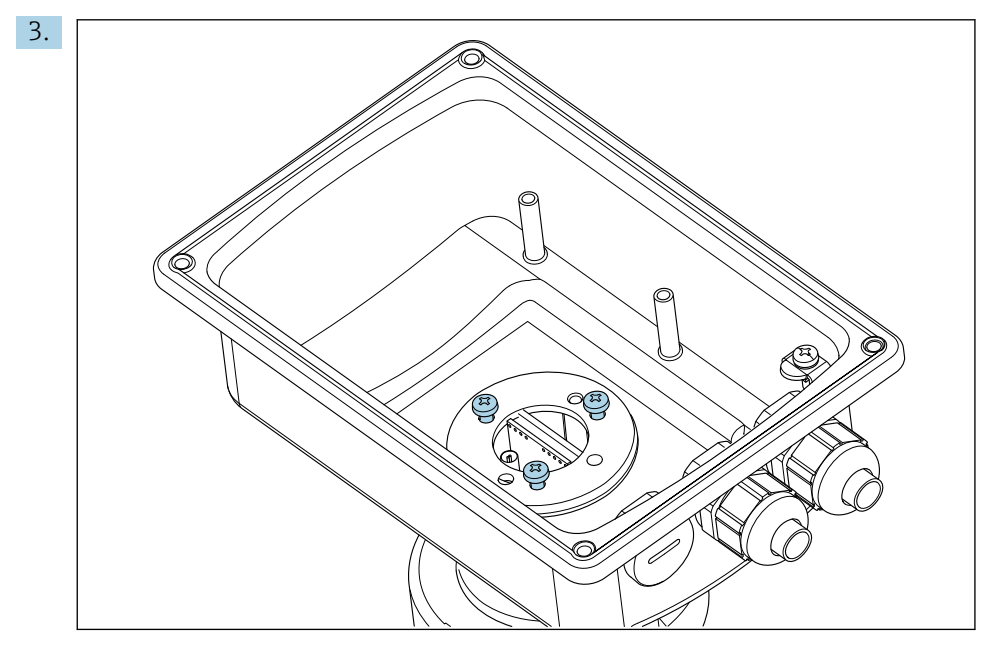

Allentare le tre viti fino a consentire la rotazione della custodia.

- 4. Allineare la custodia.
- 5. Serrare nuovamente le viti. Non superare la coppia massima di 1,5 Nm!
- 6. Inserire e montare la scatola dell'elettronica, quindi sostituire e installare il coperchio.

# 5.3 Verifiche dopo il montaggio

- 1. Terminata l'installazione, controllare che il sistema di misura non sia danneggiato.
- 2. Controllare che il sensore sia allineato alla direzione di flusso del fluido.
- 3. Controllare che il nucleo di avvolgimento bobina del sensore sia completamente bagnato dal fluido.

# <span id="page-19-0"></span>6 Connessione elettrica

# 6.1 Requisiti di connessione

## **A** AVVERTENZA

#### Dispositivo in tensione!

Una connessione eseguita non correttamente può provocare ferite, anche letali!

- ‣ Il collegamento elettrico può essere eseguito solo da un elettricista.
- ‣ L'elettricista deve aver letto e compreso questo documento e attenersi alle istruzioni contenute.
- ▶ Prima di iniziare i lavori di collegamento, verificare che nessun cavo sia in tensione.

# 6.2 Connessione del misuratore

### **A** AVVERTENZA

Rischio di scosse elettriche!

‣ Nel punto di ingresso, l'alimentazione deve essere isolata dai cavi che portano tensioni pericolose mediante un isolamento doppio o rinforzato nel caso di dispositivi con alimentazione a 24 V.

## **AVVISO**

#### Il dispositivo non è dotato di interruttore di alimentazione

- ‣ Prevedere un interruttore di protezione sul luogo di installazione, in prossimità del dispositivo.
- ‣ L'interruttore di protezione deve essere un commutatore o un interruttore di alimentazione e deve essere etichettato come interruttore di protezione del dispositivo.

## 6.2.1 Cablaggio

Rischio di scosse elettriche!

‣ Verificare che il dispositivo non sia alimentato.

Per collegare il trasmettitore, seguire le istruzioni riportate di seguito:

- 1. Liberare le 4 viti a croce sul coperchio della custodia.
- 2. Rimuovere il coperchio della custodia.
- 3. Togliere il telaio del coperchio dalle morsettiere. A tal fine, inserire il cacciavite in base a nella cavità (A) e premere la linguetta (B) verso il basso.
- 4. Inserire i cavi attraverso i pressacavi aperti nella custodia, in base all'assegnazione dei morsetti riportata in .
- 5. Collegare l'alimentazione in base all'assegnazione dei morsetti riportata in .
- 6. Collegare il contatto di allarme in base all'assegnazione dei morsetti riportata in .
- 7. Collegare la terra funzionale (FE) in base allo schema, .
- 8. Per la versione separata: collegare il sensore in base all'assegnazione dei morsetti riportata in . Nel caso di versione separata, il sensore di conducibilità è collegato mediante lo specifico cavo multi-anima schermato. Le istruzioni per la terminazione sono fornite con il cavo. Utilizzare una scatola di derivazione VBM (vedere la sezione "Accessori") per estendere il cavo di misura. La lunghezza totale massima del cavo, prolungato mediante scatola di derivazione, è di 55 m (180 ft.).
- 9. Serrare i pressacavi.

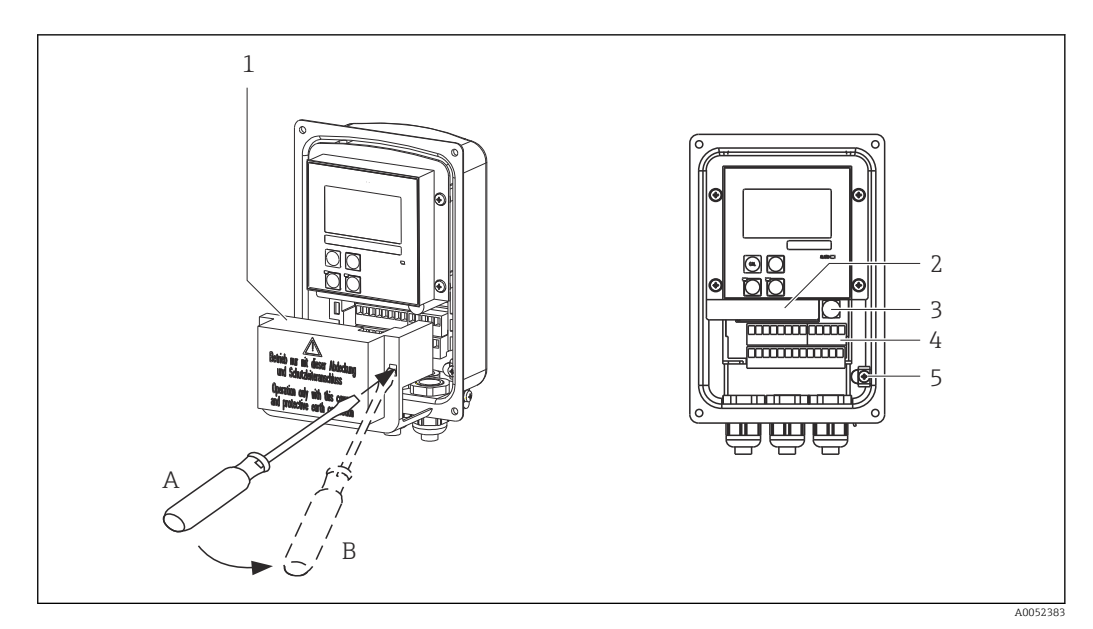

- *13 Vista della custodia aperta*
- *1 Telaio del coperchio*
- *2 Scatola dell'elettronica asportabile*
- *3 Fusibile*
- *4 Morsetti*
- *5 Terra di protezione*

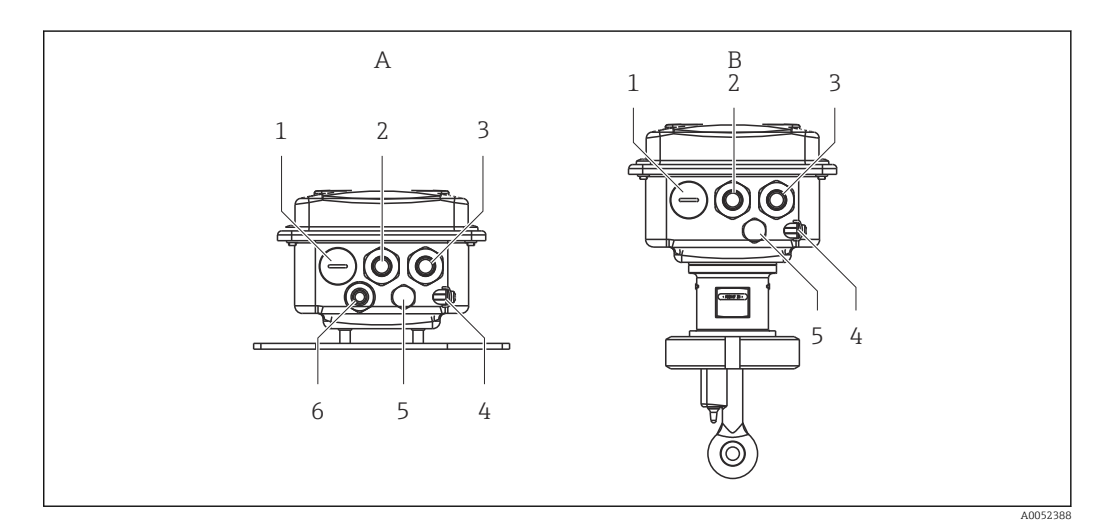

- *14 Posizionamento degli ingressi cavo*
- *A Versione separata B Versione compatta*
- *1 Tappo cieco, uscita analogica, ingresso binario 1 Tappo cieco, uscita analogica, ingresso*
- *2 Ingresso cavo per contatto di allarme 2 Ingresso cavo per contatto di allarme*
- *3 Ingresso cavo per l'alimentazione 3 Ingresso cavo per l'alimentazione*
- *4 Terra funzionale (FE) 4 Terra funzionale (FE)*
- *5 Elemento per compensazione della pressione PCE (filtro in Goretex®)*
- *6 Ingresso cavo per la connessione del sensore, Pg 9*
- 
- *binario*
- 
- 
- 
- *5 Elemento per compensazione della pressione PCE (filtro in Goretex®)*

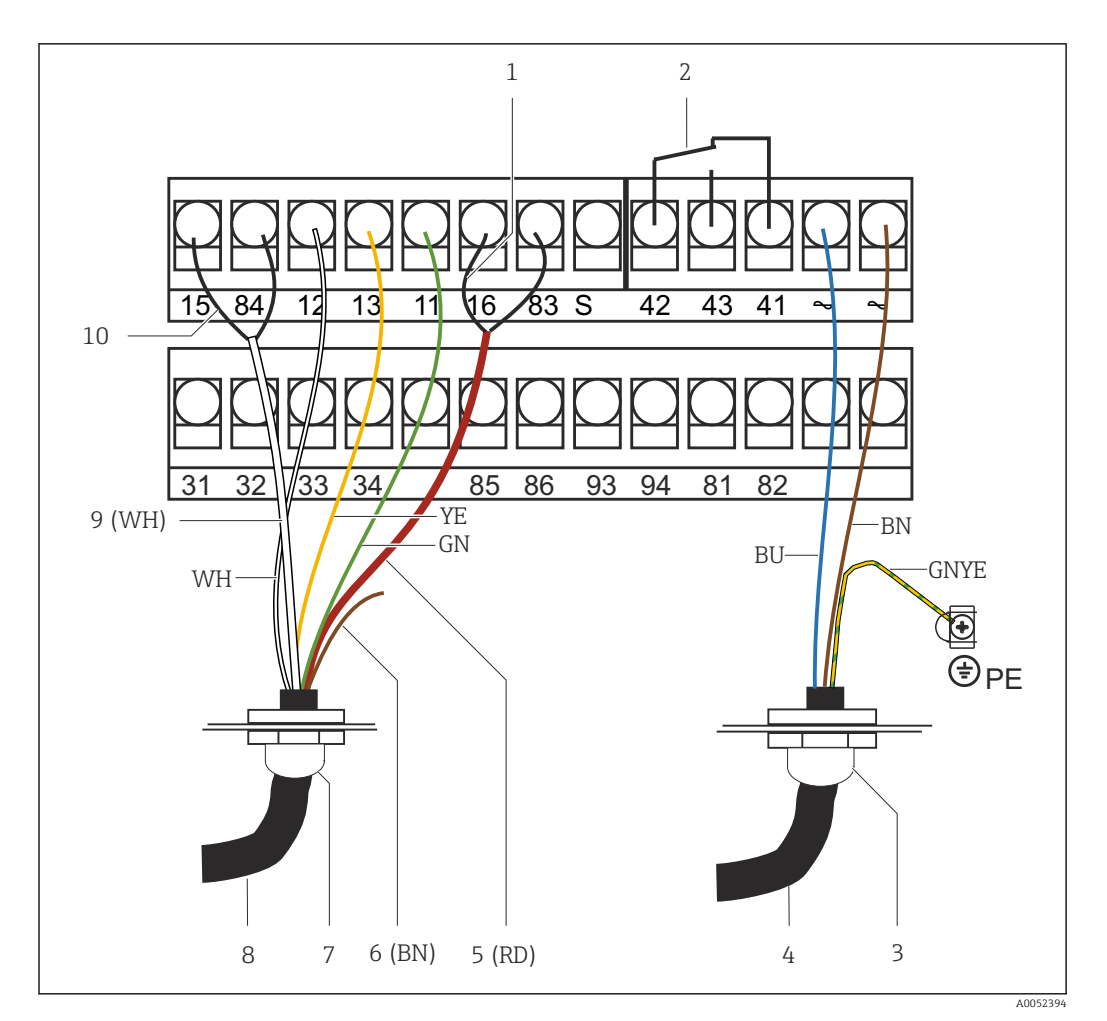

 *15 Connessione elettrica*

- 
- *1 Schermatura 2 Allarme (posizione contatto a potenziale zero)*
- *3 Pg 13.5*
- 
- *4 Alimentazione 5 Coassiale (RD)*
- *6 Non utilizzato (BN)*
- *7 Pg 13.5*
- *8 Sensore*
- *9 Coassiale (WH)*
- *10 Schermatura*

### 6.2.2 Schema elettrico

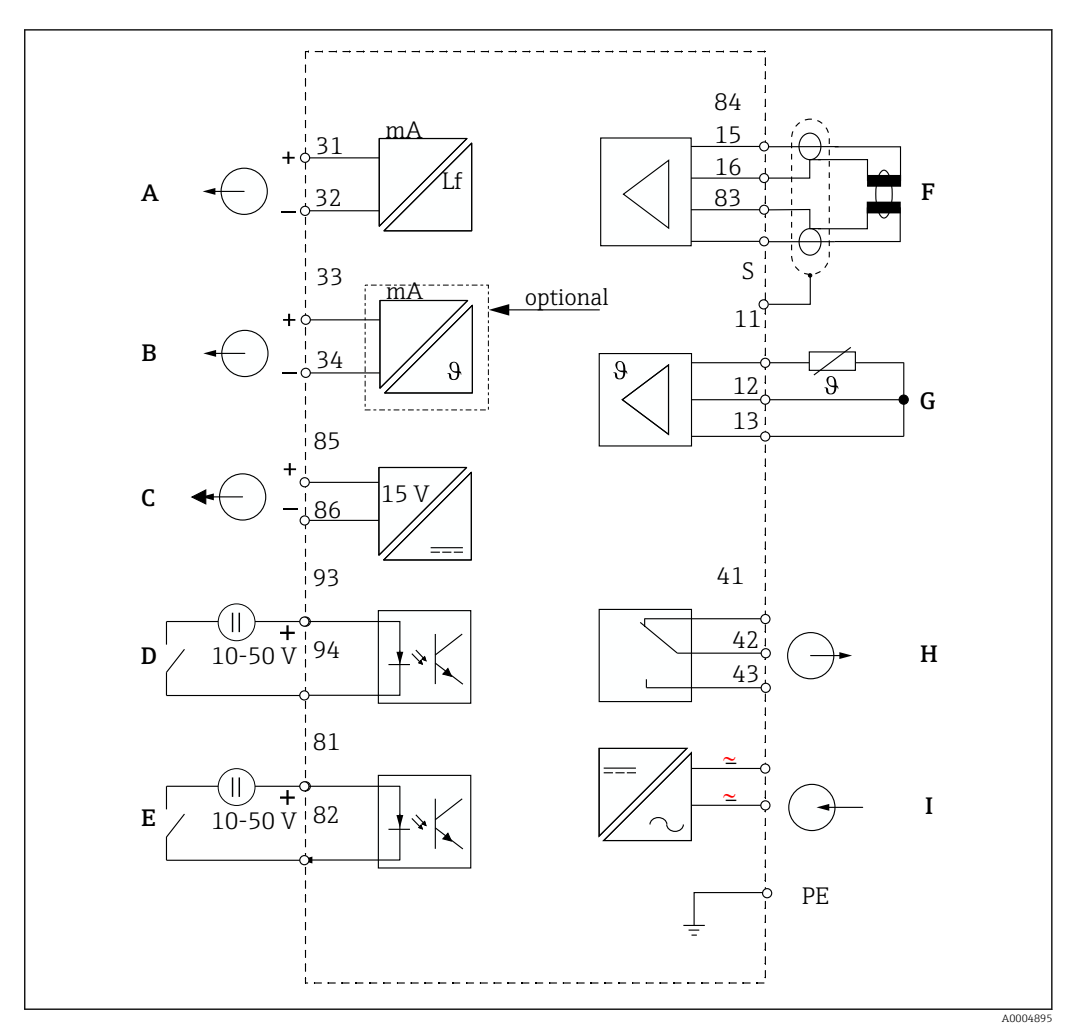

 *16 Connessione elettrica*

- *A Segnale in uscita 1, conducibilità F Sensore di conducibilità*
- *B Segnale in uscita 2, temperatura G Sensore di temperatura*
- 
- *D Ingresso binario 2 (MRS 1+2) I Alimentazione*
- *E Ingresso binario 1 (hold/MRS 3+4)*

*MRS: configurazione del gruppo di parametri a distanza (commutazione del campo di misura, MRS)*

- 
- 
- *C Uscita in tensione ausiliaria H Allarme (posizione contatto a potenziale zero)*
	-

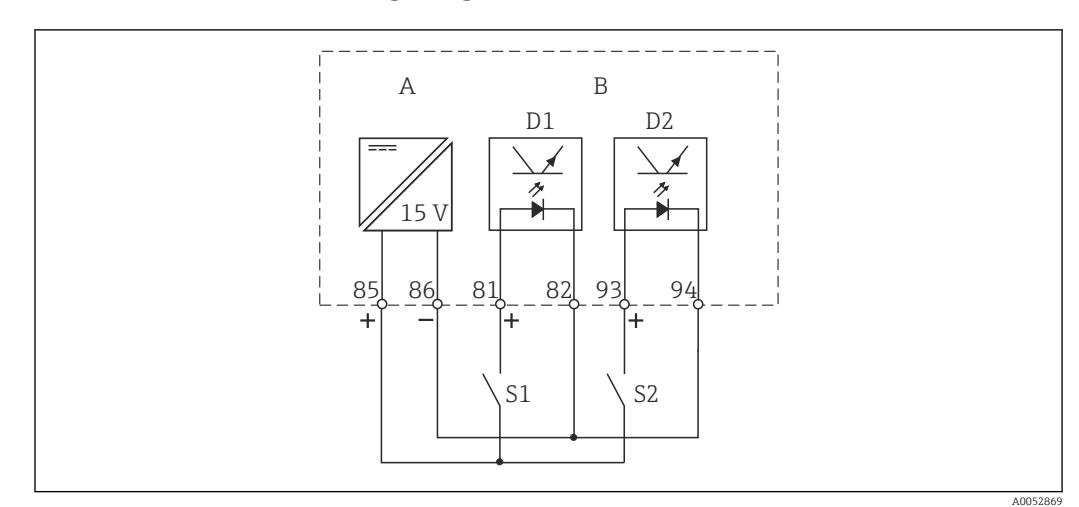

### 6.2.3 Connessione degli ingressi binari

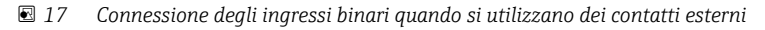

- *A Uscita in tensione ausiliaria*
- *B Ingressi dei contatti D1 e D2*
- *S1 Contatto esterno a potenziale zero*
- *S2 Contatto esterno a potenziale zero*

### 6.2.4 Etichetta vano connessioni

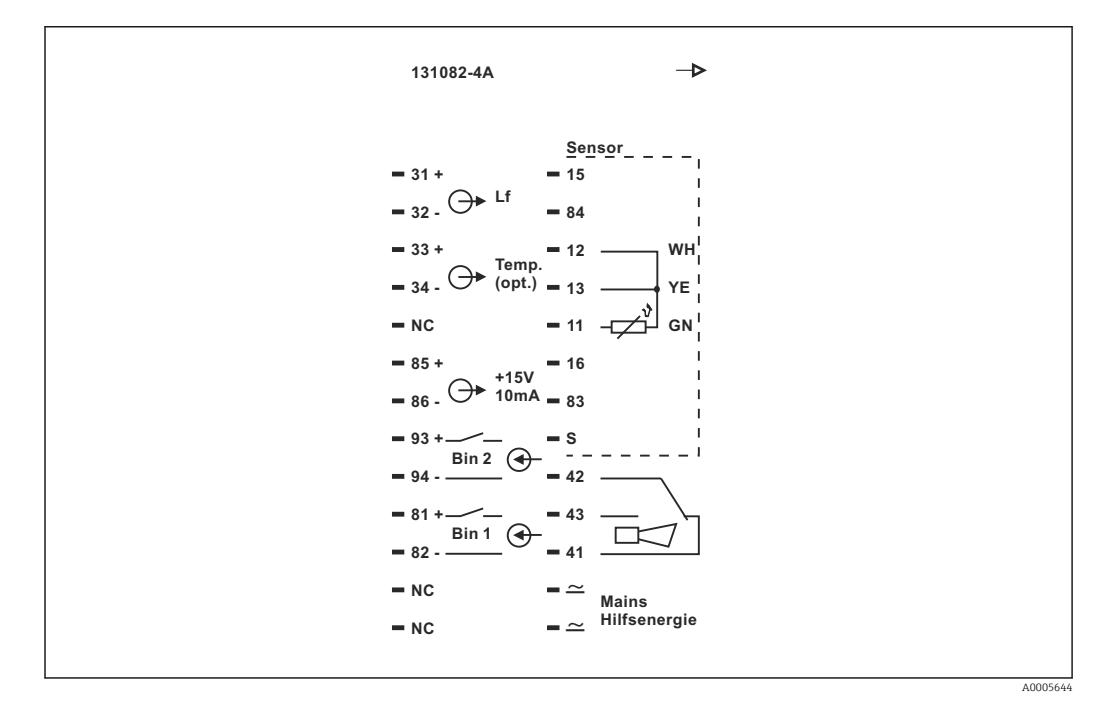

 *18 Etichetta del vano connessioni per Smartec*

- Il dispositivo ha livello di protezione per apparecchiature in Classe I. La custodia  $| \cdot |$ metallica deve essere collegata con PE.
	- I morsetti contrassegnati con NC non possono essere cablati.
	- I morsetti senza contrassegno non possono essere cablati.

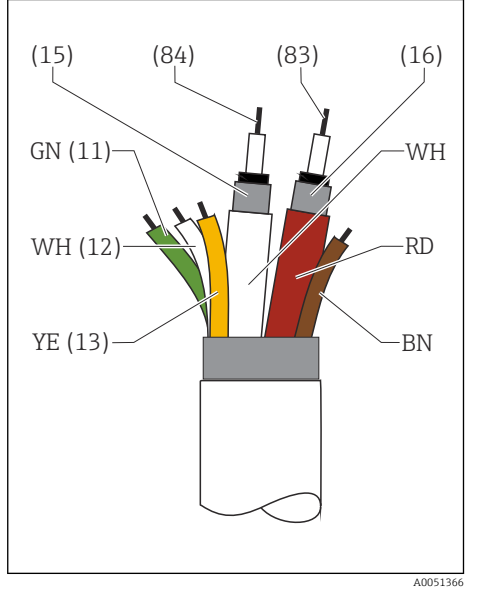

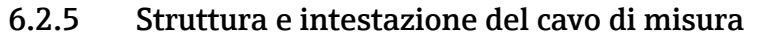

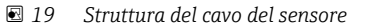

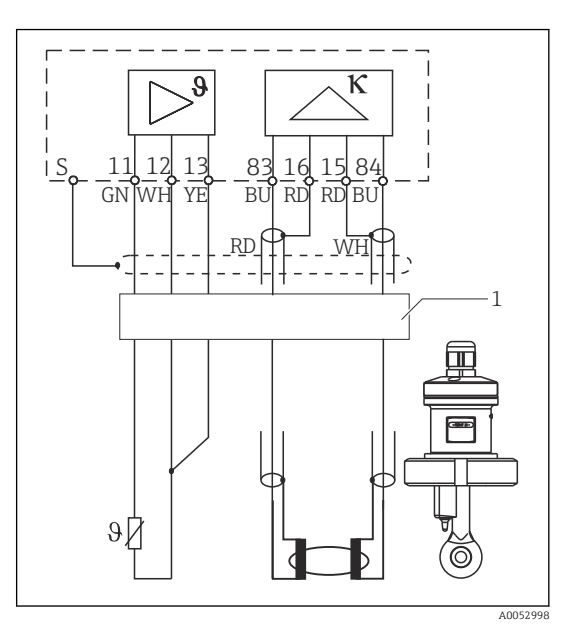

 *20 Connessione elettrica del sensore in versione separata*

*1 Cavo del sensore*

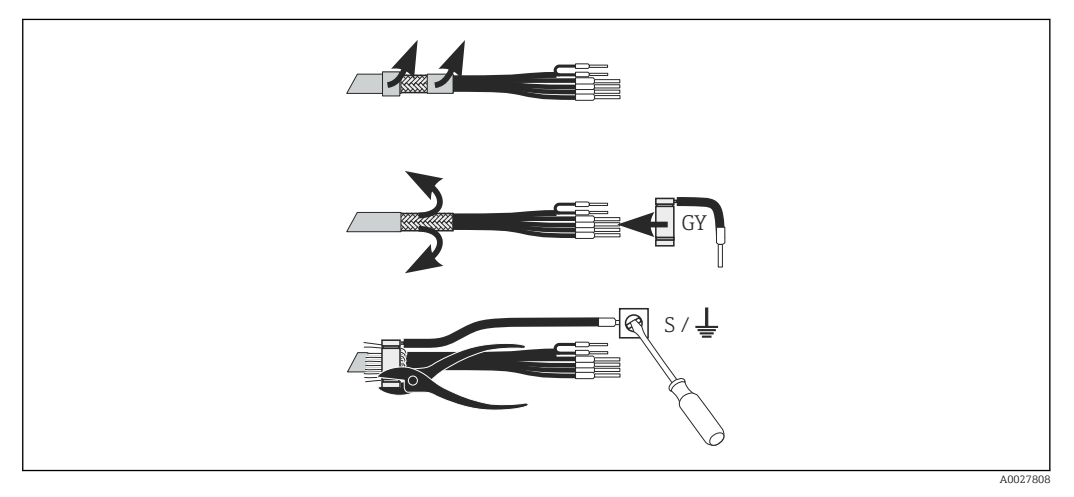

 *21 Connessione di schermatura*

#### Connessione del cavo di misura

- 1. Inserire il cavo attraverso un pressacavo nel vano connessioni.
- 2. Liberare 3 cm ca. della schermatura a treccia e ripiegarla verso l'esterno sopra l'isolamento del cavo.
- 3. Guidare l'anello a crimpare, presente sulla connessione della schermatura fornita, sopra la schermatura a treccia ripiegata e serrare saldamente l'anello con una pinza.
- 4. Collegare il filo per la connessione della schermatura al morsetto contraddistinto dal simbolo di messa a terra.
- 5. Collegare i fili residui in base allo schema elettrico.
- 6. Infine, serrare il pressacavo.

### <span id="page-25-0"></span>6.2.6 Contatto di allarme

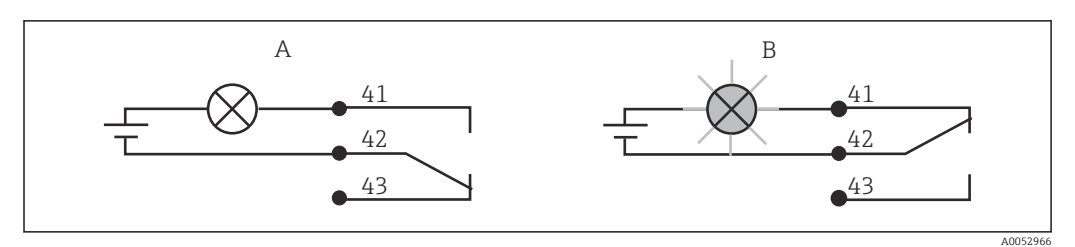

 *22 Commutazione di sicurezza consigliata per il contatto di allarme*

- *A Stato operativo normale*
- *B Condizione di allarme*

#### Stato operativo normale Condizione di allarme

Dispositivo in funzione e nessun messaggio di errore (LED di allarme spento):

- Relè eccitato
- Contatto 42/43 chiuso

Messaggio di errore presente (LED di allarme rosso) o dispositivo guasto o non in tensione (LED di allarme spento):

- Relè diseccitato
- Contatto 41/42 chiuso

# 6.3 Verifica finale delle connessioni

‣ Dopo la configurazione della connessione elettrica, procedere ai seguenti controlli:

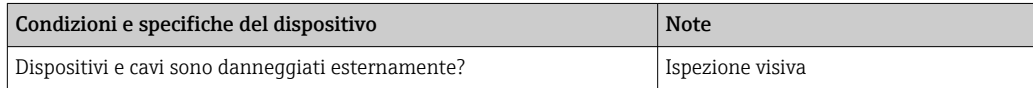

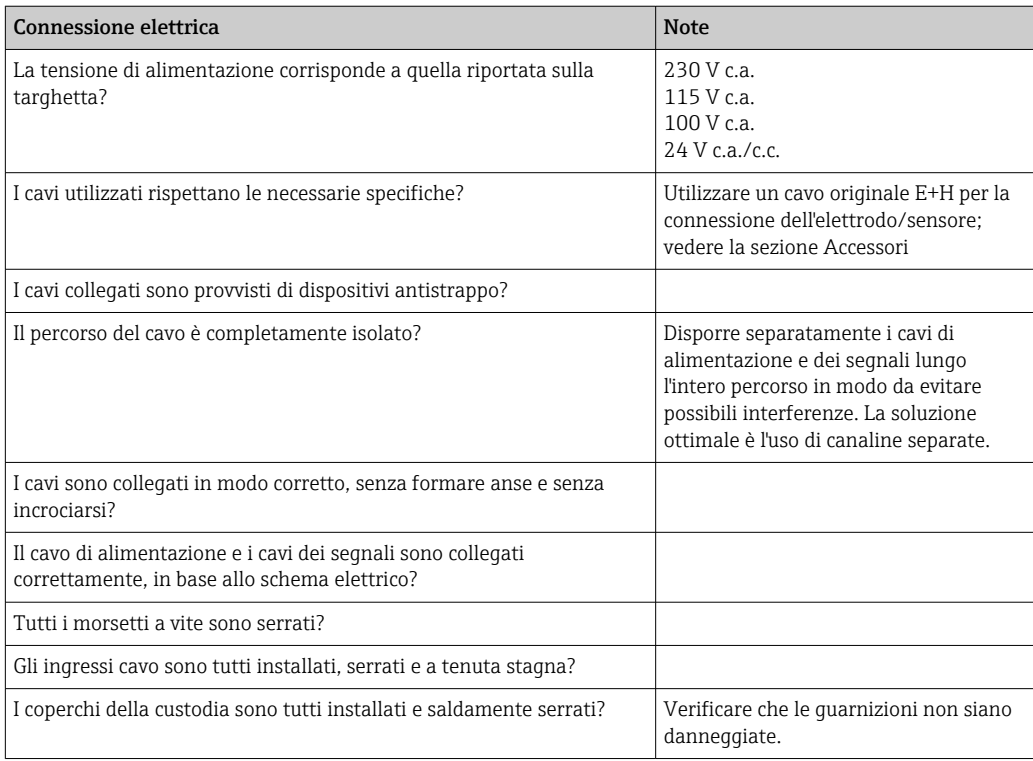

# <span id="page-26-0"></span>7 Opzioni operative

# 7.1 Panoramica delle opzioni operative

## 7.1.1 Opzioni operative

Il trasmettitore presenta diverse modalità di funzionamento:

- Funzionamento on-site, mediante la tastiera da campo
- Mediante interfaccia HART (in opzione, con la relativa versione dell'ordine) con:
	- Terminale portatile HART
- PC con modem HART e pacchetto software FieldCare
- Mediante PROFIBUS PA/DP (in opzione, con la relativa versione dell'ordine) con PC dotato di relativa interfaccia e pacchetto software FieldCare o mediante un controllore logico programmabile (PLC).

Per il funzionamento mediante HART o PROFIBUS PA/DP, consultare i relativi paragrafi nelle Istruzioni di funzionamento aggiuntive:

- PROFIBUS PA/DP, comunicazione da campo con Smartec S CLD132, BA 213C/07
- HART®, comunicazione da campo con Smartec S CLD132, BA 212C/07

Il paragrafo successivo descrive solo il funzionamento mediante tasti.

## 7.1.2 Display ed elementi operativi

#### Display a LED

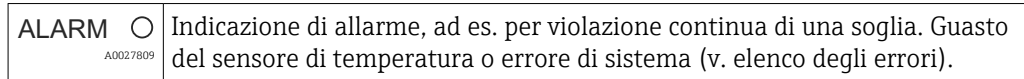

#### Display LC

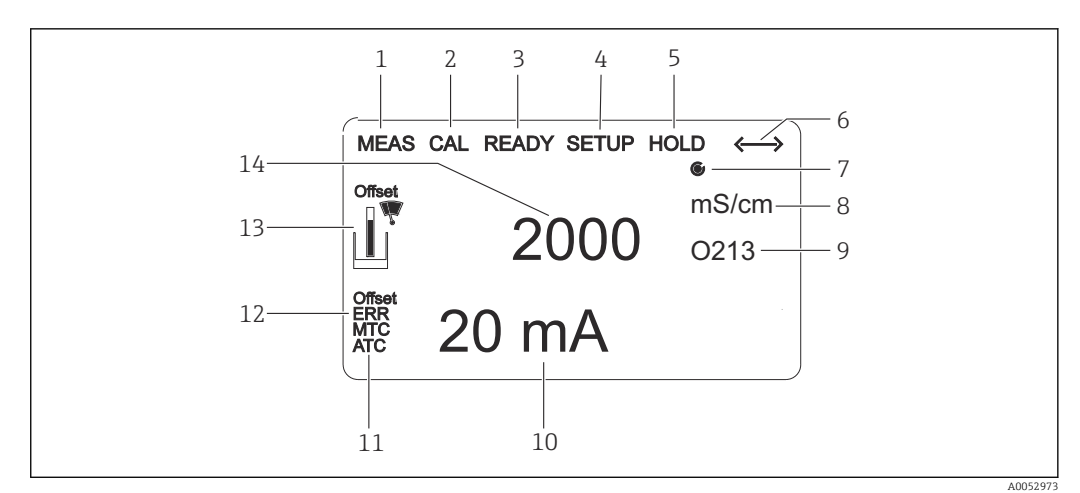

#### *23 Display LC*

- *1 Indicatore della modalità di misura (normale funzionamento)*
- *2 Indicatore della modalità di taratura*
- *3 Indicatore di taratura completata*
- *4 Indicatore della modalità di "Setup" (configurazione)*
- *5 Indicatore della modalità "Hold" (le uscite in corrente conservano lo stato predefinito)*
- *6 Indicatore di ricezione del segnale per i dispositivi con comunicazione*
- *7 Indicatore dello stato operativo del relè: inattivo, attivo*
- *8 In modalità di misura: variabile misurata; in modalità di configurazione: variabile configurata*
- *9 Indicatore codice funzione*
- *10 In modalità di misura: valore di misura secondario; in modalità di configurazione/taratura: ad es. valore impostato*
- *11 Indicatore per la compensazione della temperatura manuale/automatica*
- *12 Indicatore di "Errore"*
- *13 Il simbolo del sensore lampeggia durante la taratura*
- *14 In modalità di misura: valore misurato principale; in modalità Setup/Taratura: ad es. parametro*

#### Elementi operativi

Gli elementi operativi sono coperti dal coperchio della custodia. Il display e i LED di allarme sono visibili attraverso la finestra di visualizzazione. Per azionare il dispositivo, allentare le quattro viti e aprire il coperchio della custodia.

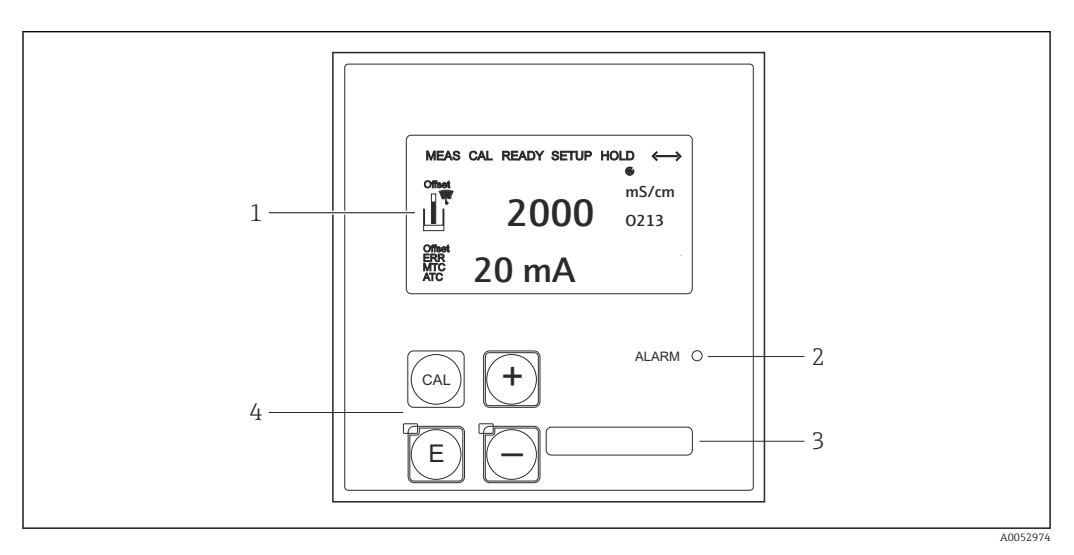

 *24 Display e tasti*

- *1 LCD per visualizzare valori misurati e dati di configurazione*
- *2 LED per funzione di allarme*
- *3 Campo per informazioni dell'utente*
- *4 Quattro tasti operativi per taratura e configurazione del dispositivo*

## <span id="page-28-0"></span>7.2 Accesso al menu operativo mediante display locale

### 7.2.1 Concetto operativo

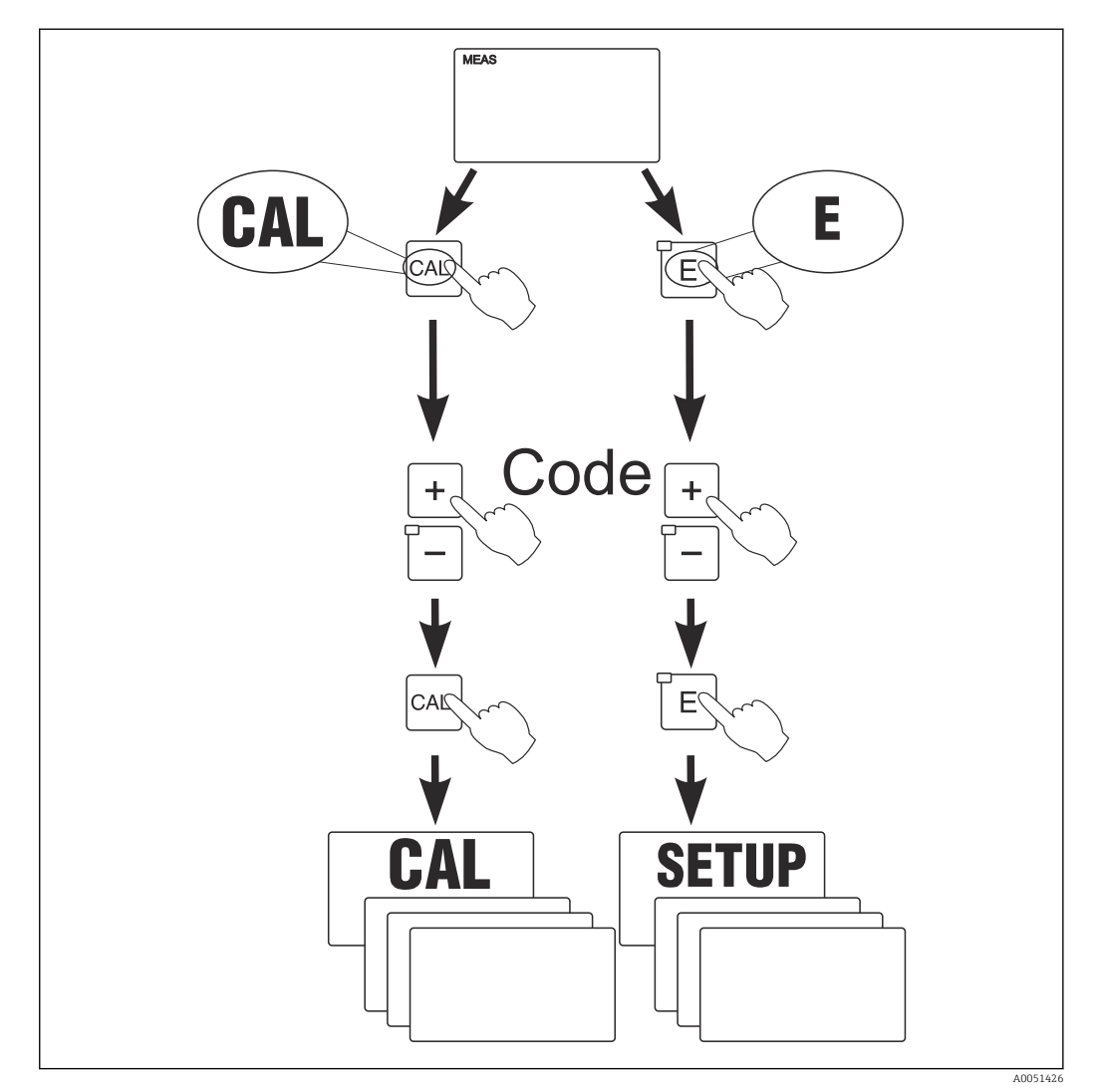

 *25 Modalità operative*

Se in modalità "Setup" non si interviene sui tasti per 15 min. circa, il trasmettitore  $| \cdot |$ ritorna automaticamente alla modalità di misura. Tutti gli hold attivi (hold durante la configurazione) sono annullati.

#### Codici di accesso

Tutti i codici di accesso al trasmettitore sono fissi e non possono quindi essere modificati. Il dispositivo riconosce diversi codici di accesso.

- Tasto CAL + codice 22: accesso al menu di taratura e di offset
- Tasto ENTER + codice 22: accesso ai menu dei parametri, che consentono di personalizzare la configurazione
- Tasti PIÙ + ENTER contemporaneamente (min. 3 s): bloccare la tastiera
- Tasti CAL + MINUS contemporaneamente (min. 3 s): sbloccare la tastiera
- Tasto CAL o ENTER + qualsiasi codice: accesso alla modalità di lettura, ossia le impostazioni possono essere lette ma non modificate.

#### Struttura del menu

Le funzioni di configurazione e taratura sono organizzate in gruppi funzione.

- In modalità di configurazione, il gruppo di funzione può essere selezionato con i tasti PIÙ e MENO.
- All'interno del gruppo funzione, il tasto ENTER consente di navigare tra le varie funzioni.
- All'interno della funzione, i tasti PIÙ e MENO servono per selezionare le opzioni richieste o per modificare le impostazioni. Al termine, confermare con il tasto ENTER e continuare.
- Premere simultaneamente i tasti PIÙ e MENO (funzione di uscita) per terminare la programmazione (ritorno al menu principale).
- Premere di nuovo i tasti PIÙ e MENO simultaneamente per commutare alla modalità di misura.

Se non si conferma l'impostazione modificata premendo ENTER, rimane valida H l'impostazione precedente.

La struttura del menu è illustrata nell'Appendice di queste Istruzioni di funzionamento.

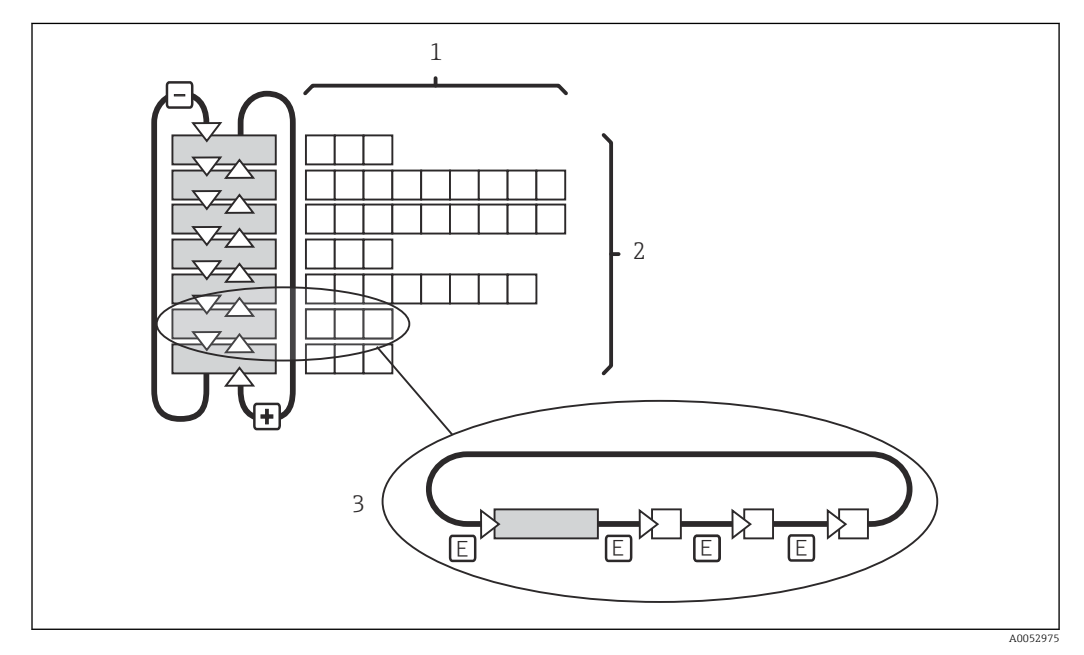

 *26 Struttura del menu*

- *1 Funzioni (selezione dei parametri, inserimento di numeri)*
- *2 Gruppi funzione; scorrere in avanti e in dietro con i tasti PIÙ e MENO*
- *3 Commutazione da una funzione all'altra con il tasto ENTER*

#### Funzione di hold: "congela" le uscite

- Le impostazioni di hold sono reperibili nel gruppo funzione "Service".
- Durante il periodo di hold, tutti i contatti assumo uno stato quiescente.
- Una funzione di hold attiva ha la priorità su tutte le altre funzioni automatiche.
- La componente I del controllore si azzera a ogni hold.
- Tutti i ritardi di allarme sono azzerati.
- Questa funzione può essere anche attivata dall'esterno, mediante l'ingresso di hold (v. Schema elettrico; ingresso binario 1).
- Un hold manuale (campo S3) rimane attivo anche dopo una caduta di alimentazione.

# <span id="page-30-0"></span>8 Messa in servizio

## 8.1 Installazione e verifica funzionale

#### **A** AVVERTENZA

#### Connessione non corretta, tensione di alimentazione non corretta

Rischi per la sicurezza del personale e anomalie di funzionamento del dispositivo

- ‣ Verificare che tutte le connessioni siano state stabilite correttamente, in conformità allo schema elettrico.
- ‣ Verificare che la tensione di alimentazione corrisponda a quella indicata sulla targhetta.

# 8.2 Accensione del misuratore

Dopo l'accensione, il dispositivo esegue un'autodiagnosi e, quindi, si porta in modalità di misura.

Se il dispositivo è in modalità di misura, configurarlo in base alle istruzioni riportate nella sezione "Configurazione rapida". I valori impostati dall'utente vengono conservati anche in caso di interruzione dell'alimentazione elettrica.

Sono disponibili i seguenti gruppi funzione (i gruppi funzioni disponibili con un aggiornamento delle funzioni sono contrassegnati di conseguenza):

#### Modalità di setup

- $\blacksquare$  SETUP 1 (A)
- $\blacksquare$  SETUP 2 (B)
- USCITA IN CORRENTE (O)
- ALLARME (F)
- CONTROLLO (P)
- RELÈ (R)
- TABELLA ALFA (T)
- MISURA CONCENTRAZIONE (K)
- SERVICE (S)
- SERVICE E+H (E)
- INTERFACCIA (I)
- COEFFICIENTE DI TEMPERATURA (D)
- MRS (M)

Modalità di taratura

TARATURA (C)

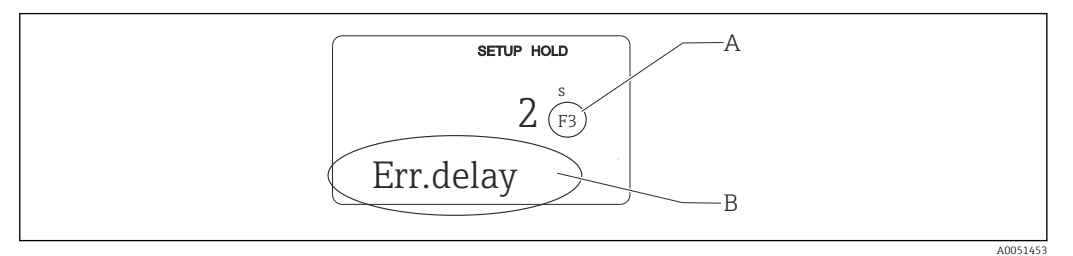

- *27 Informazioni per l'utente indicate sul display*
- *A Posizione della funzione nel gruppo di funzione*
- *B Informazioni addizionali*

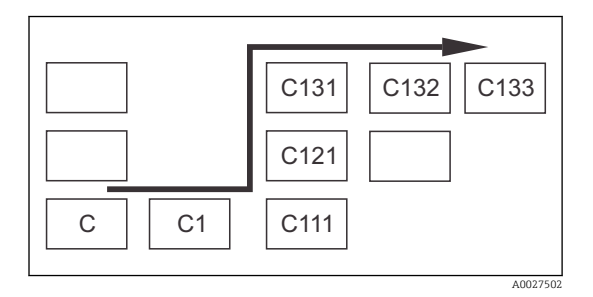

Per il campo corrispondente di ogni funzione è visualizzato un codice che semplifica la ricerca e la selezione di gruppi funzione e funzioni. → 27 La struttura di questo codice è illustrata in → 28. I gruppi funzione sono indicati con lettere nella prima colonna (v. nomi dei gruppi funzione). Le funzioni dei singoli gruppi sono visualizzate in ordine crescente per riga e per colonna.

#### *28 Codice funzione*

Per una spiegazione dettagliata dei gruppi funzioni disponibili nel trasmettitore,  $| \cdot |$ consultare la sezione "Configurazione del dispositivo ".

#### Impostazioni di fabbrica

La prima volta che si accende il dispositivo, le funzioni si attivano tutte in base alle impostazioni di fabbrica. La sottostante tabella presenta una panoramica delle principali impostazioni.

Per tutte le altre impostazioni di fabbrica, consultare la descrizione dei singoli gruppi funzione, nella sezione "Configurazione del sistema" (l'impostazione di fabbrica è evidenziata in grassetto).

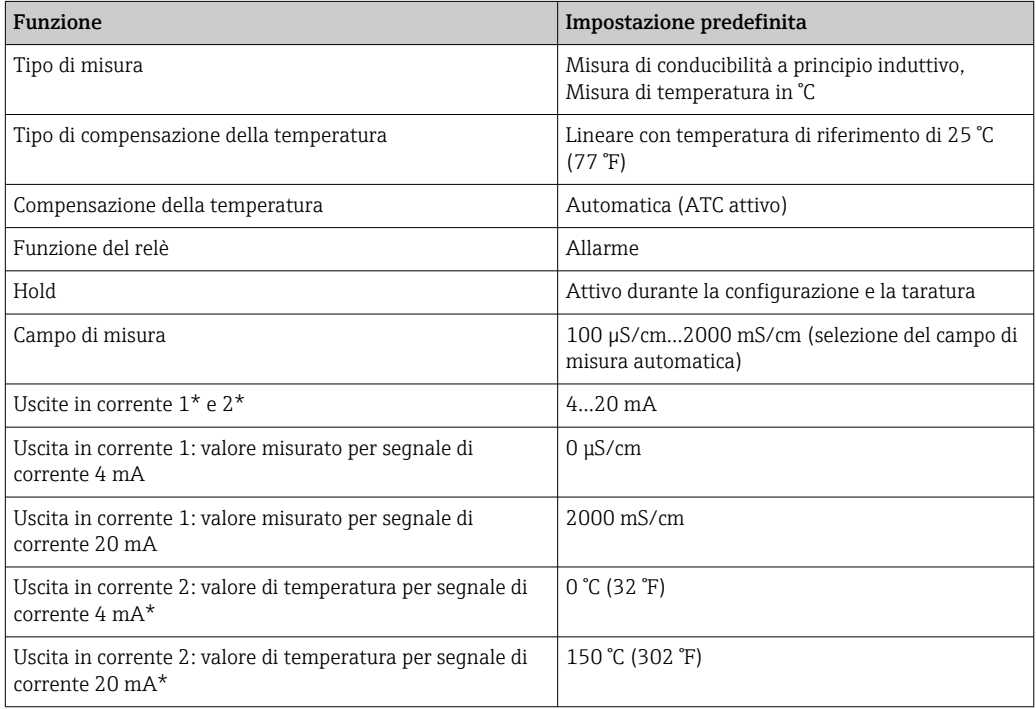

\* con l'appropriata versione

# <span id="page-32-0"></span>8.3 Configurazione del misuratore

## 8.3.1 Configurazione rapida

Dopo l'attivazione, devono essere configurate le funzioni più importanti del trasmettitore, necessarie per eseguire misure corrette. Il seguente paragrafo è un esempio della procedura.

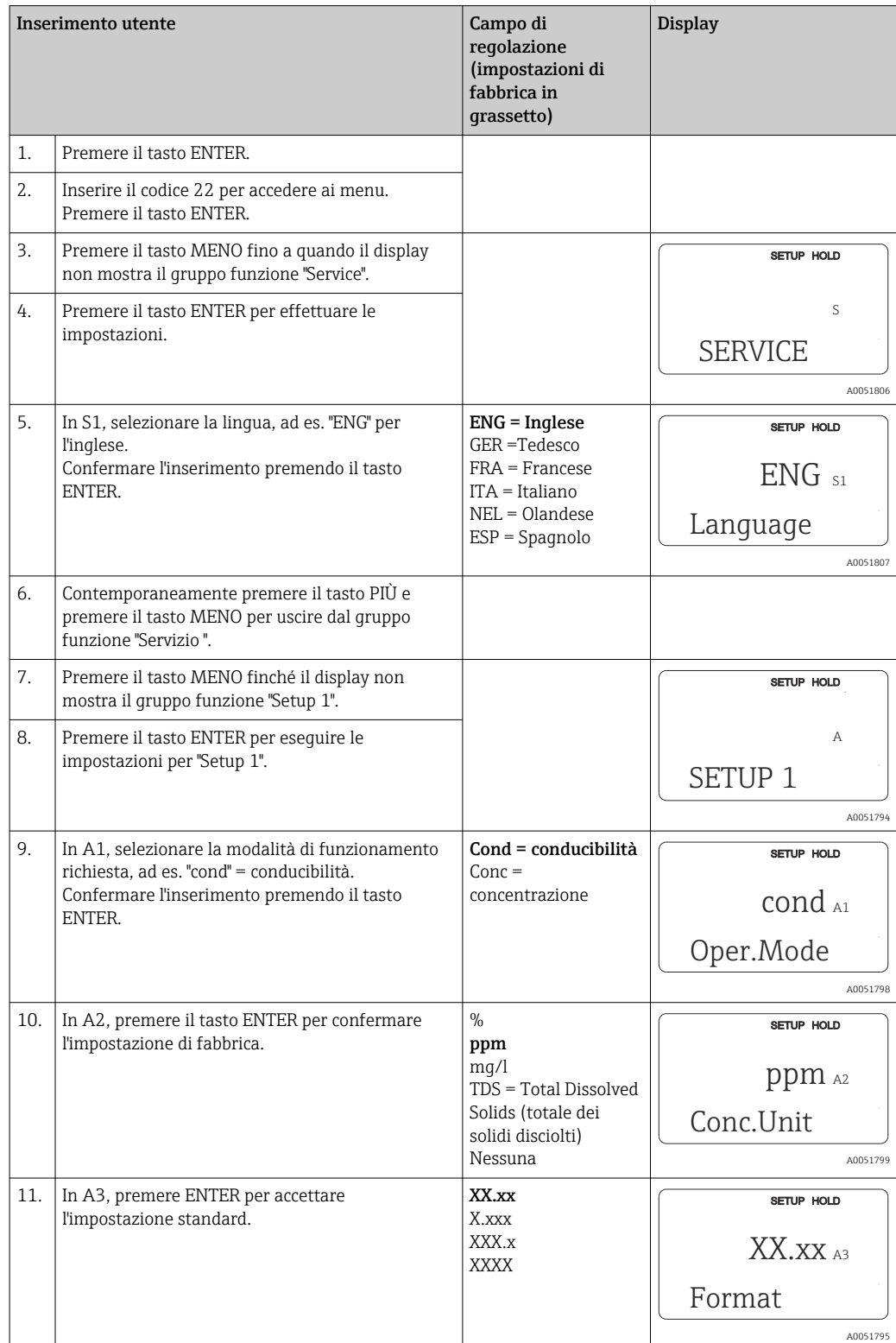

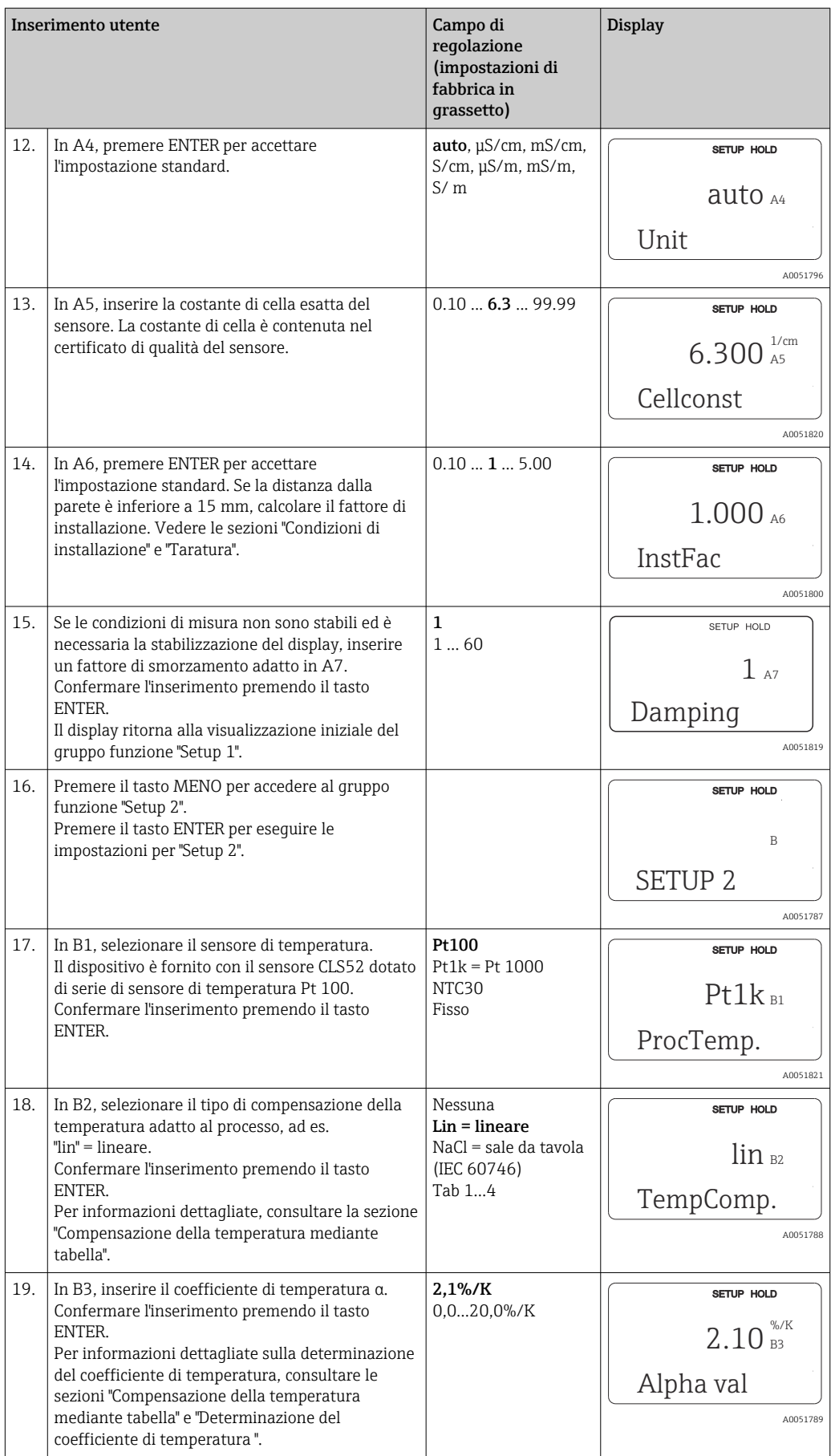

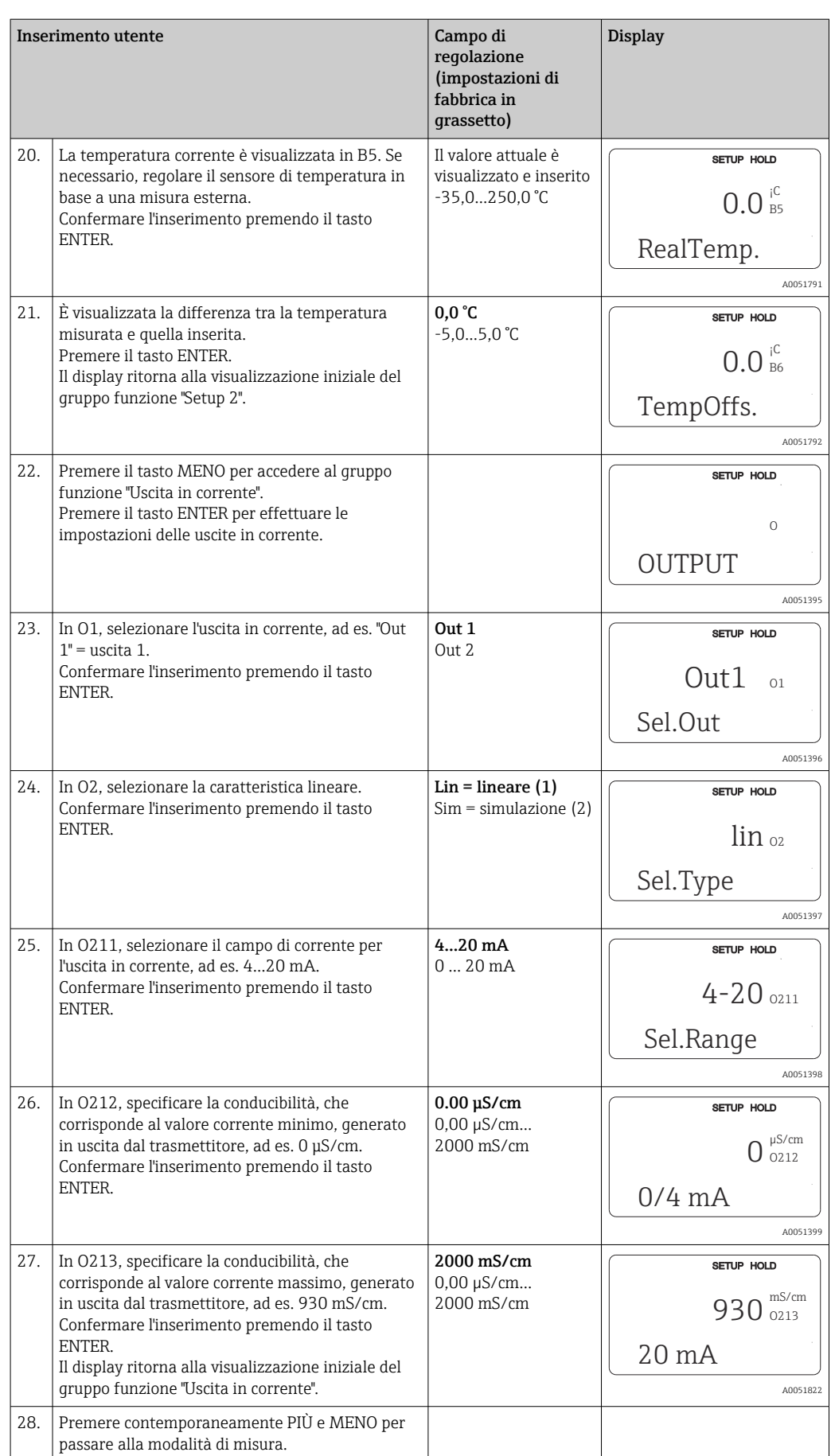

Eseguire una taratura in aria prima di installare il sensore induttivo di conducibilità. Per informazioni dettagliate consultare il paragrafo "Taratura".

Le sezioni seguenti descrivono tutte le funzioni del dispositivo.

#### 8.3.2 Setup 1 (conducibilità/concentrazione)

L'utente può modificare le impostazioni per la modalità di misura e per il sensore nel gruppo funzione SETUP 1.

In questo menu sono state eseguite tutte le impostazioni durante la prima messa in servizio. Tuttavia, possono essere modificate in qualsiasi momento.

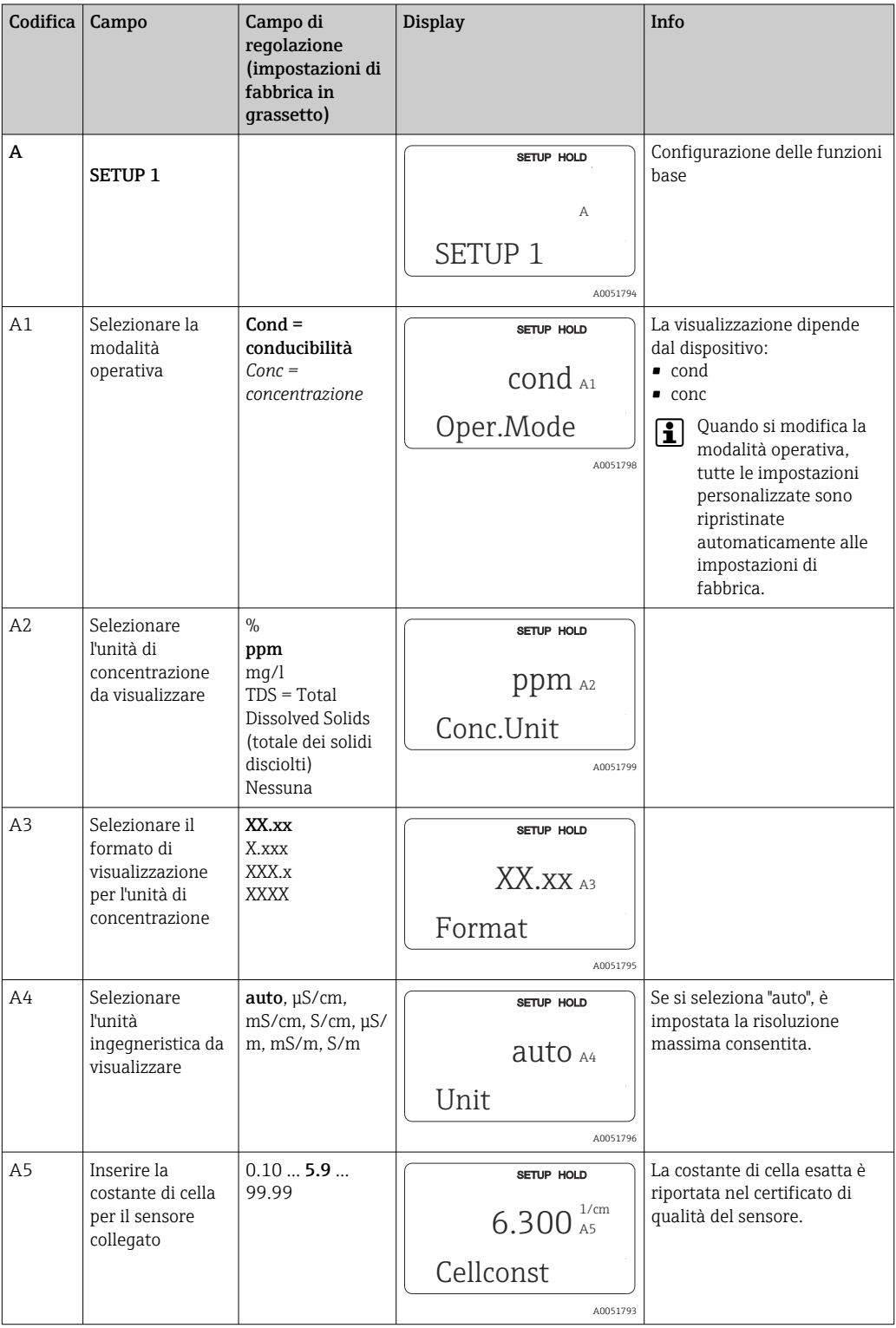
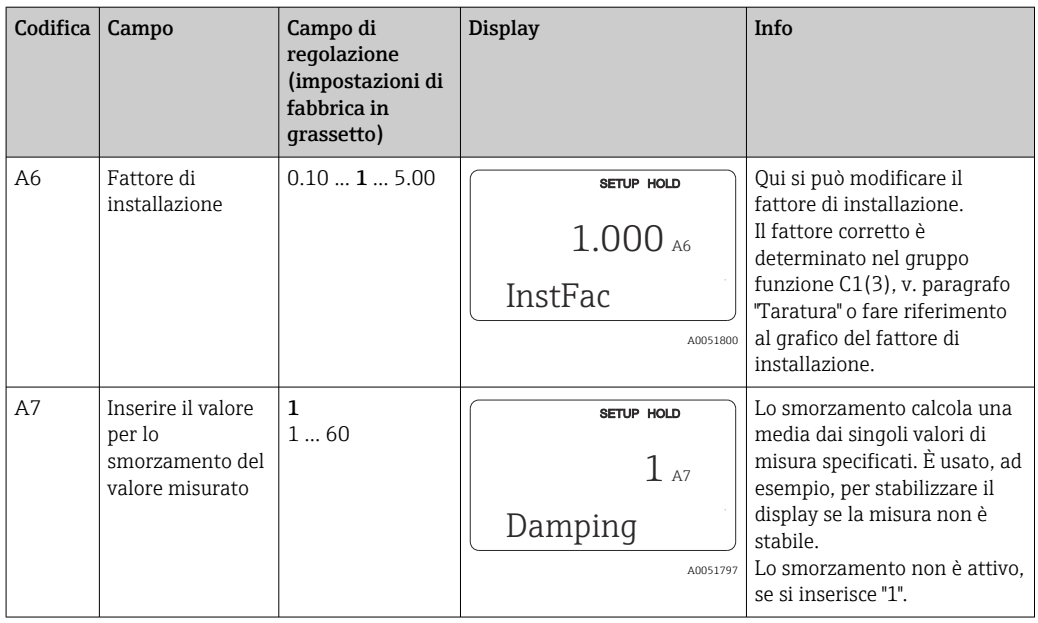

## 8.3.3 Setup 2 (temperatura)

La compensazione della temperatura deve essere eseguita solo nella modalità di conducibilità (selezionare il campo A1).

Il coefficiente di temperatura specifica le variazioni della conducibilità per ogni grado di variazione della temperatura. Dipende sia dalla composizione chimica della soluzione, sia dalla stessa temperatura.

Sono disponibili 4 tipi di compensazione per registrare la dipendenza:

#### Compensazione lineare della temperatura

La differenza tra due punti di temperatura è considerata costante, ossia α = cost. Il valore α può essere modificato per la compensazione lineare. La temperatura di riferimento può essere modificata nel campo B7. l'impostazione di fabbrica è 25°C.

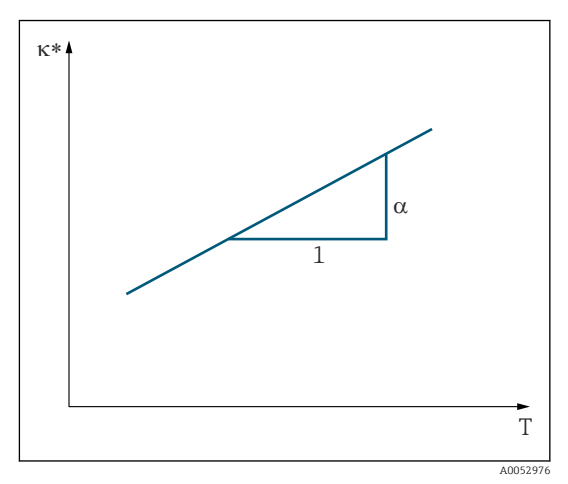

 *29 Compensazione lineare della temperatura*

*\* Conducibilità senza compensazione*

#### Compensazione di NaCl

Per la compensazione di NaCl (secondo IEC 60746), è memorizzata nel dispositivo una curva fissa e non lineare, che specifica la relazione tra il coefficiente di temperatura e la temperatura. Questa curva è valida per basse concentrazioni, fino a ca. 5% di NaCl.

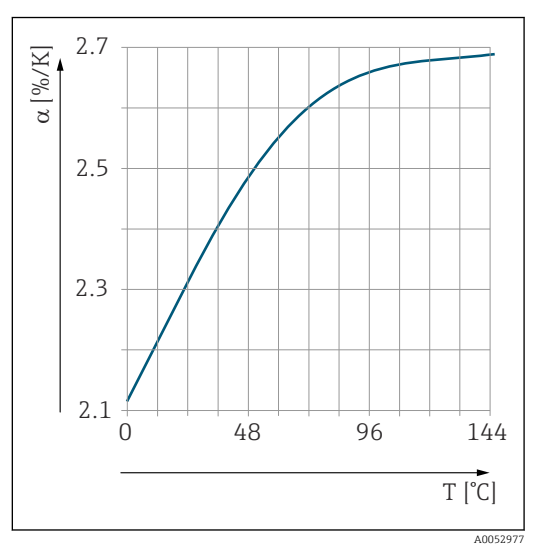

 *30 Compensazione di NaCl*

#### Compensazione della temperatura mediante tabella

Per i dispositivi con pacchetto Plus, si può inserire una tabella con i coefficienti di temperatura α in funzione della temperatura. Sono richiesti i seguenti dati di conducibilità del fluido misurato per utilizzare la funzione della tabella alfa ed eseguire la compensazione della temperatura:

Coppie di valori che comprendono la temperatura T e la conducibilità κ con:

- $\bullet$  K(T<sub>0</sub>) per la temperatura di riferimento T<sub>0</sub>
- (T) per le temperature che si presentano nel processo

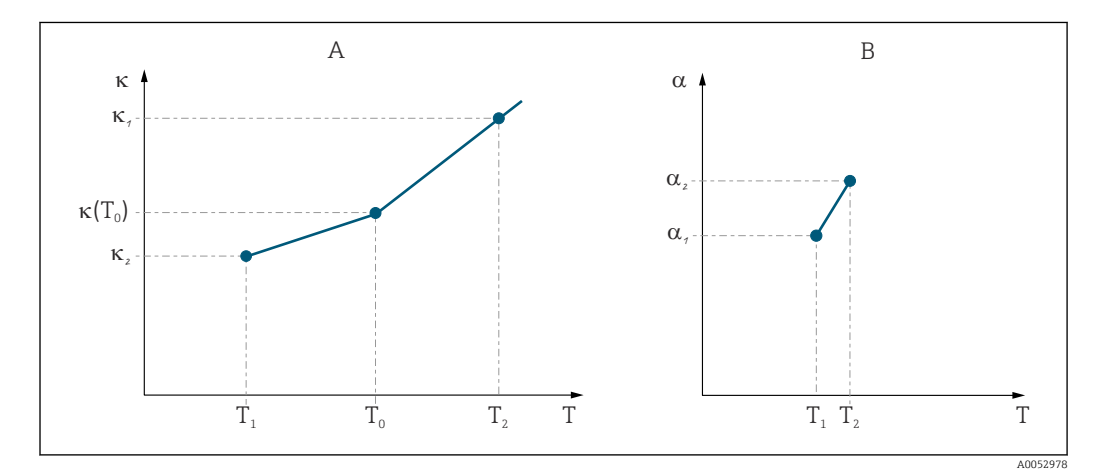

 *31 Determinazione del coefficiente di temperatura*

- *A Dati richiesti*
- *B Valori α calcolati*

Utilizzare la seguente formula per calcolare i valori α per le temperature importanti per il processo.

$$
\alpha = \frac{100\%}{\kappa(T_{o})} \cdot \frac{\kappa(T) \cdot \kappa(T_{o})}{T-T_{o}} \, ; \, T \neq T_{o}
$$

Inserire le coppie di valori α-T così ottenuti nei campi T4 e T5 del gruppo funzione TABELLA ALFA.

A0009162

#### Gruppo funzione SETUP 2

Questo gruppo funzione consente di modificare le impostazioni per la misura di temperatura.

Tutte le impostazioni per questo gruppo funzione sono già state eseguite durante la prima messa in servizio. Tuttavia, i valori possono essere modificati in qualsiasi momento.

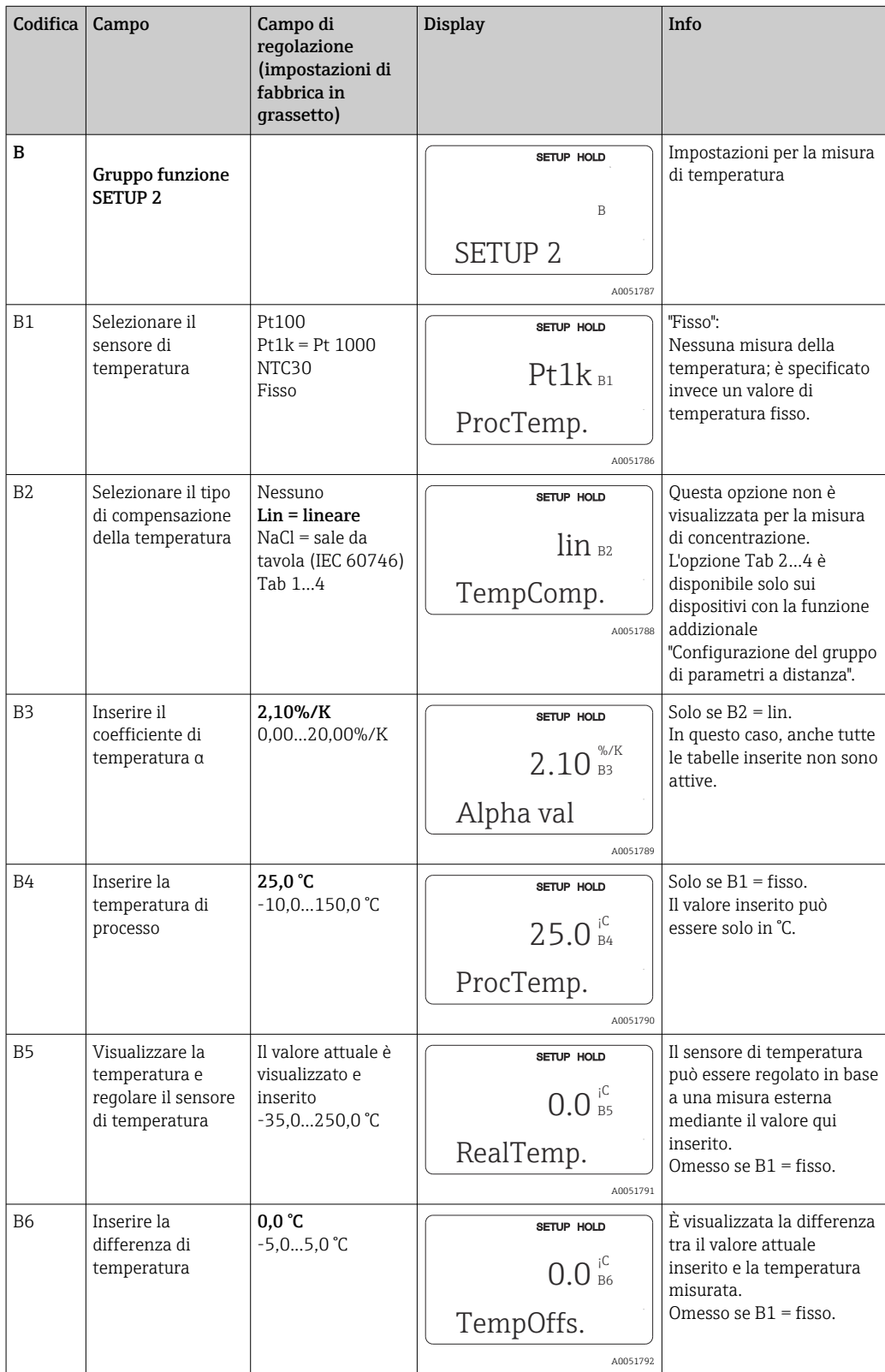

## 8.3.4 Uscite in corrente

Le singole uscite devono essere configurate nel gruppo funzione USCITA IN CORRENTE. Inoltre, è possibile simulare un valore dell'uscita in corrente (O2 (2)) per controllare le uscite in corrente.

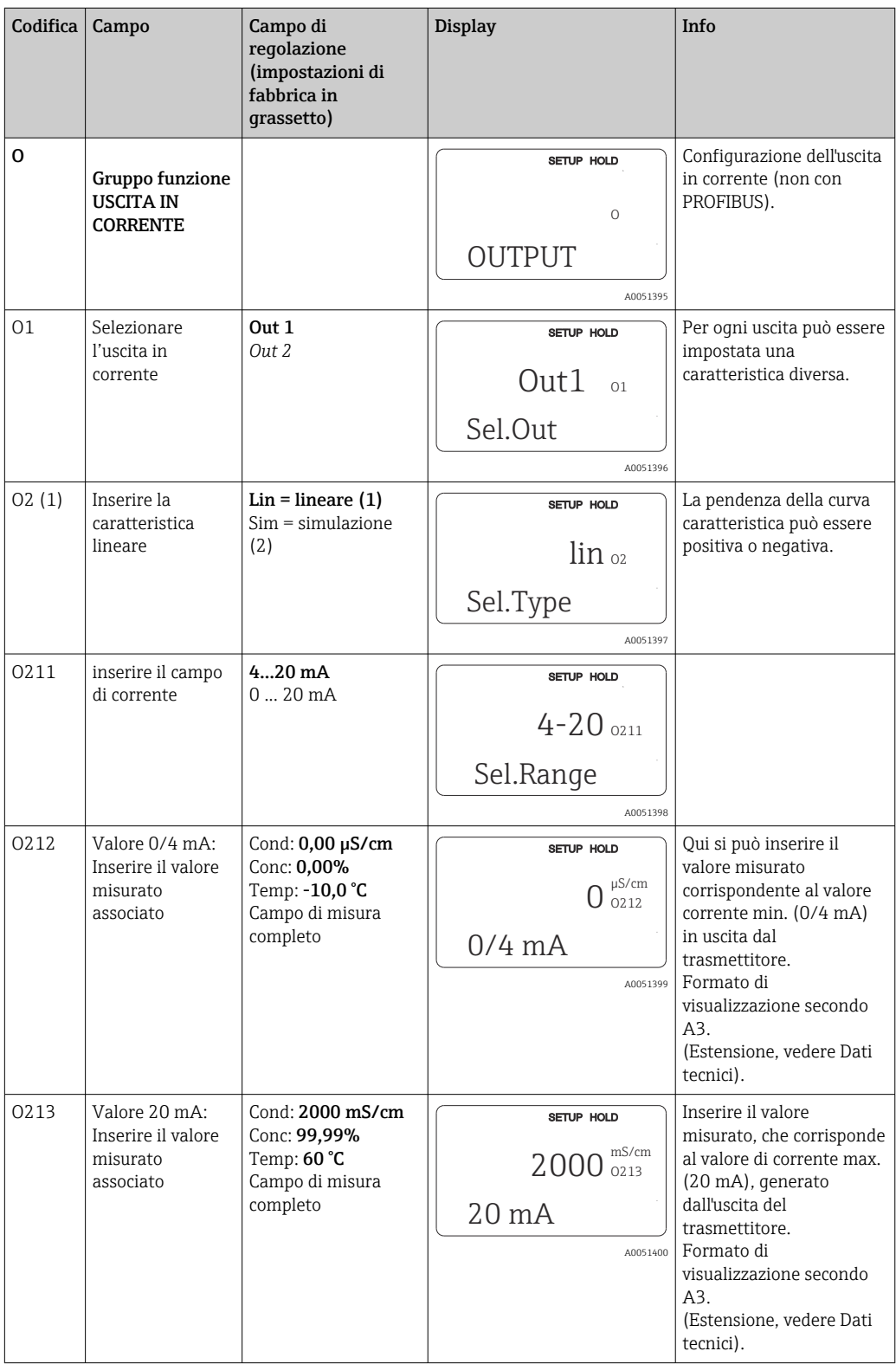

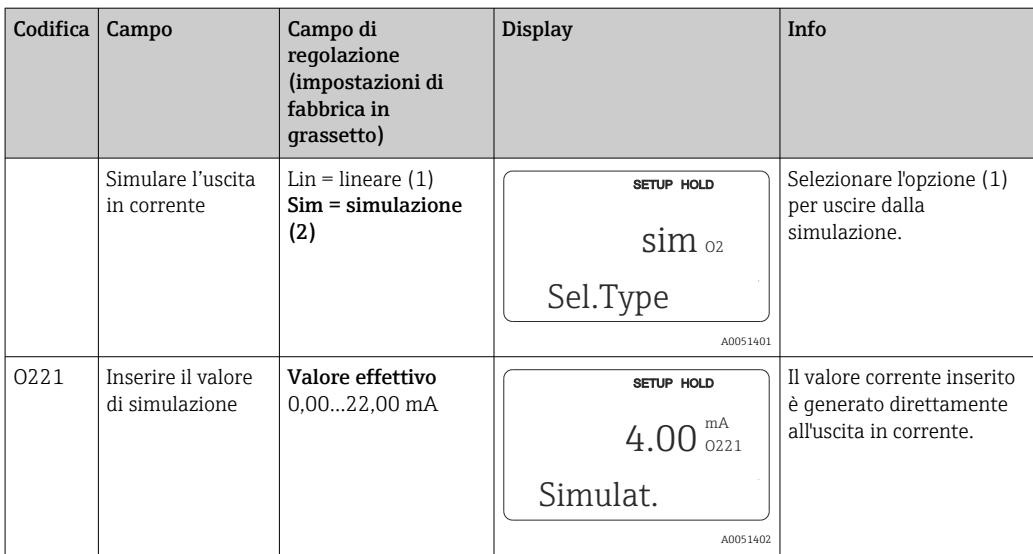

## 8.3.5 Allarme

Il gruppo funzione "Allarme" serve per definire diversi allarmi e per configurare i contatti di uscita.

Ogni singolo errore può essere definito per essere effettivo o meno (al contatto o come corrente d'errore).

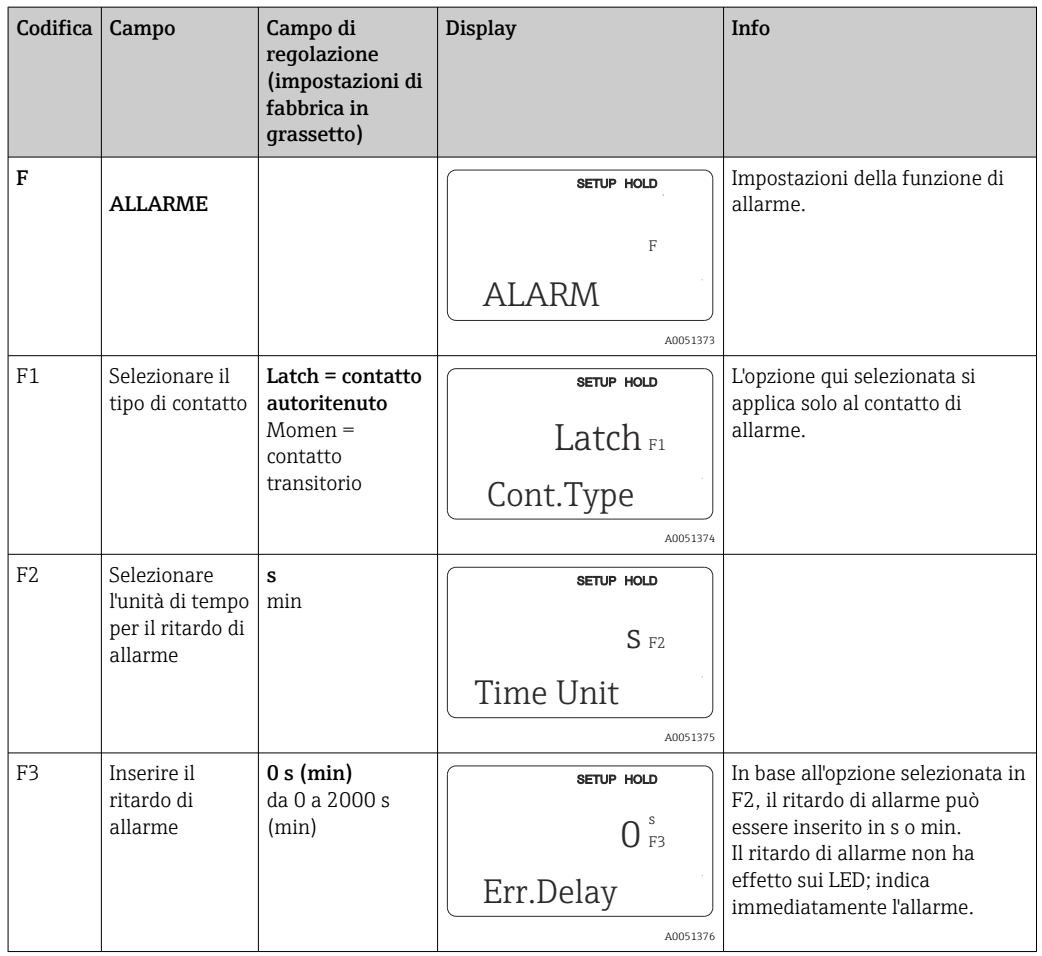

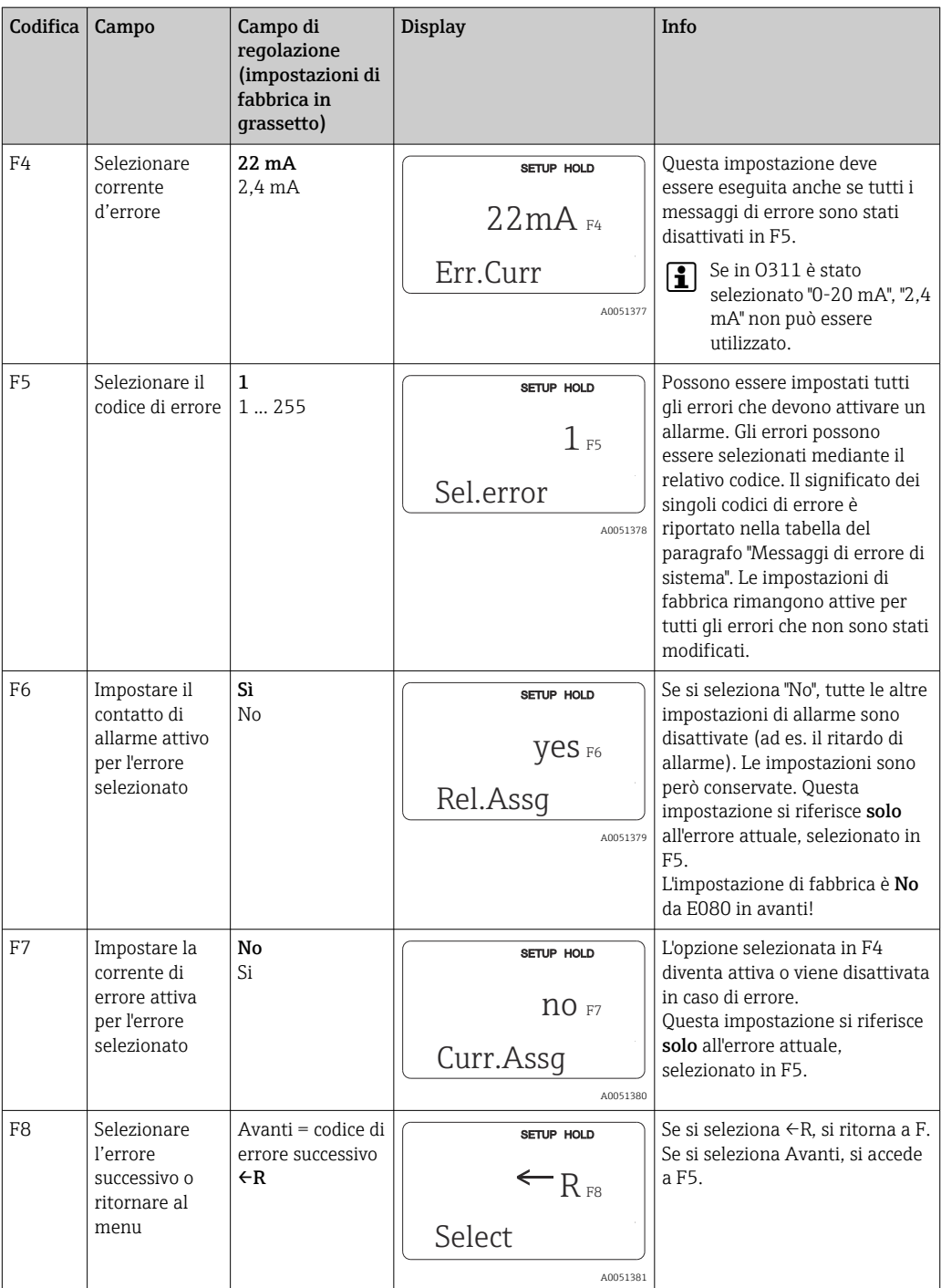

## 8.3.6 Controllo

### Allarme del sistema di controllo processo (PCS = Process Check System)

L'allarme PCS è disponibile solo per i dispositivi con la funzione di configurazione del gruppo di parametri a distanza. Questa funzione serve per verificare le deviazioni del segnale di misura. Se il segnale di misura rimane costante per un periodo di tempo

predefinito (diversi valori misurati), si attiva un allarme. Questo tipo di comportamento del sensore può essere causato da contaminazione, interruzione del circuito del cavo, ecc.

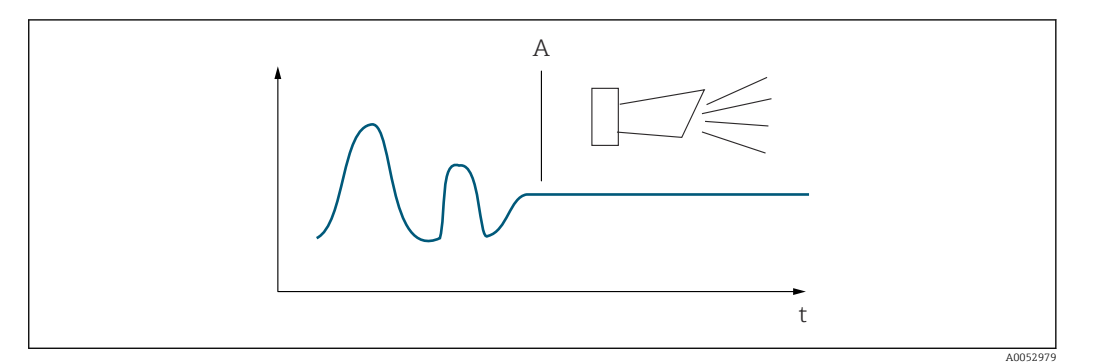

 *32 Allarme PCS (controllo durante il funzionamento)*

*A Segnale di misura costante = l'allarme si attiva allo scadere del tempo di allarme PCS*

L'allarme PCS attivo è annullato automaticamente non appena si modifica il segnale di misura.

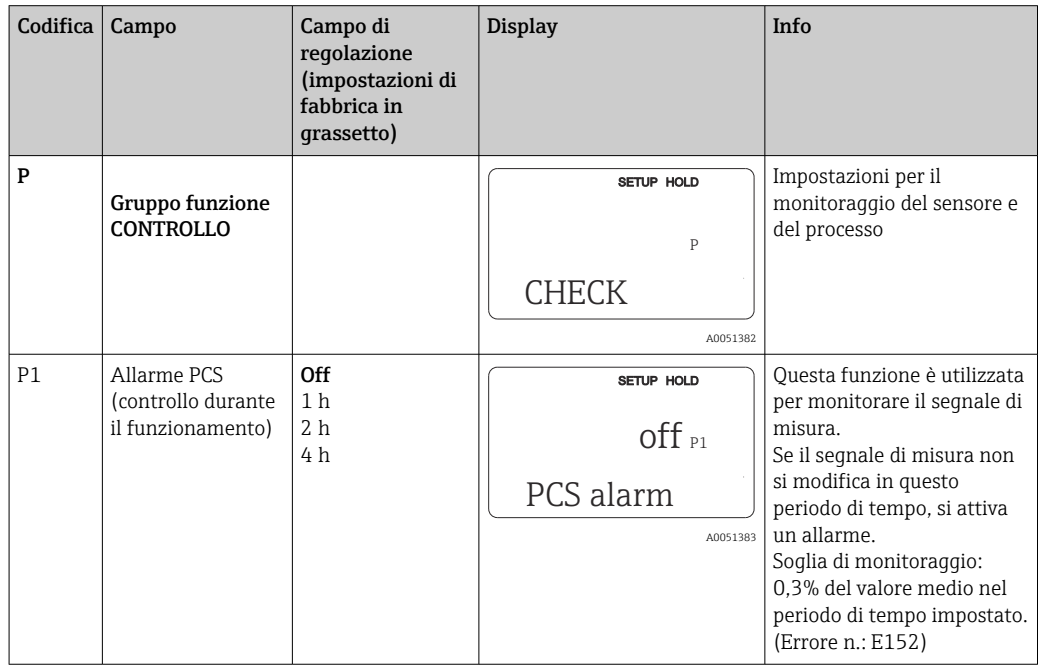

### 8.3.7 Configurazione del relè

Per i dispositivi dotati di configurazione del gruppo di parametri a distanza sono disponibili tre modi per configurare il relè (selezione nel campo R1):

• Allarme

Il relè chiude il contatto 41/42 (a potenziale zero, in sicurezza) non appena è segnalato un allarme e se l'impostazione nella colonna "Contatto allarme" è "Sì". Queste impostazioni possono essere modificate in base alle specifiche (campo F5 e successivi).

• Soglia

Il relè chiude il contatto 42/43 solo in caso di superamento o mancato raggiungimento di una delle soglie impostate (), ma non in caso di un segnale di allarme.

#### • Allarme + soglia

Il relè chiude il contatto 41/42 se si verifica un allarme. Nel di superamento di un valore soglia, il relè chiude questo contatto solo se l'errore E067 è stato impostato su "Sì" durante l'assegnazione del relè (campo F6).

Fare riferimento agli stati di commutazione in per una rappresentazione grafica degli stati del contatto relè.

- Quando i valori misurati aumentano (funzione di massimo), il relè assume lo stato di allarme (superamento di soglia) al tempo t2, dopo che è stato superato il punto di attivazione (t1) ed è trascorso il ritardo di apertura (t2 – t1).
- Se i valori misurati diminuiscono, il relè ritorna allo stato operativo normale quando il valore misurato scende sotto il punto di disattivazione e al termine del ritardo di chiusura  $(t4 - t3)$ .
- Se i ritardi di apertura e chiusura sono impostati su 0 s, i punti di attivazione e disattivazione sono anche i punti di commutazione dei contatti. Le impostazioni della funzione di minimo possono essere anche applicate con la medesima procedura di quelle della funzione di massimo.

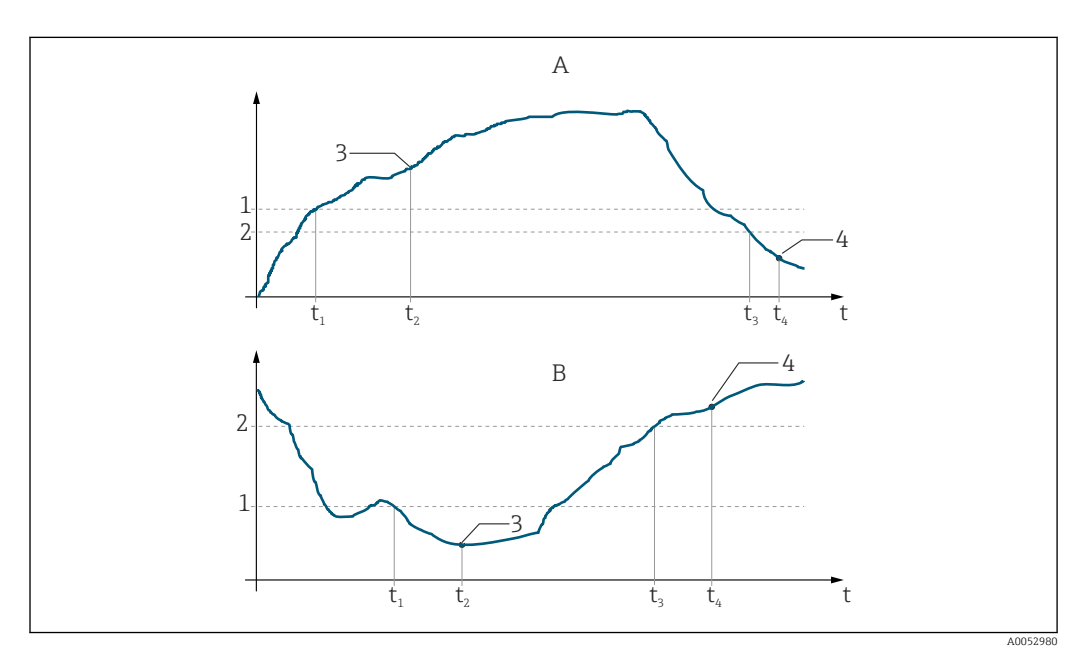

 *33 Rapporto tra punti di attivazione e disattivazione e ritardi di apertura e chiusura*

- *A Punto di attivazione > punto di disattivazione: funzione di massimo*
- *B Punto di attivazione < punto di disattivazione: funzione di minimo*
- *1 Valore di attivazione*
- *2 Punto di disattivazione*
- *3 Contatto ON*
- *4 Contatto OFF*

### Gruppo funzione Relè

Le funzioni scritte in corsivo non sono supportate dalla versione base del dispositivo.

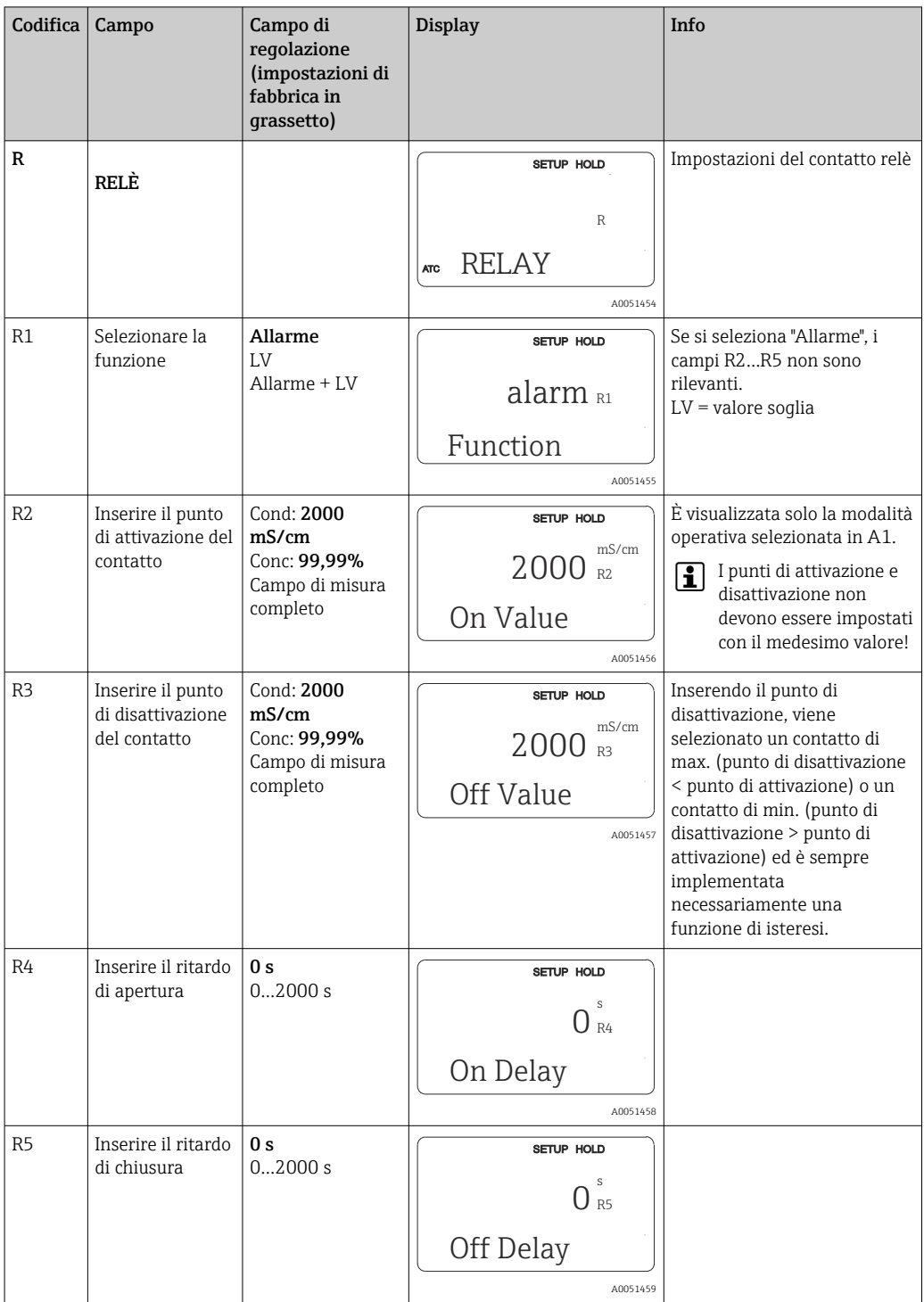

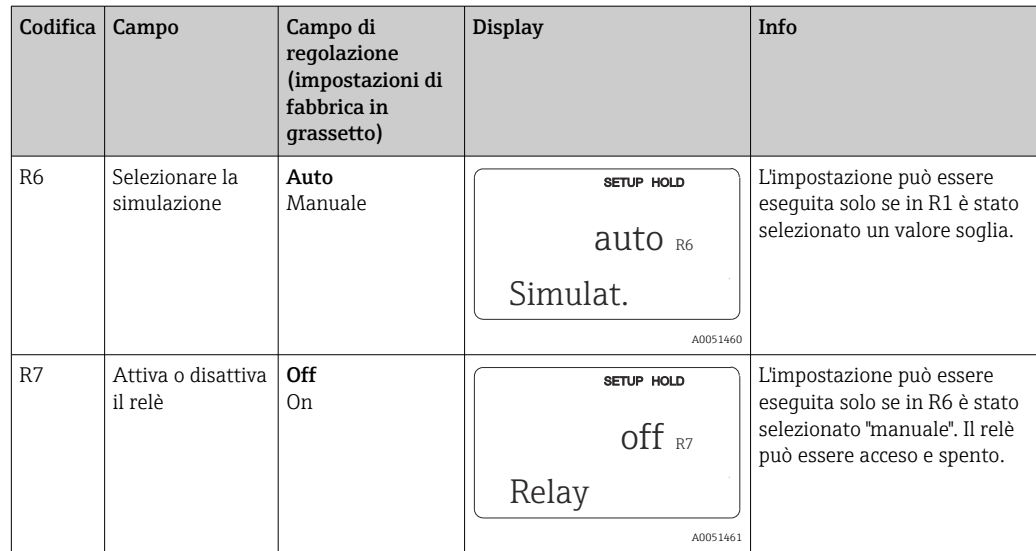

## 8.3.8 Compensazione della temperatura mediante tabella

Questo gruppo funzione serve per eseguire la compensazione della temperatura mediante tabella (campo B2 nel gruppo funzione SETUP 2).

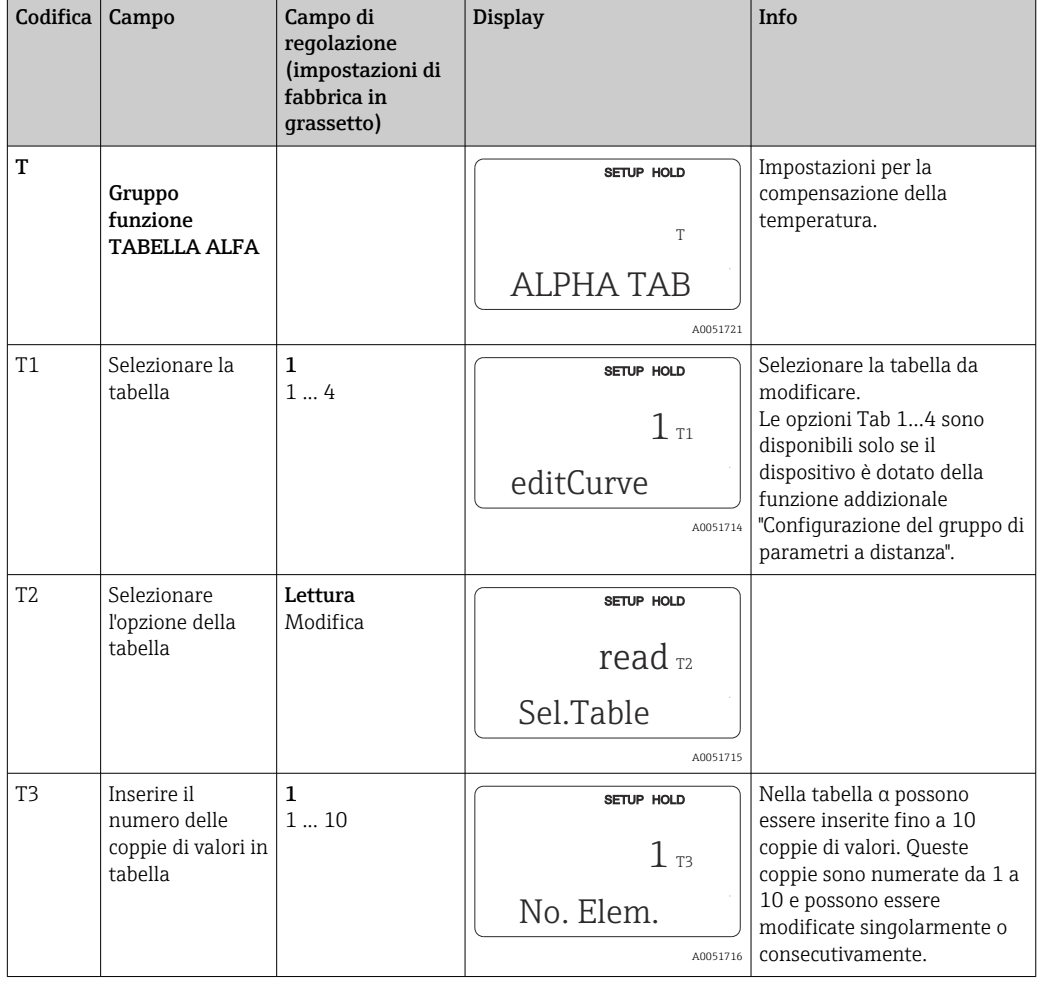

Inserire le coppie di valori α-T nei campi T5 e T6.

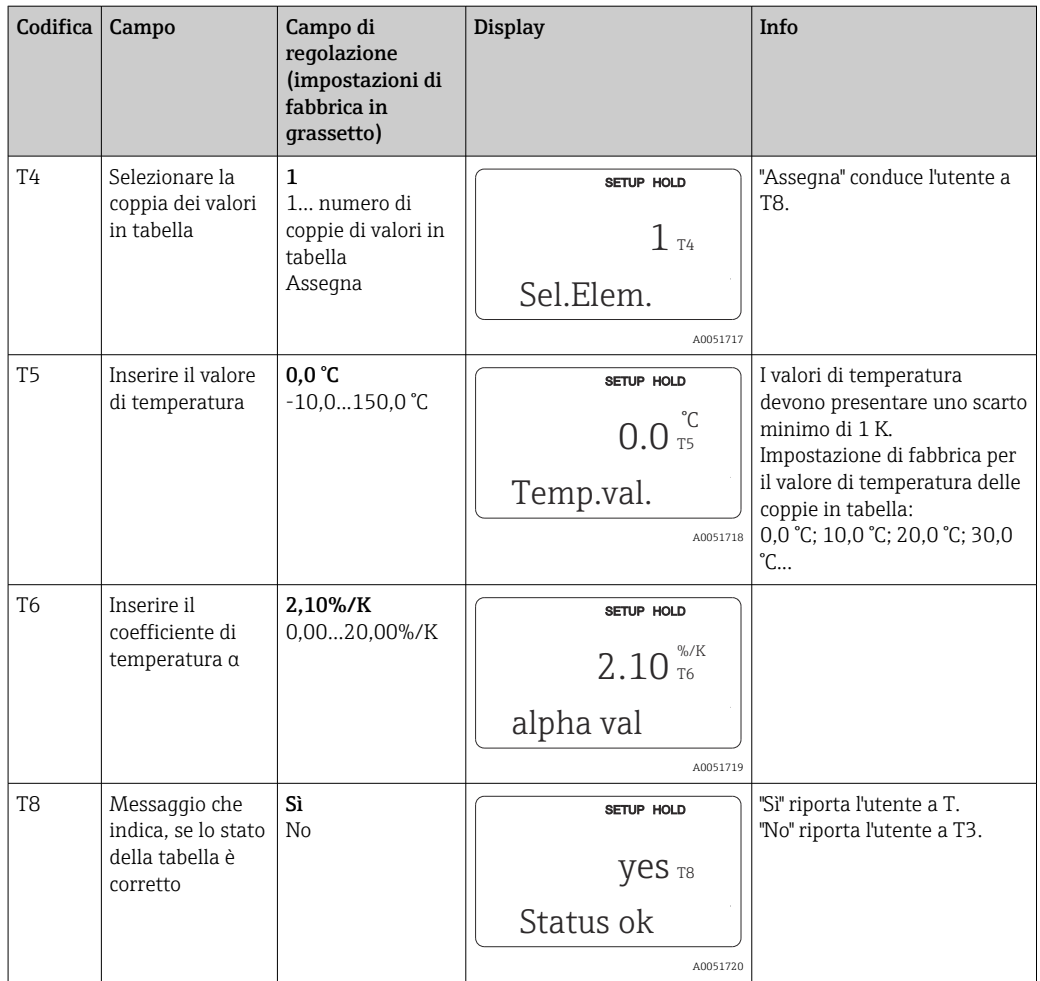

## 8.3.9 Misura della concentrazione

Il trasmettitore può convertire dai valori di conducibilità a quelli di concentrazione. A questo scopo, la modalità operativa deve essere impostata prima sulla misura di concentrazione (v. campo A1).

Nel misuratore si devono inserire i dati di base con cui calcolare la concentrazione. Per le sostanze più frequenti, i dati richiesti sono già memorizzati nel dispositivo. Le sostanze sono selezionate nel campo K1.

Per determinare la concentrazione di un campione non memorizzato nel dispositivo, sono necessarie le caratteristiche di conducibilità del fluido. Questi sono disponibili nelle schede dei dati del fluido o in alternativa è possibile determinarle.

- 1. Creare dei campioni di fluido con le concentrazioni richieste nel processo.
- 2. Misurare la conducibilità senza compensazione di questi campioni alle temperature riscontrate nel processo. La conducibilità senza compensazione viene misurata premendo ripetutamente il tasto PIÙ in modalità di misura (vedere sezione "Funzione dei tasti") o disattivando la compensazione della temperatura (Setup 2, campo B 2).
	- Per temperature di processo variabili: A tal fine è necessario misurare la conducibilità dei campioni per almeno 2 temperature (preferibilmente per la temperatura minima e massima del processo). I valori di temperatura devono essere i medesimi per tutti i campioni. Le temperature devono differire di almeno 0,5 °C.

Sono richiesti, in ogni caso, almeno due campioni con diverse concentrazioni, rilevate a due diverse temperature, dato che il trasmettitore necessita una tabella con almeno quattro punti (che devono includere i valori di concentrazione min. e max.).

• Per temperature di processo costanti: Misurare i campioni di concentrazioni diverse a questa temperatura. Sono richiesti almeno due campioni.

La qualità dei dati di misura deve essere come quella indicata nei quattro grafici sottostanti.

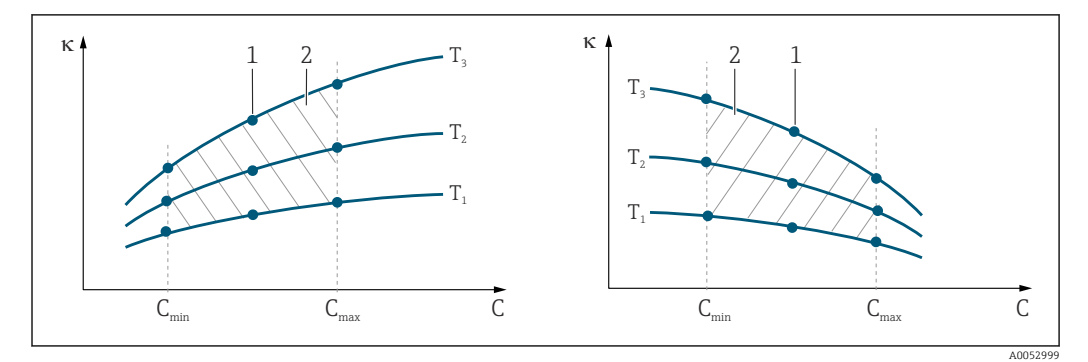

 *34 Esempio di dati misurati con temperature variabili*

- *κ Conducibilità*
- *C Concentrazione*
- *T Temperatura*
- *1 Punto di misura*
- *2 Campo di misura*

A0053001

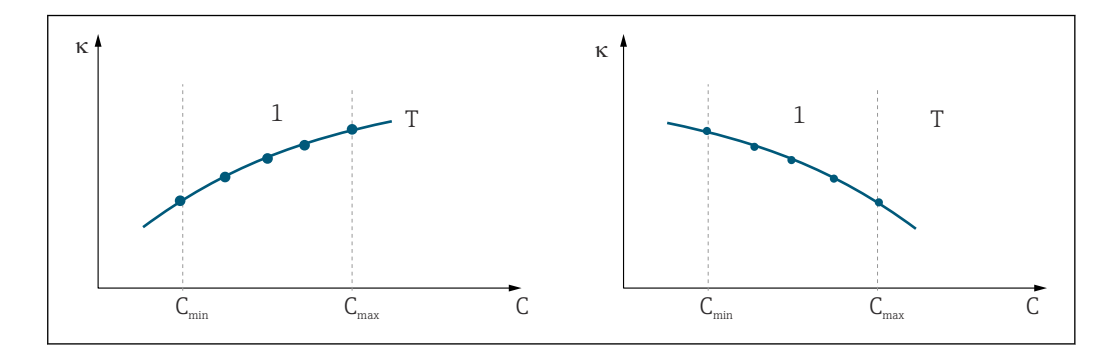

 *35 Esempio di dati misurati con temperature costanti*

- *κ Conducibilità*
- *C Concentrazione*
- *T Temperatura costante*
- *1 Campo di misura*
- Le curve caratteristiche ricavate dai punti di misura  $|\mathbf{f}|$ devono crescere o decrescere in modo molto monotono nel campo delle condizioni di processo, ossia non possono presentarsi punti di massimo, di minimo e campi con comportamento costante. Di conseguenza, le curve con i profili rappresentati a fianco non sono consentite.

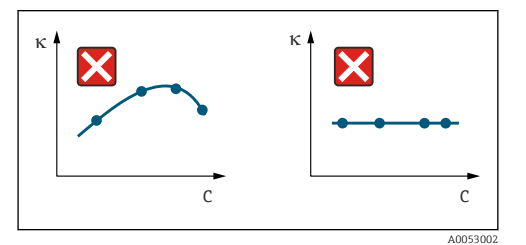

 *36 Profili della curva non consentiti*

- *κ Conducibilità*
- *C Concentrazione*

#### Inserimento del valore

Inserire i tre valori caratteristici per ogni campione misurato nei campi da K6 a K8 (triplette dei valori di conducibilità, temperatura e concentrazione).

- Temperatura di processo variabile:
- Inserire almeno le quattro triplette di valori richiesti.
- Temperatura di processo costante:

Inserire almeno le due triplette di valori richieste.

• Se i valori di conducibilità e temperatura ottenuti in modalità di misura non rispettano i valori inseriti nella tabella di concentrazione, l'accuratezza di misura della concentrazione si riduce sensibilmente ed è visualizzato il messaggio di errore E078 o E079. Di conseguenza, considerare i valori soglia del processo quando si determinano le curve caratteristiche.

Se si inserisce una tripletta di valori addizionali di 0 µS/cm e 0% per ogni temperatura utilizzata quando la curva caratteristica è crescente, si può lavorare dall'inizio del campo di misura con sufficiente accuratezza e senza messaggi di errore.

• La compensazione della temperatura per la misura di concentrazione è eseguita automaticamente utilizzando le tabelle inserite. Di conseguenza, in questo caso il coefficiente di temperatura inserito in "Setup 2" non è attivo.

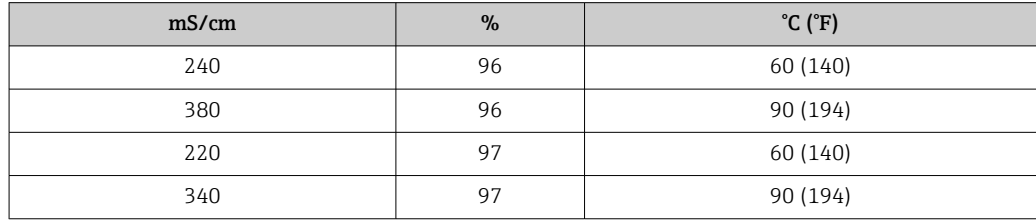

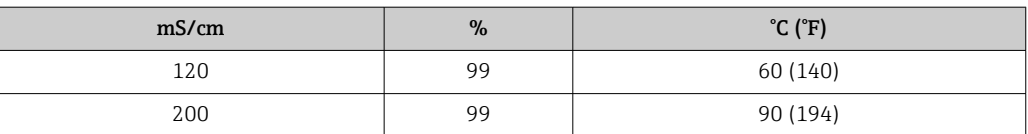

### Gruppo funzione Concentrazione

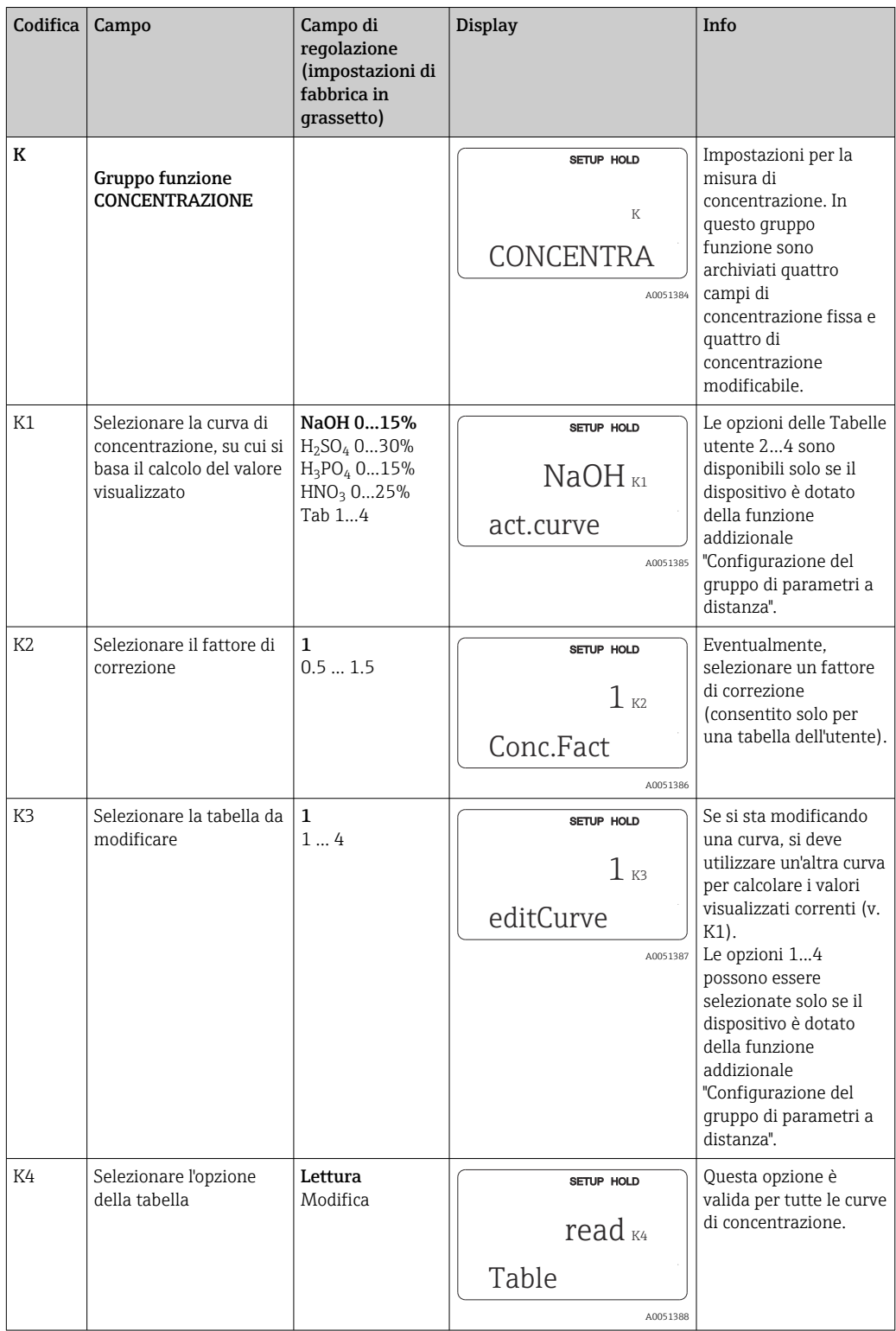

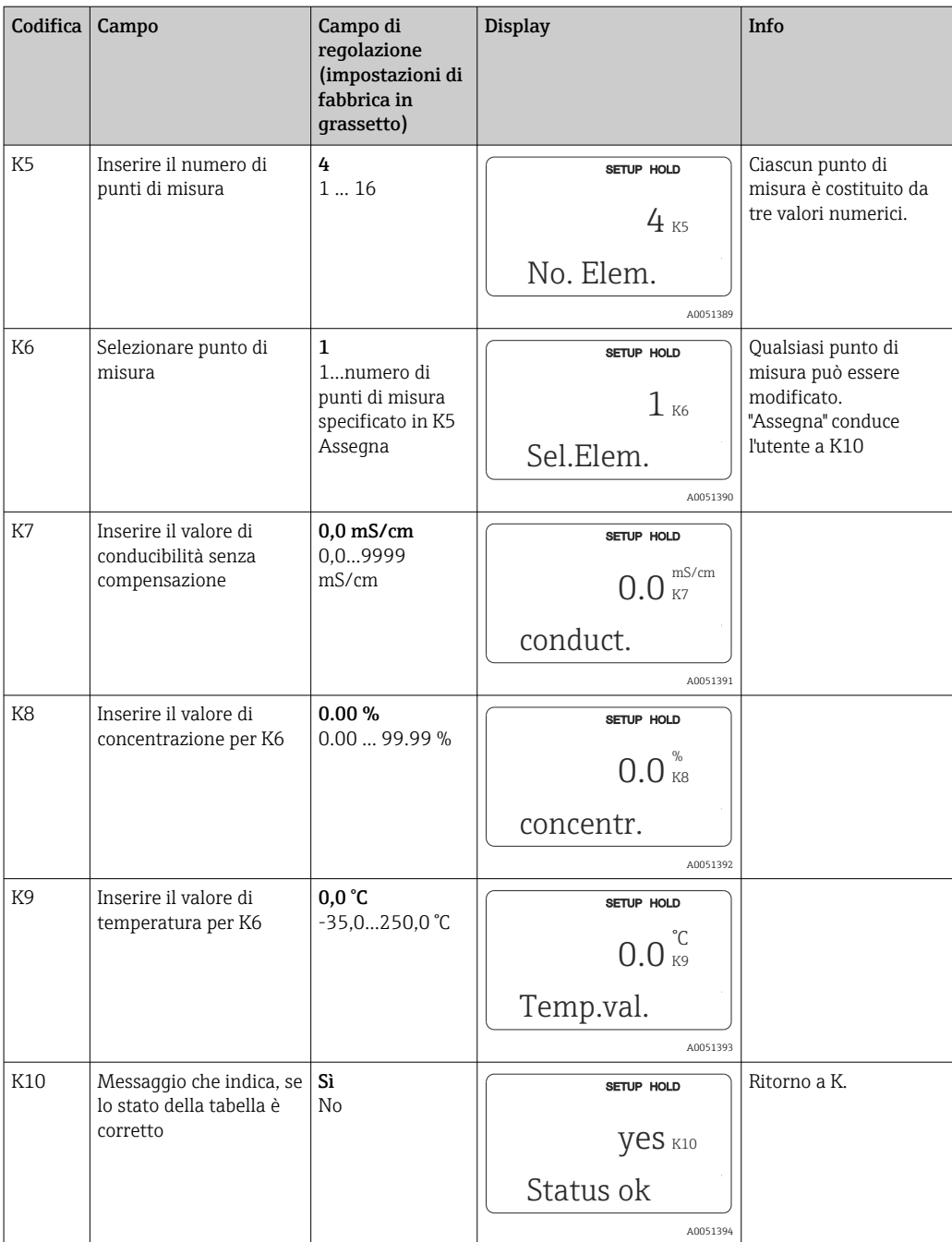

## 8.3.10 Service

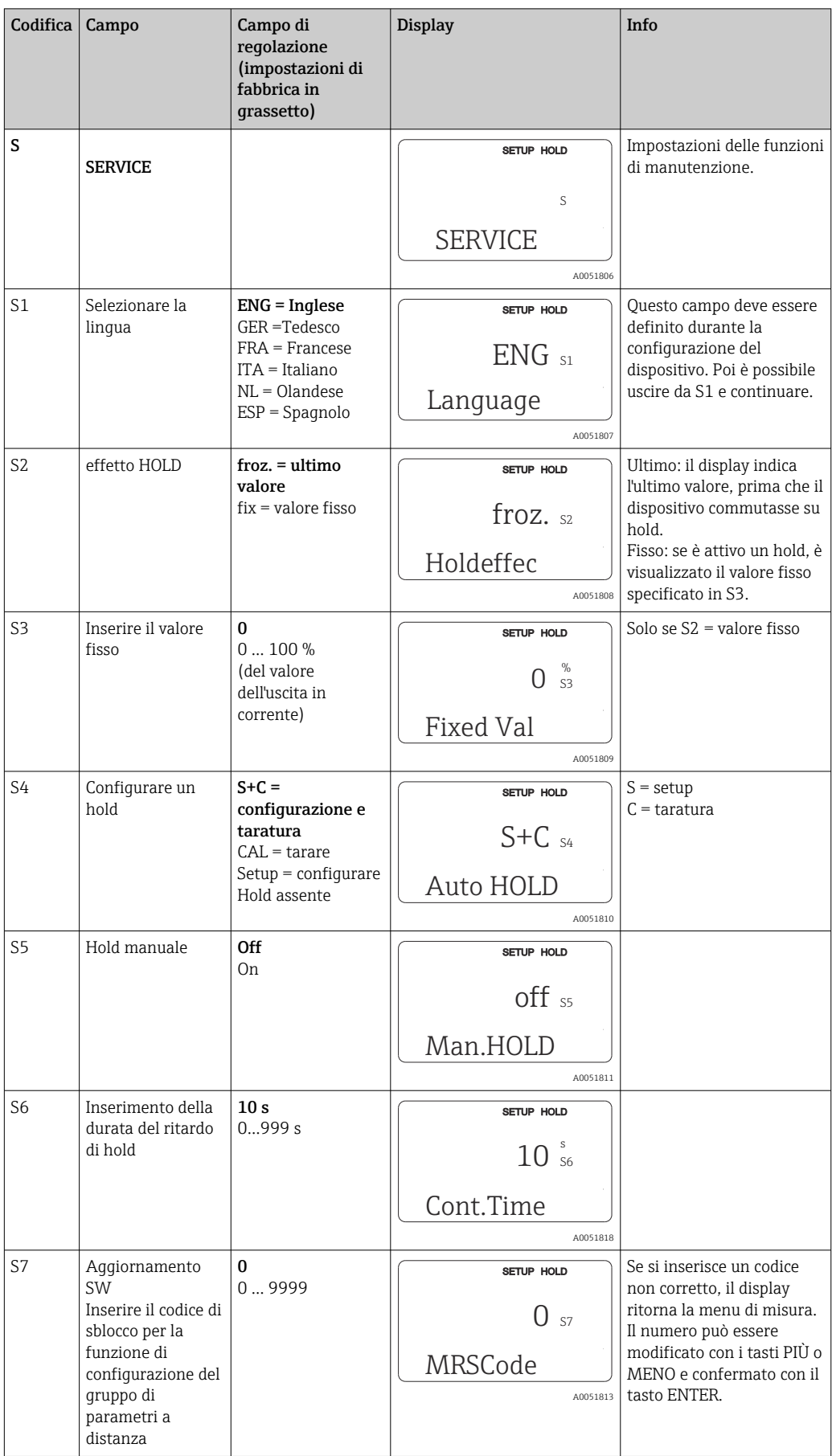

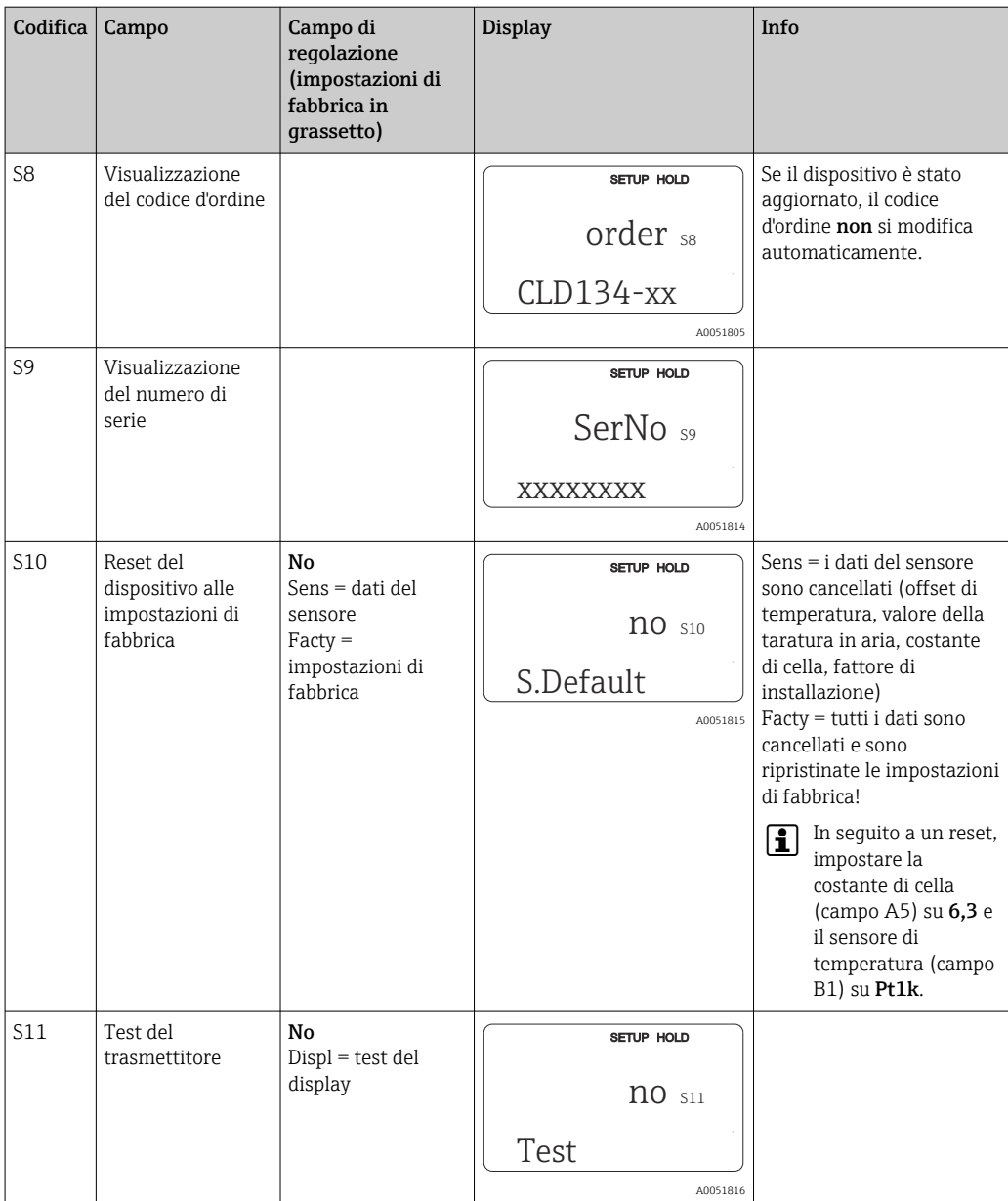

## 8.3.11 Service E+H

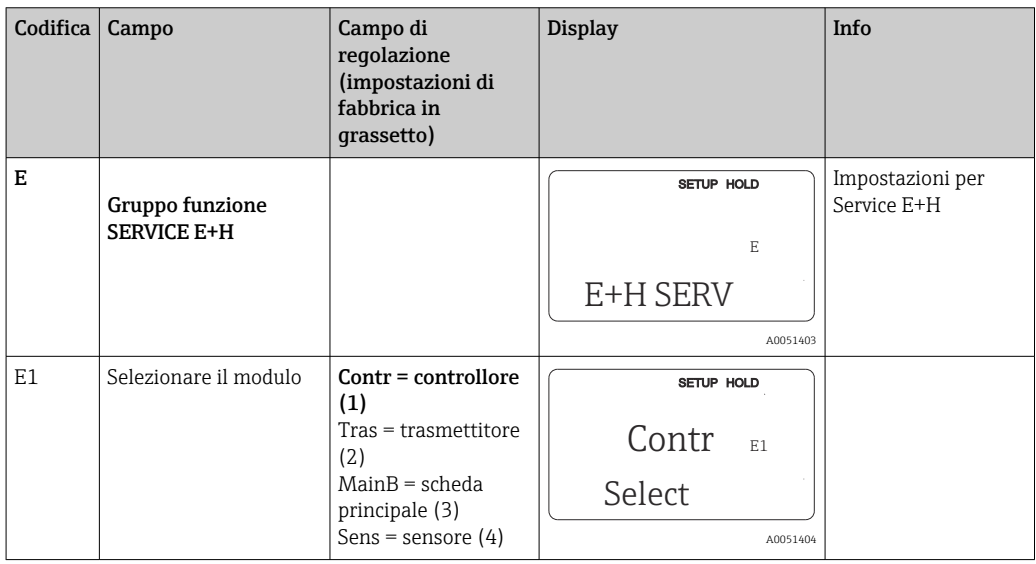

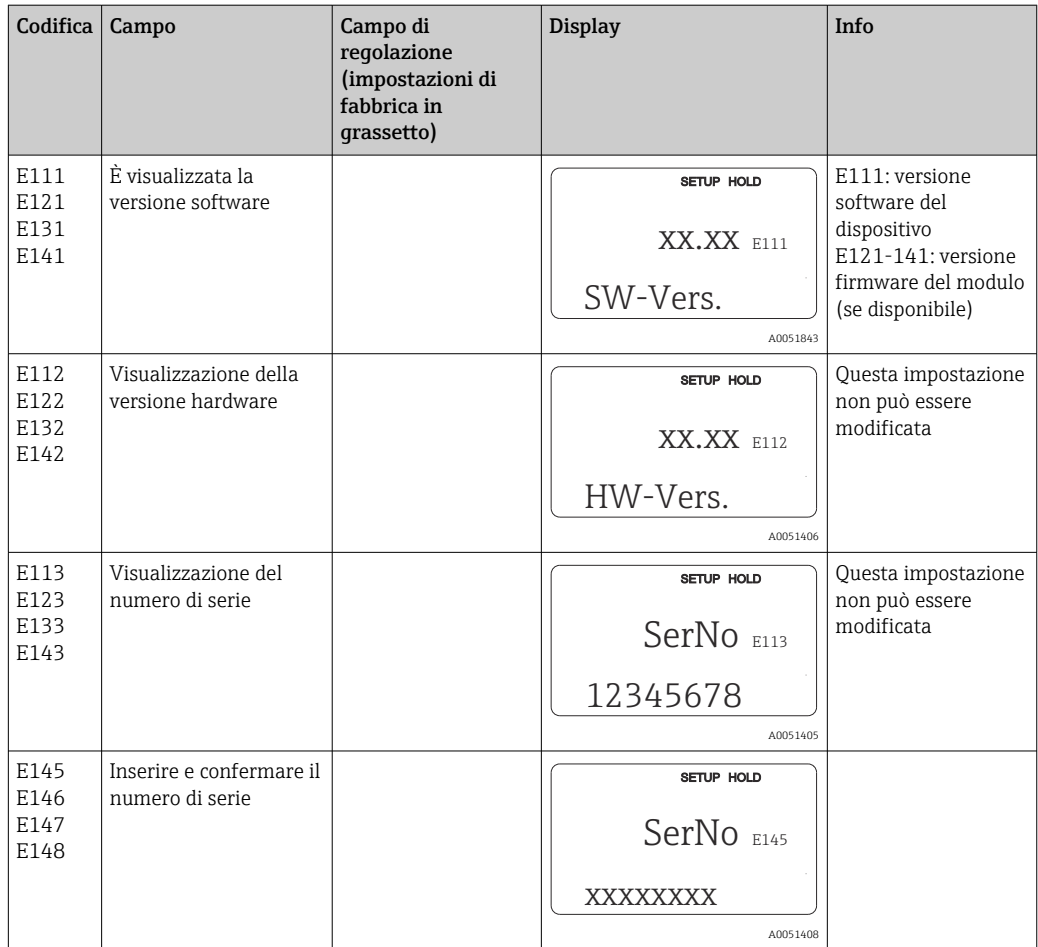

## 8.3.12 Interfacce

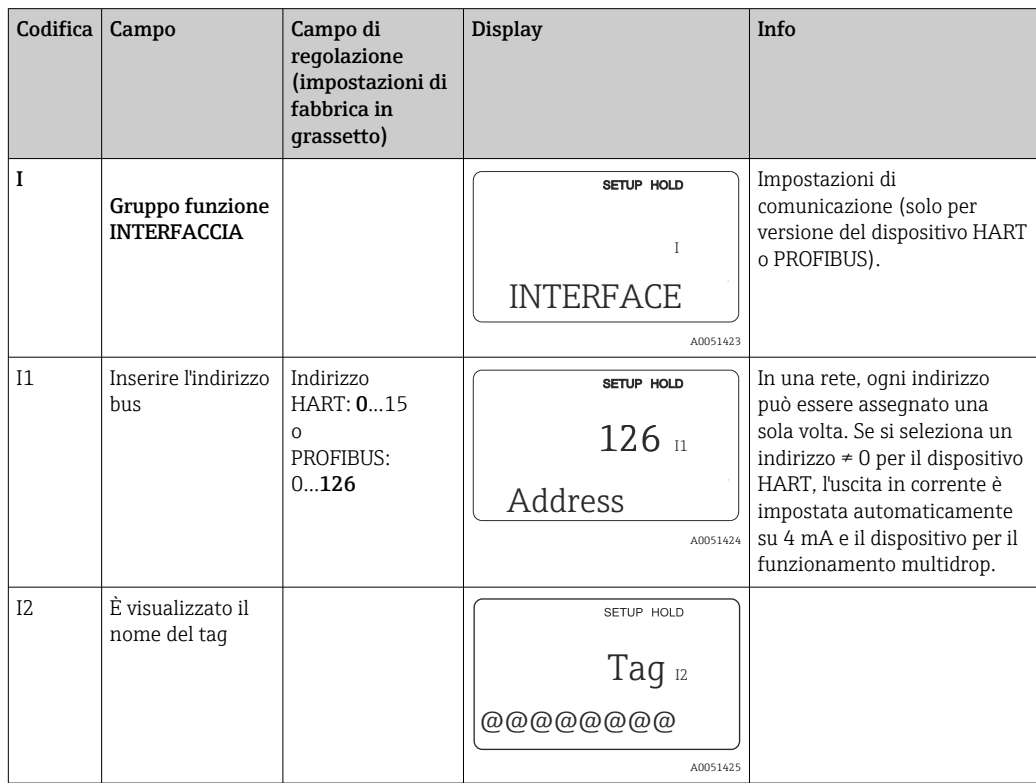

### 8.3.13 Determinazione del coefficiente di temperatura

Il coefficiente di temperatura può essere determinato con il metodo di seguito descritto, solo con dispositivi dotati della funzione di configurazione del gruppo di parametri a distanza (commutazione del campo di misura, MRS), (v. "Codifica del prodotto"). Le versioni standard del dispositivo possono essere aggiornate per abilitare questa funzione (v. paragrafo "Accessori").

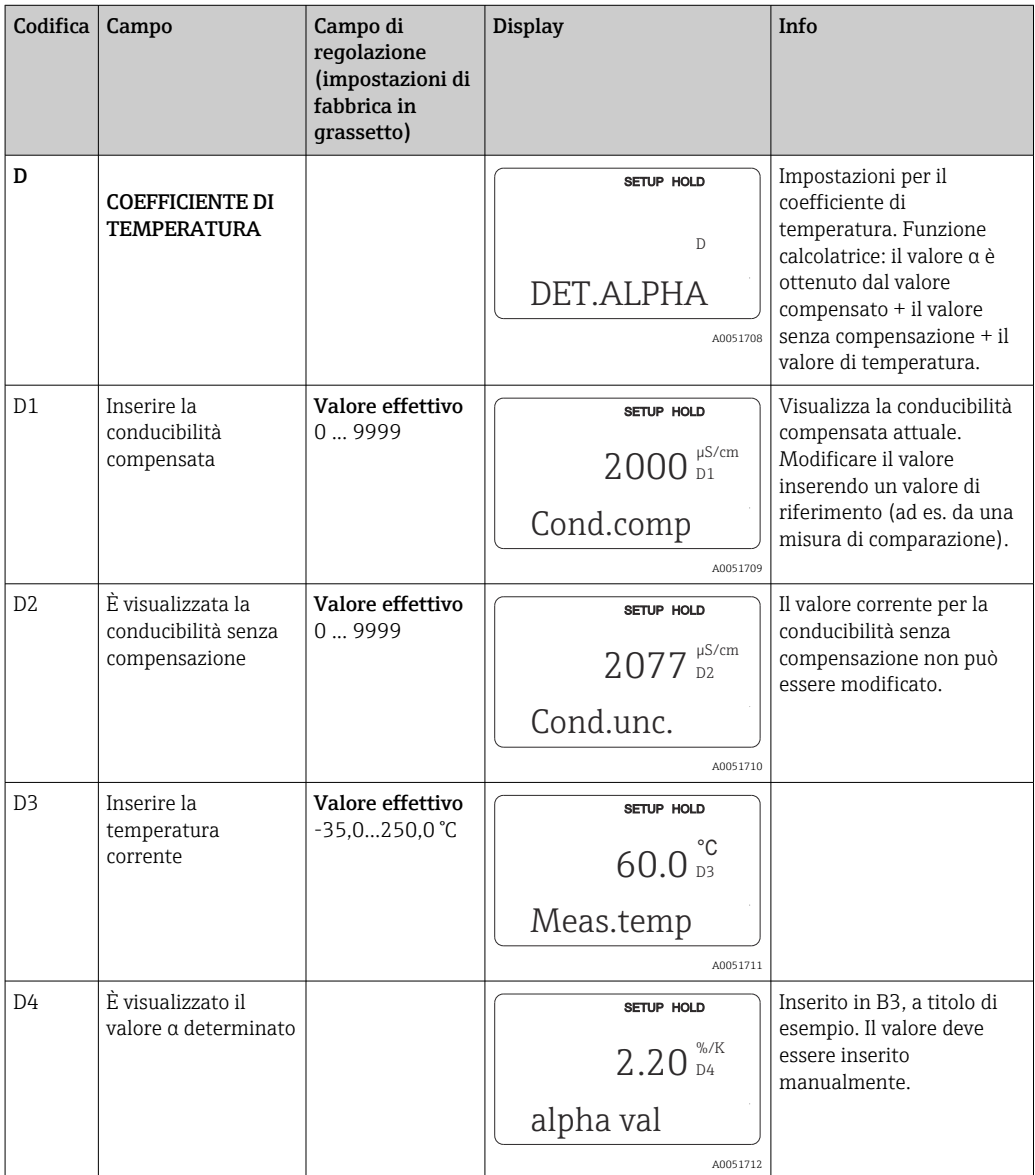

### 8.3.14 Configurazione del gruppo di parametri a distanza (commutazione del campo di misura, MRS)

La funzione di configurazione del gruppo di parametri a distanza mediante gli ingressi binari può essere ordinata direttamente con il dispositivo (v. "Codifica del prodotto") o successivamente all'acquisto del dispositivo (v. paragrafo "Accessori").

Con questa funzione di configurazione si possono inserire delle serie di parametri complete per fino a 4 sostanze.

Le seguenti funzioni possono essere impostate separatamente per ogni serie di parametri:

- Modalità operativa (conducibilità o concentrazione)
- Compensazione della temperatura
- Uscita in corrente (parametro principale e temperatura),
- Tabella di concentrazione
- relè di soglia

### Assegnazione degli ingressi binari

Il trasmettitore offre due ingressi binari. Possono essere definiti nel campo M1 come segue:

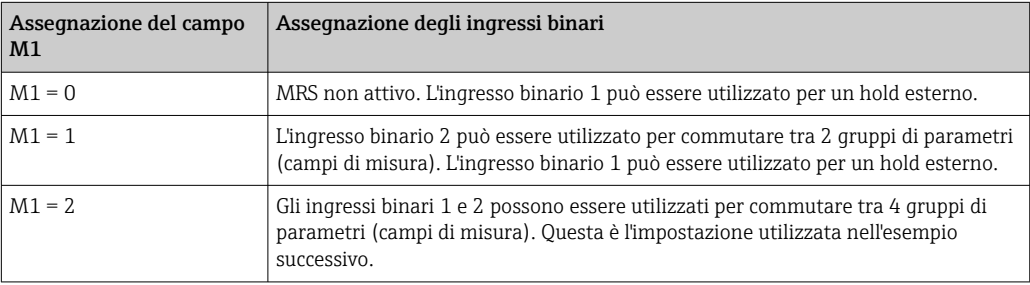

#### Impostazione di 4 gruppi di parametri

Esempio: pulizia CIP

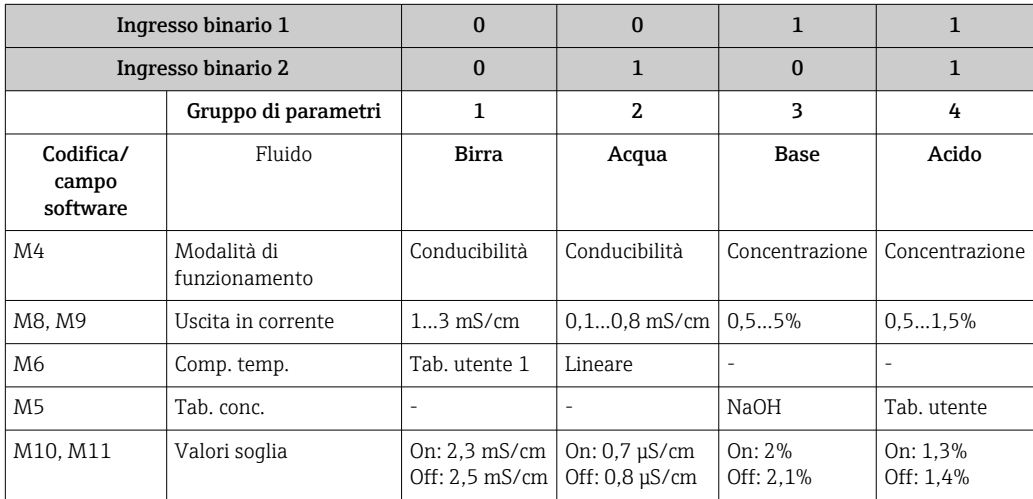

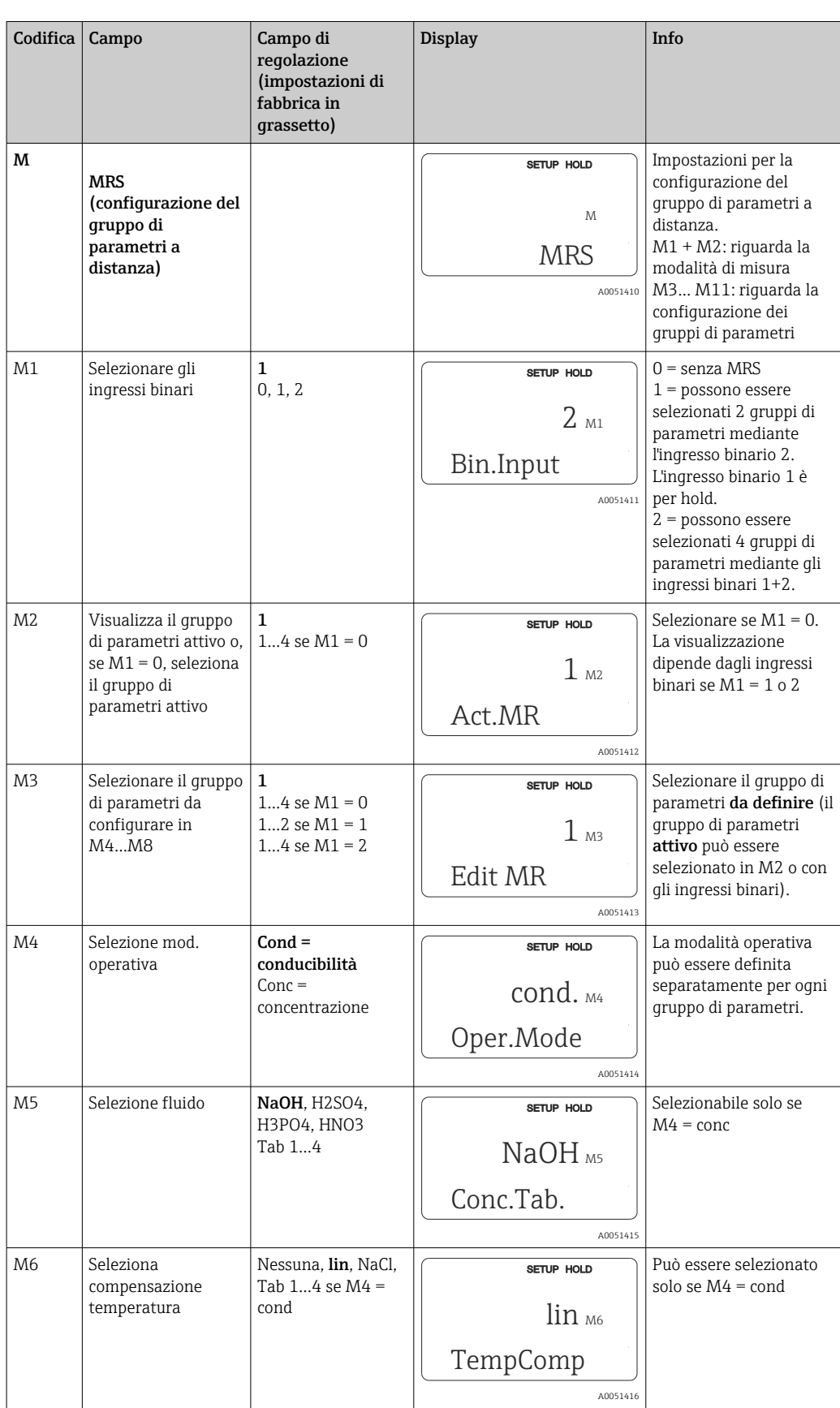

## Gruppo funzione MRS (configurazione del gruppo di parametri a distanza )

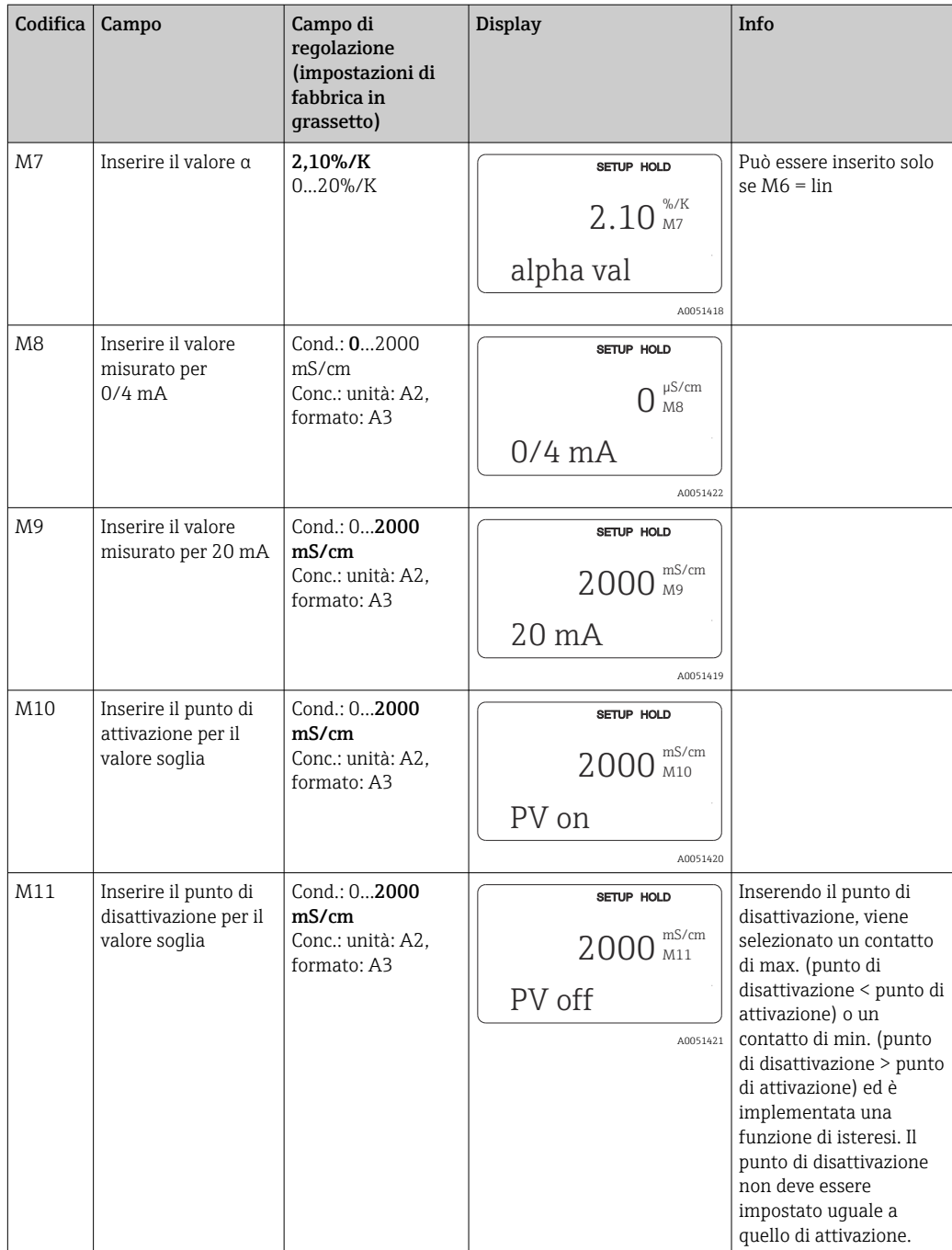

Se è stata selezionata la configurazione a distanza del gruppo di parametri, le serie di parametri inserte sono elaborate internamente, ma i campi A1, B1, B3, R2, K1, O212, O213 visualizzano i valori del campo di misura precedente.

### 8.3.15 Taratura

Per accedere al gruppo funzione della taratura, premere il tasto CAL.

Il sensore è tarato e regolato in questo gruppo di funzione. La taratura può essere eseguita in due modi:

- Misurando in una soluzione di taratura a conducibilità nota.
- Inserendo la costante di cella esatta del sensore di conducibilità.

Rispettare quanto segue:

- Durante la prima messa in servizio dei sensori induttivi di conducibilità, si deve eseguire tassativamente una taratura in aria per compensare l'accoppiamento residuo (a partire dal campo C111) affinché il sistema di misura possa garantire dei dati di misura precisi.
- Se si annulla la taratura premendo simultaneamente i tasti PIÙ e MENO (ritorno a C114, C126 o C136) o se la taratura non è corretta, sono ripristinati i dati di taratura originali. Un errore di taratura è indicato con "ERR" e con il simbolo del sensore, che lampeggia sul display.
- Ripetere la taratura!
- Quando si attiva la funzione di taratura, il dispositivo commuta automaticamente su hold (impostazione di fabbrica).

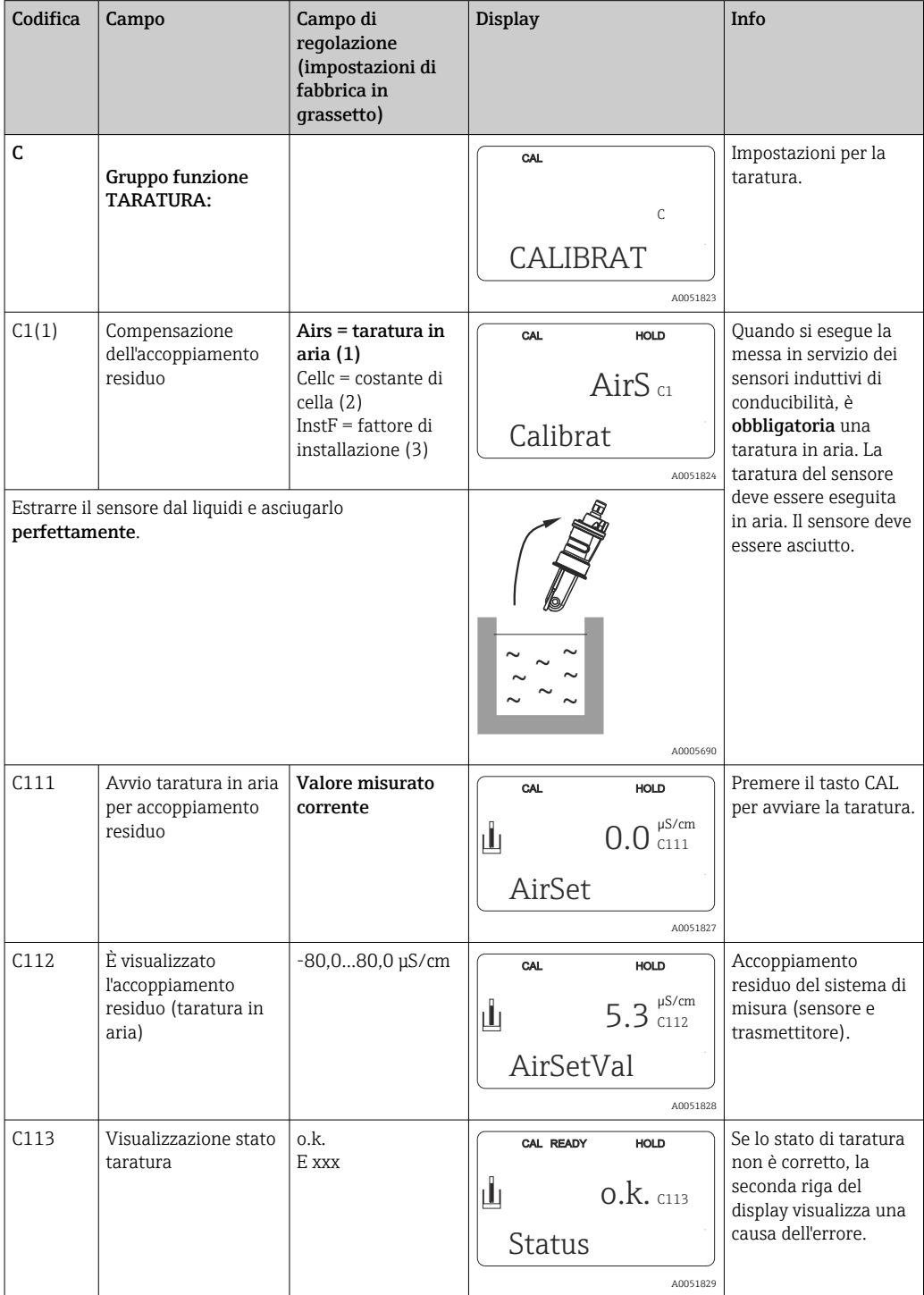

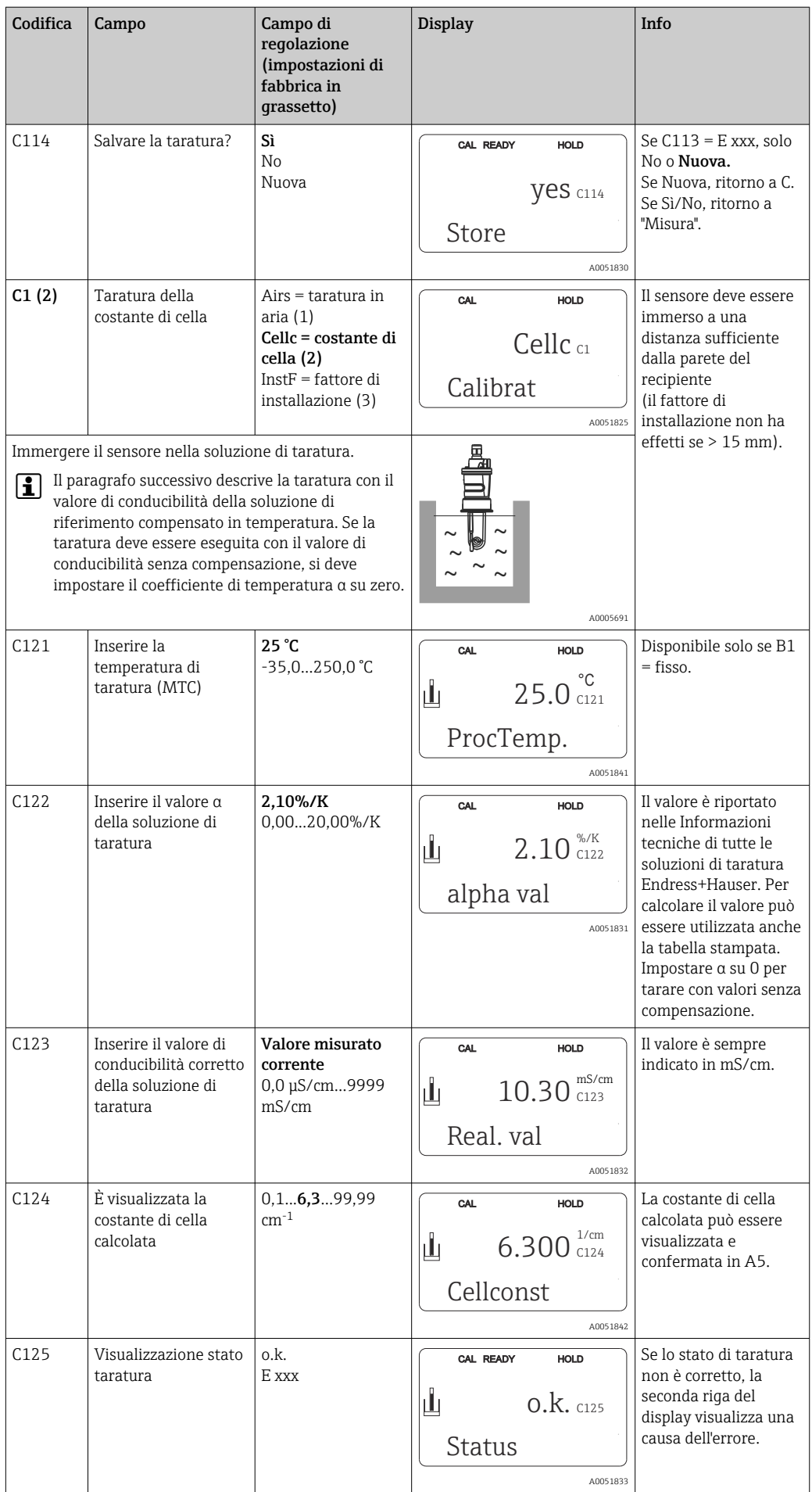

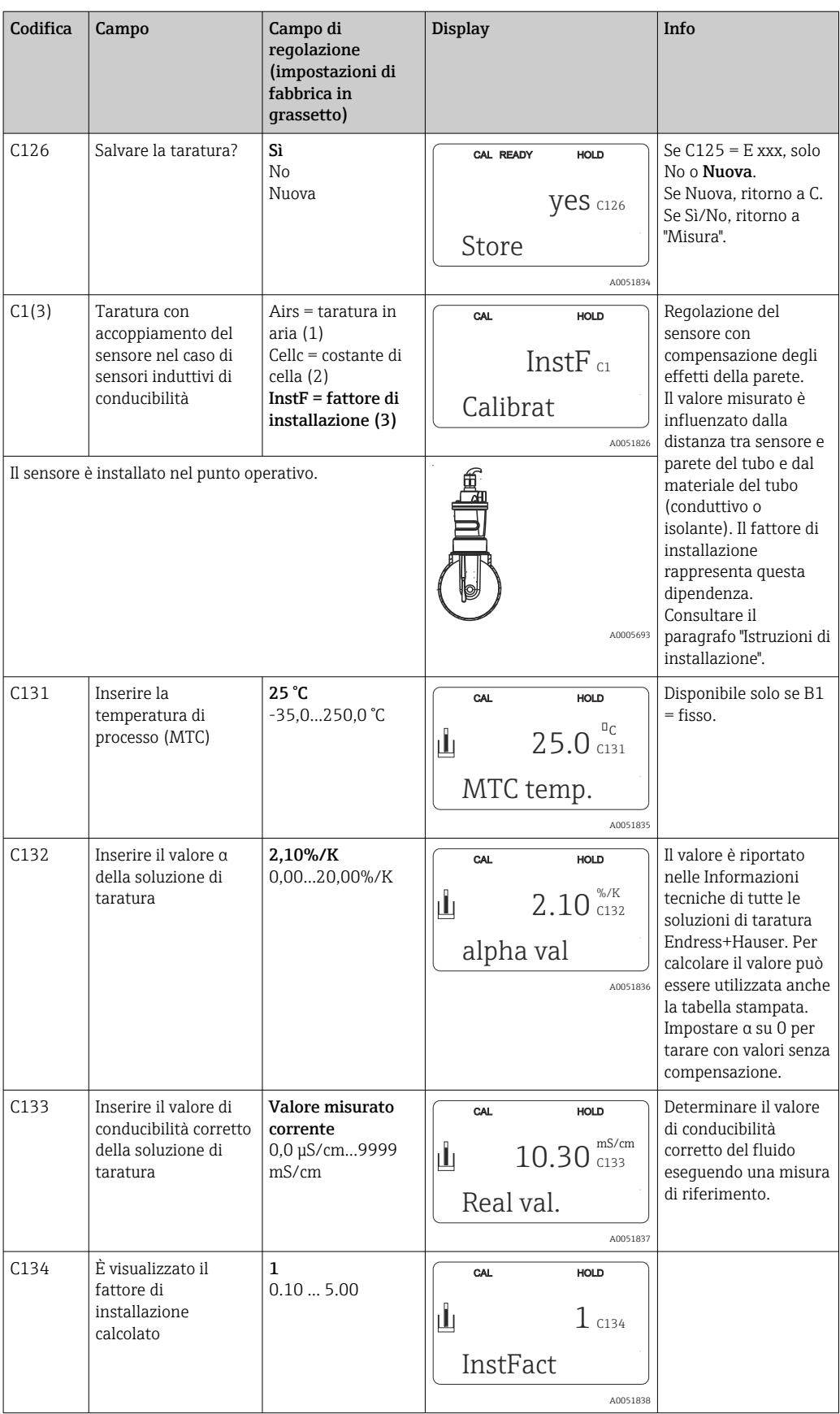

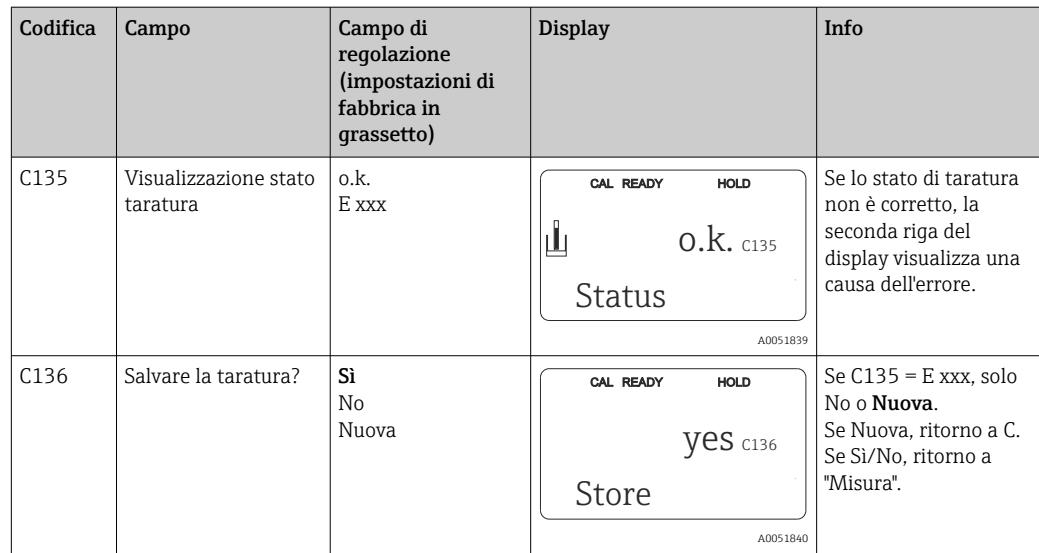

## 8.3.16 Interfacce di comunicazione

Per i dispositivi con interfaccia di comunicazione, consultare anche le Istruzioni di funzionamento separate BA00212C/07/en (HART) o BA00213C/07/en (PROFIBUS).

# 9 Diagnostica e ricerca guasti

## 9.1 Ricerca guasti generale

Il trasmettitore esegue un'autodiagnosi costante delle funzioni. L'evento di errore, se riconosciuto dal dispositivo, è visualizzato sul display. Il numero sotto indicato, che identifica l'errore, è visualizzato sotto il display del valore misurato principale. Se sono presenti diversi errori, possono essere richiamati con il tasto MENO.

Consultare la tabella "Messaggi di errore di sistema" per i possibili codici di errore e i relativi rimedi.

In caso di malfunzionamento non segnalato da un messaggio di errore del trasmettitore, consultare le tabelle "Errori specifici di processo" o "Errori specifici del dispositivo" per localizzare e rettificare l'anomalia. Queste tabelle forniscono anche informazioni addizionali sulle parti di ricambio richieste.

# 9.2 Informazioni diagnostiche sul display locale

## 9.2.1 Messaggi di errore di sistema

I messaggi di errore possono essere visualizzati e selezionati mediante il tasto MENO.

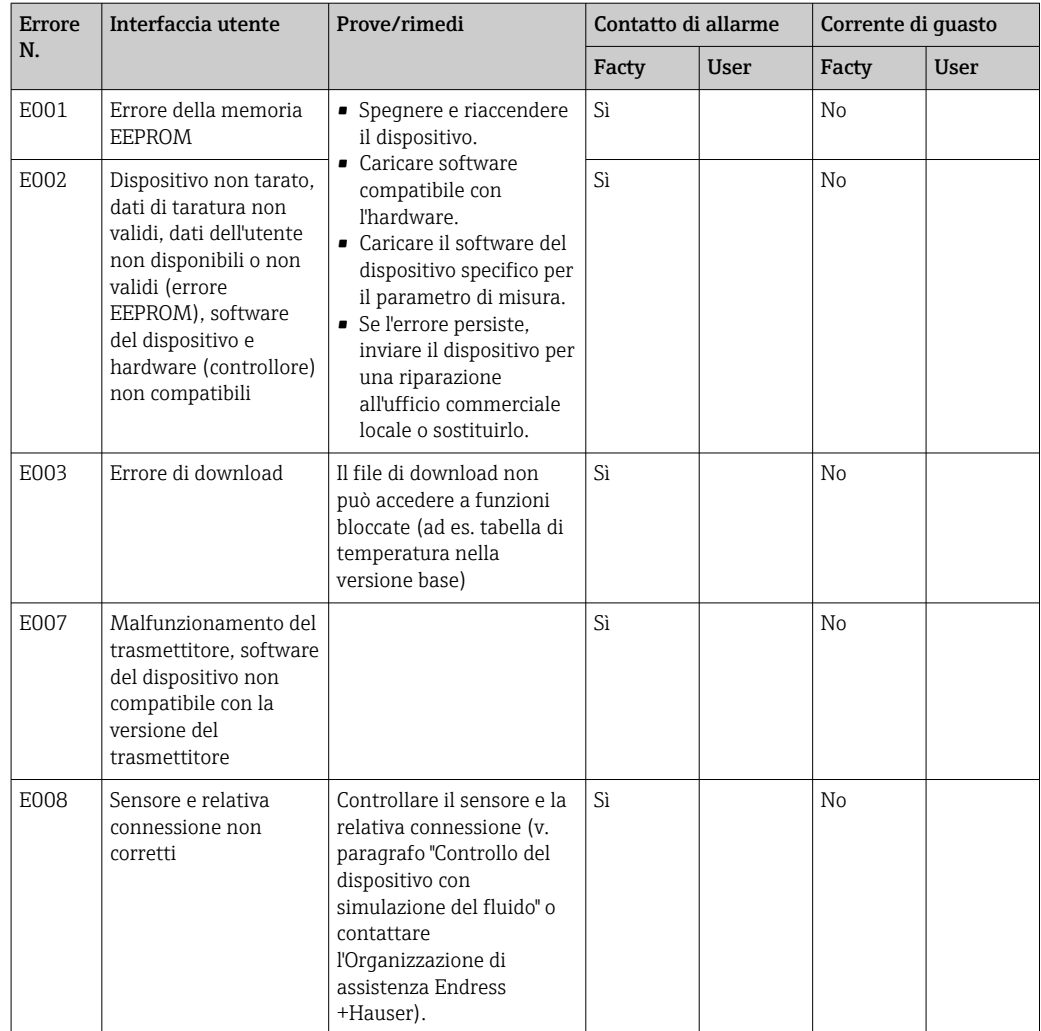

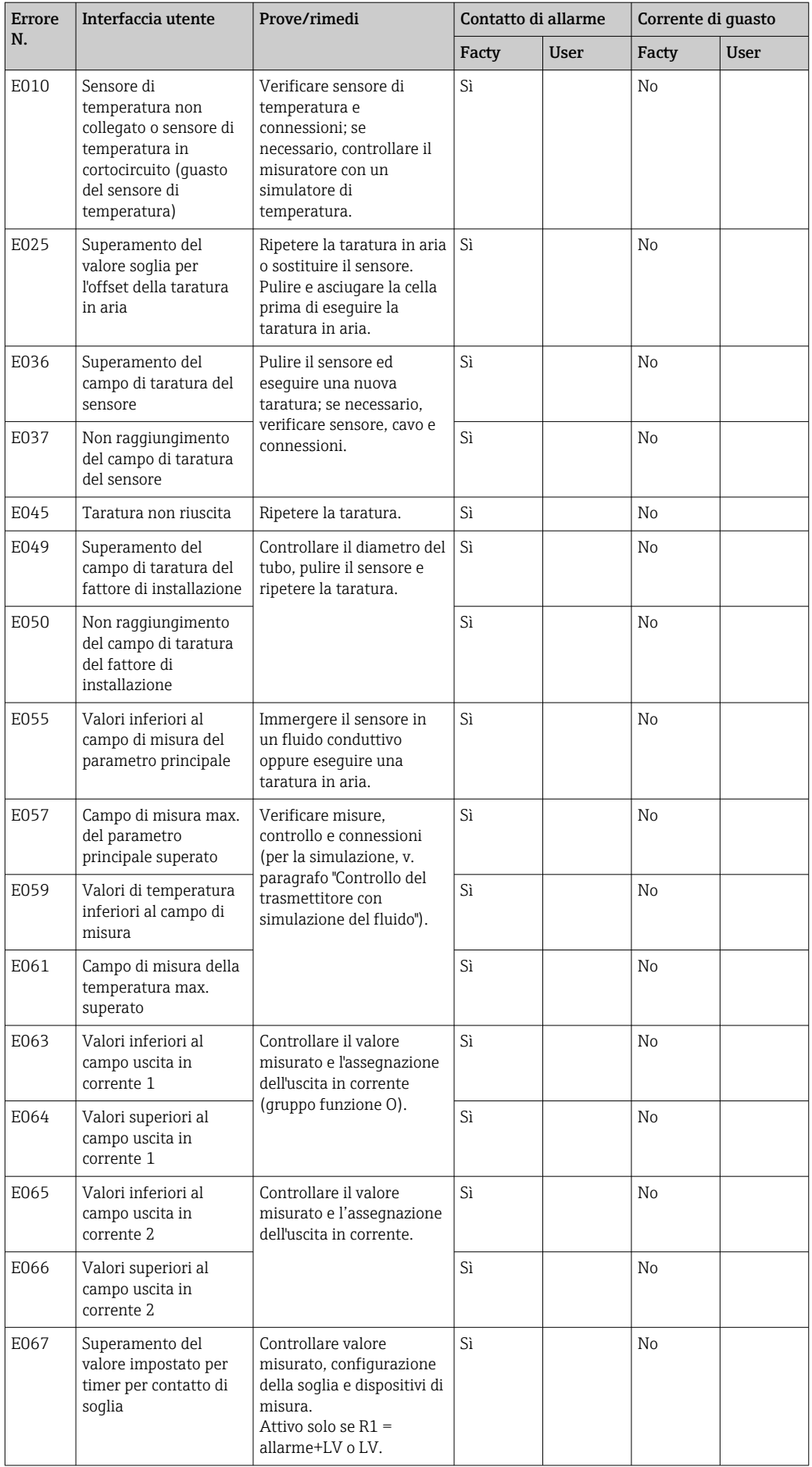

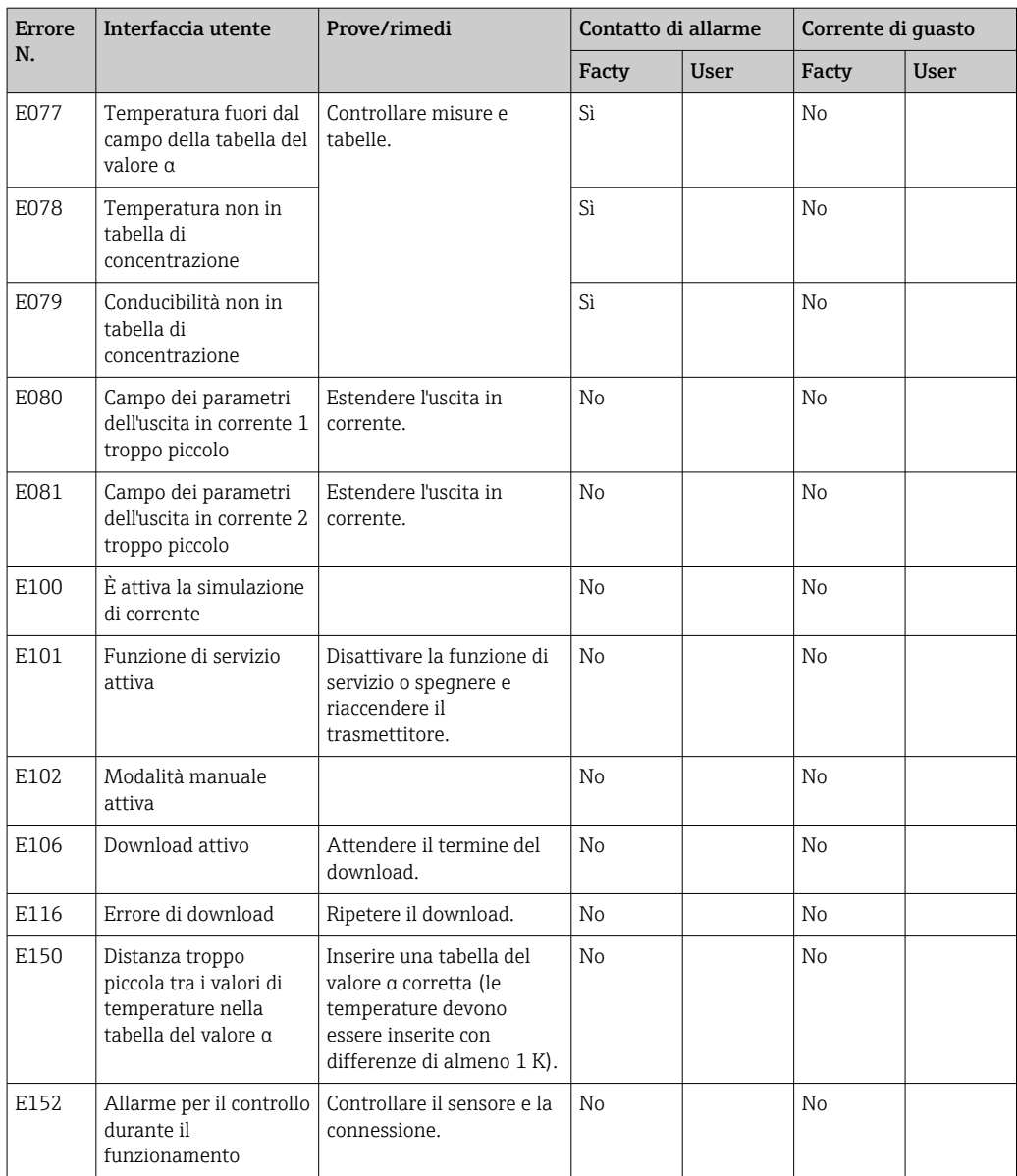

# 9.2.2 Errori specifici di processo

La seguente tabella serve per localizzare e rettificare gli errori incorsi.

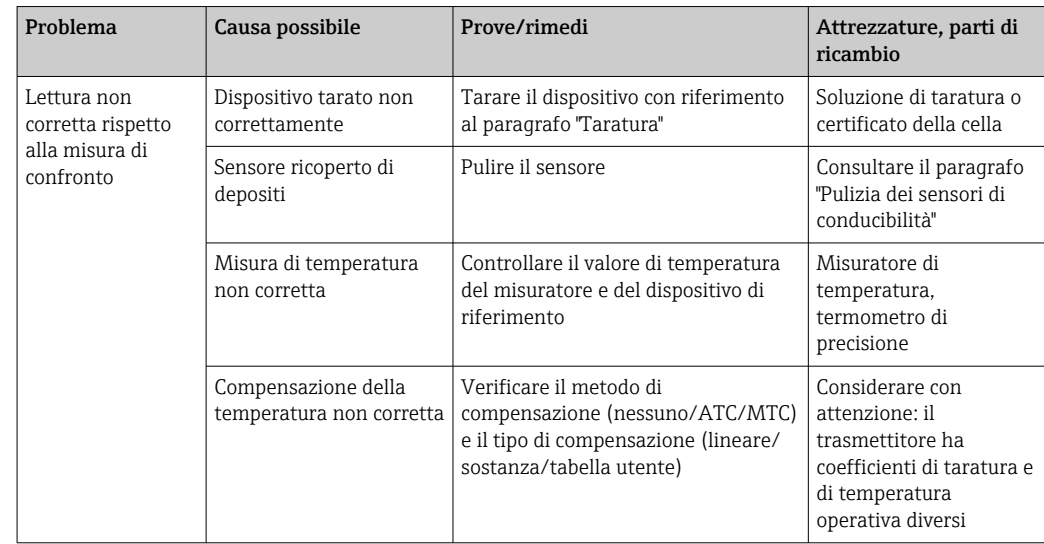

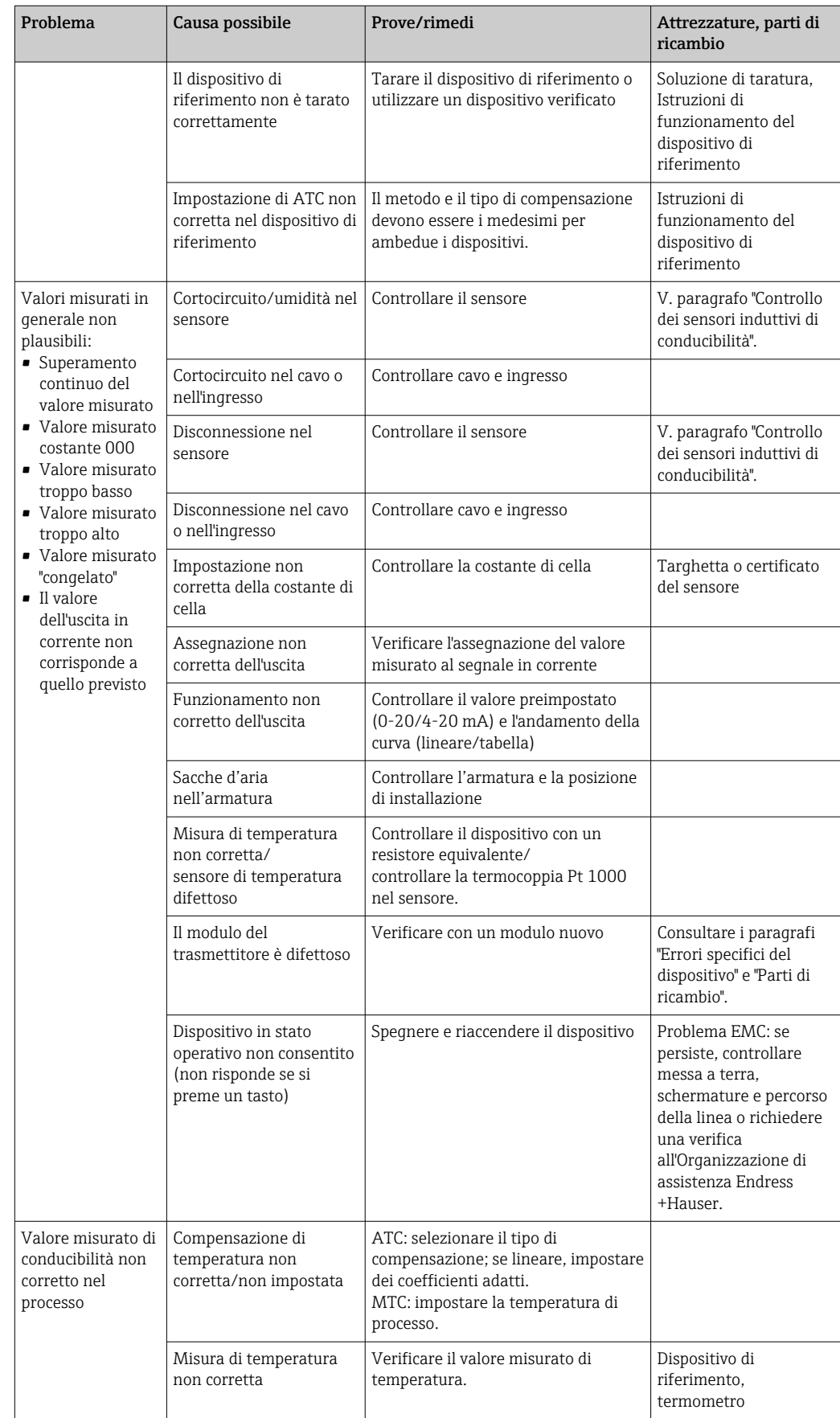

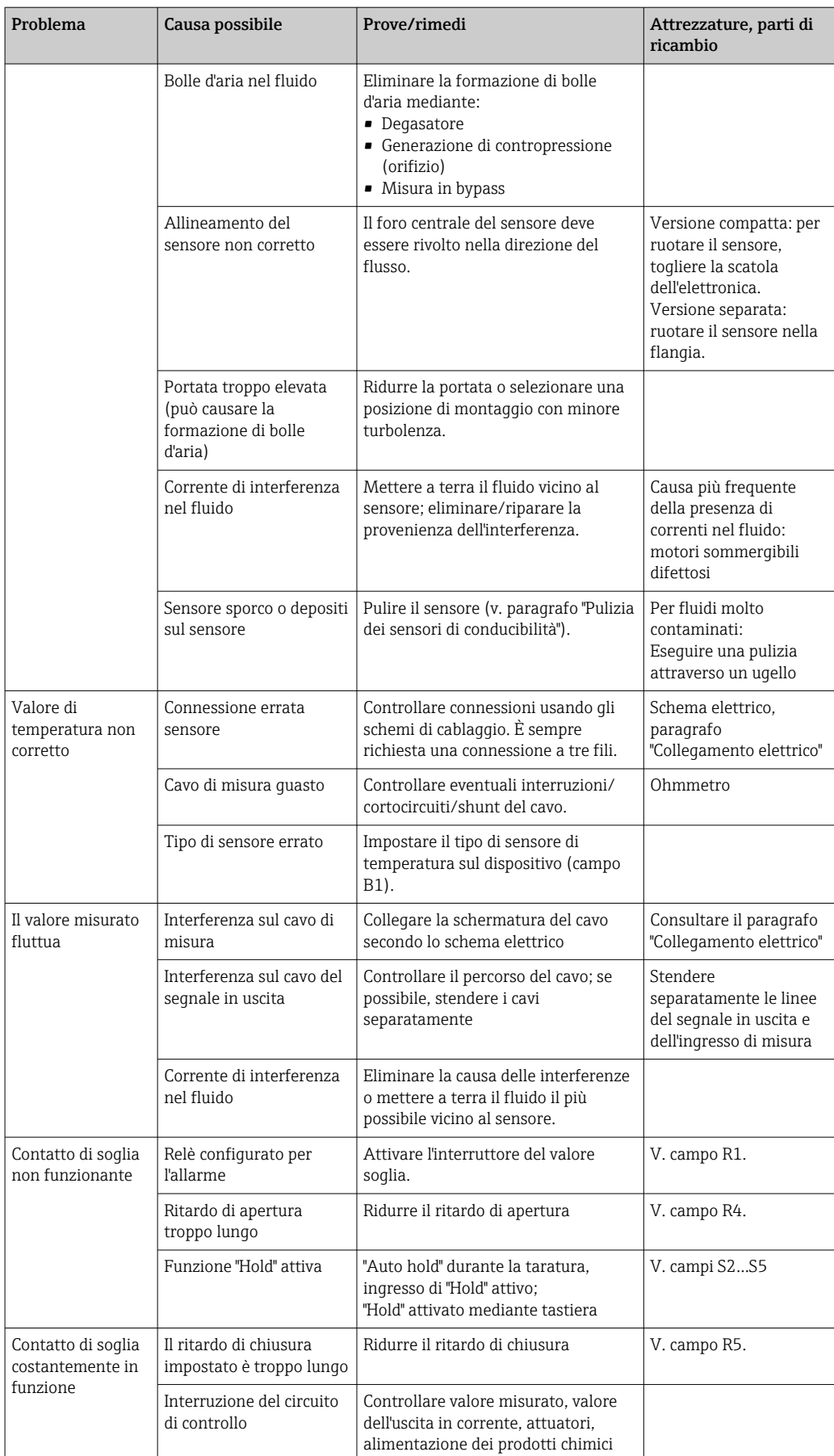

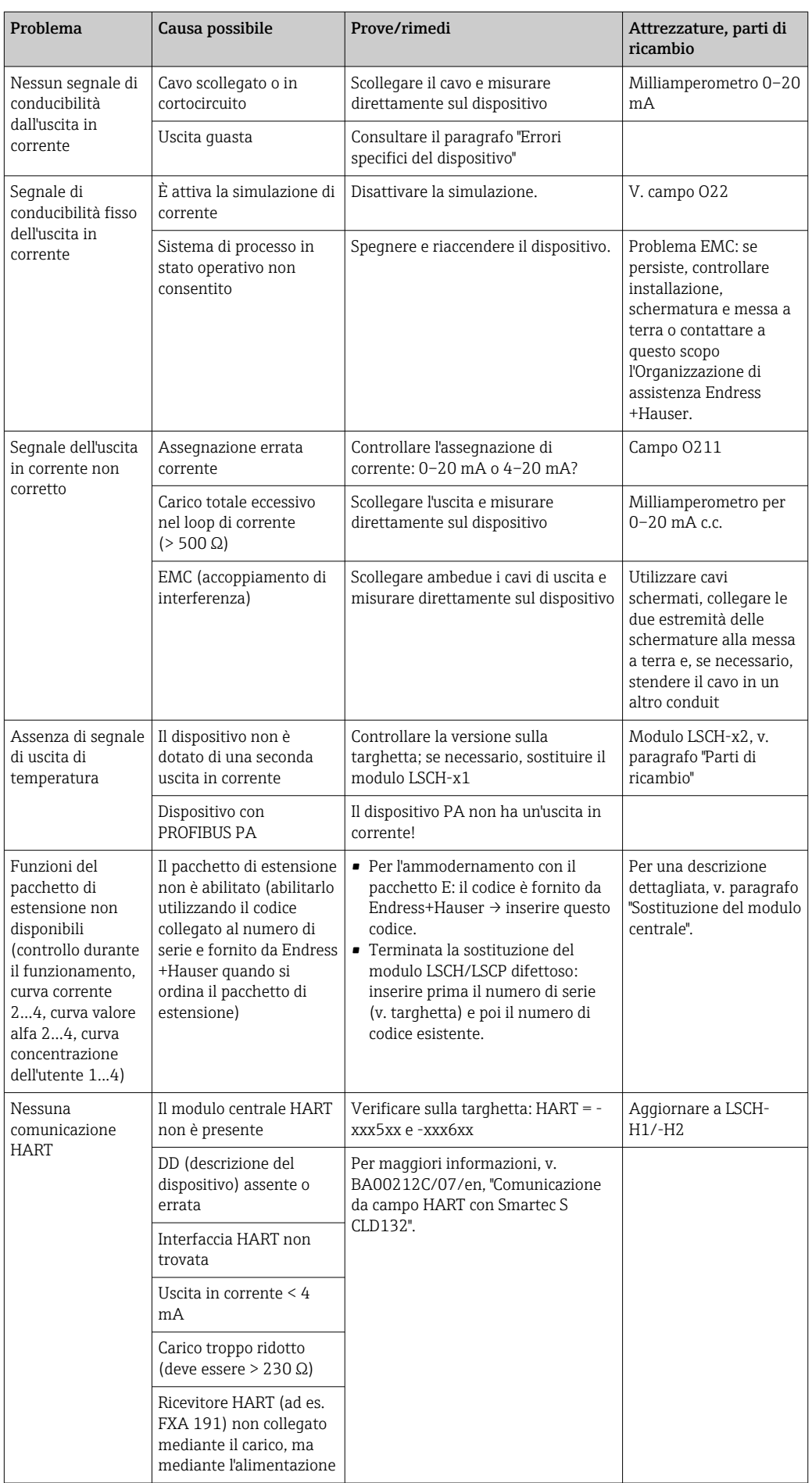

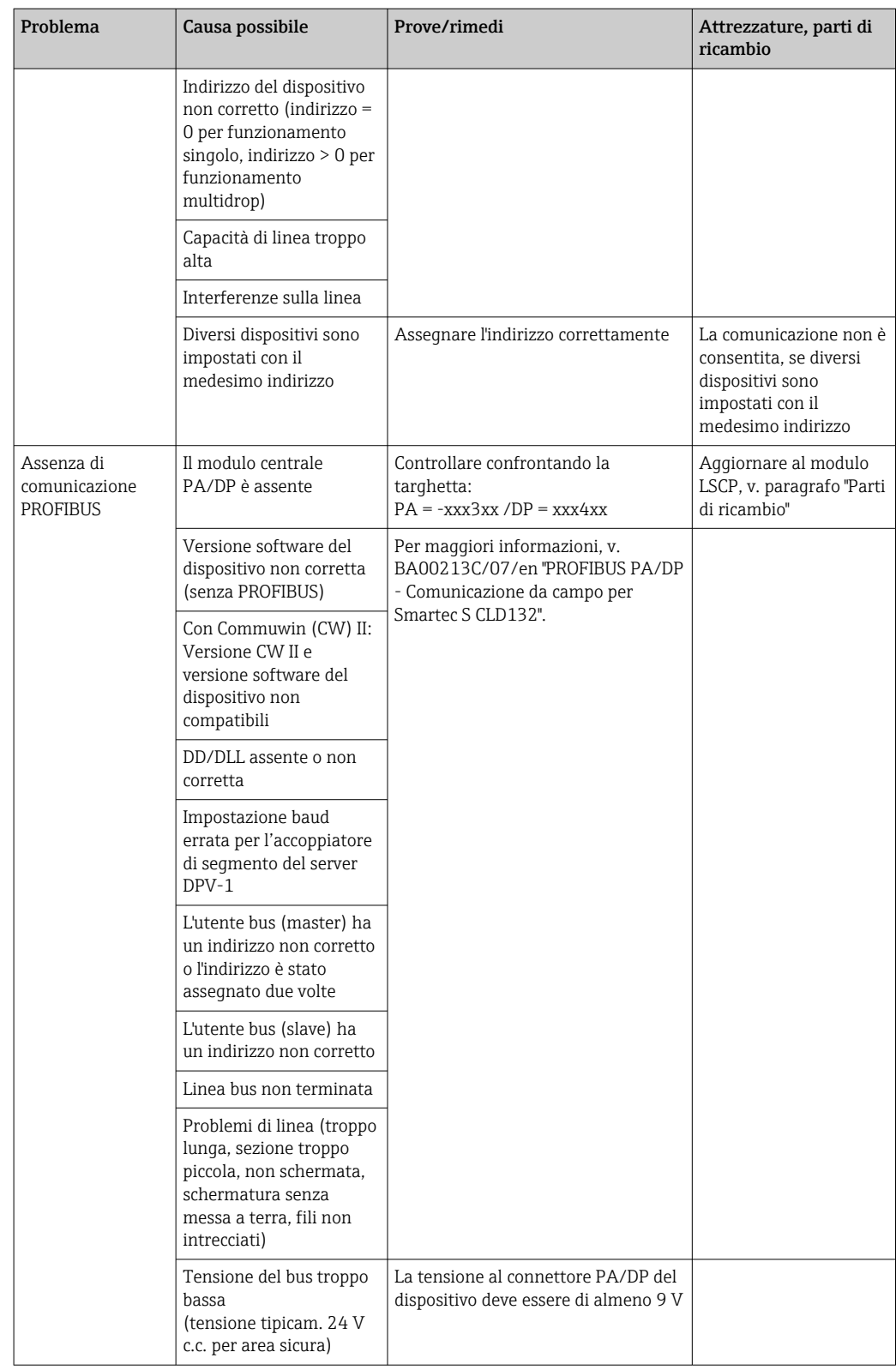

# 9.2.3 Errori specifici del dispositivo

La seguente tabella facilita le attività di diagnostica e definisce le parti di ricambio richieste.

In base al grado di difficoltà e ai dispositivi di misura presenti, la diagnostica può essere eseguita da:

- Personale operativo addestrato
- Personale tecnico specializzato
- Società responsabile per l'installazione/funzionamento del sistema
- Organizzazione di assistenza Endress+Hauser

Le informazioni sulla precisa identificazione delle parti di ricambio e le relative procedure di installazione sono riportate nel paragrafo "Parti di ricambio".

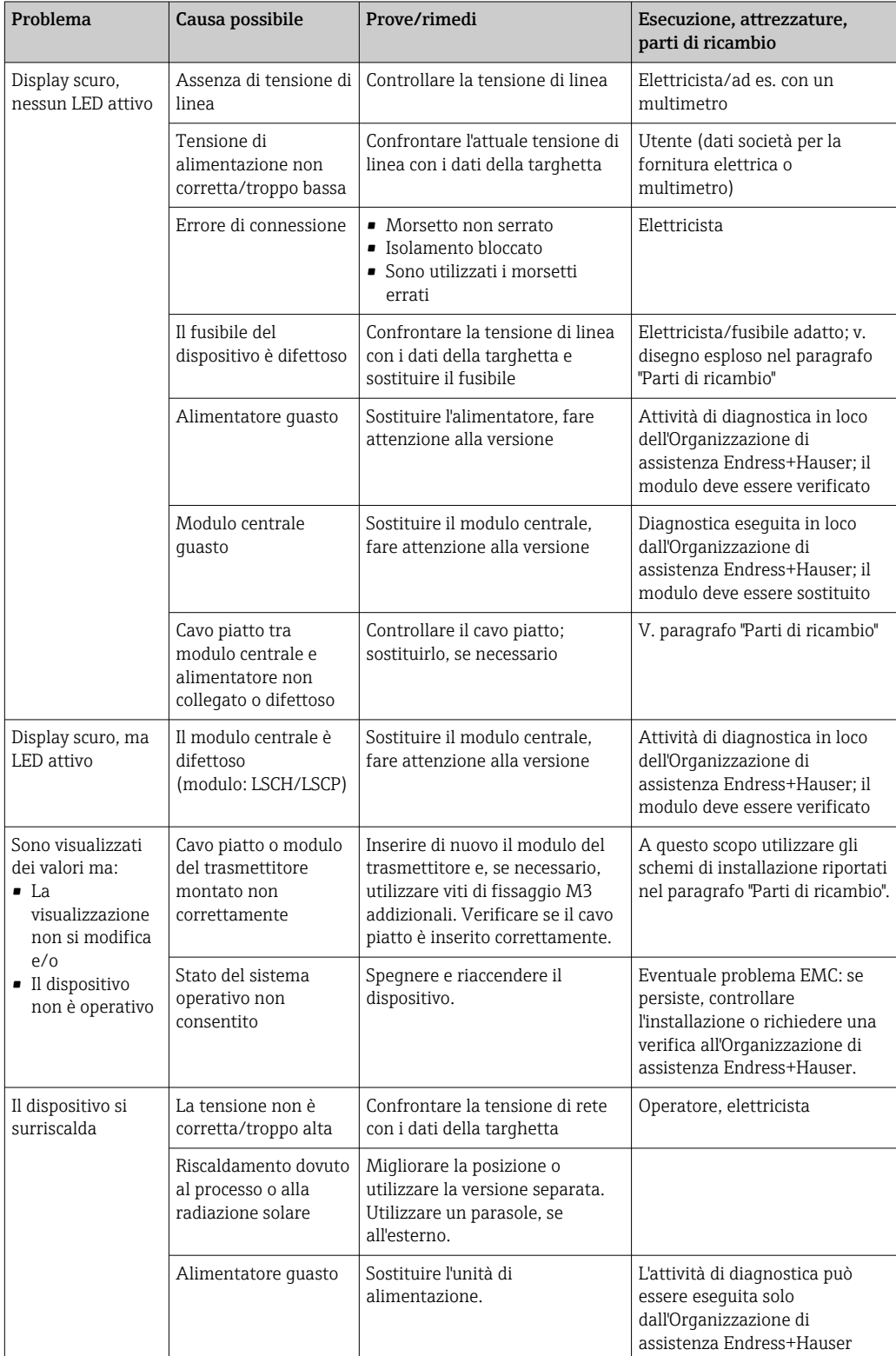

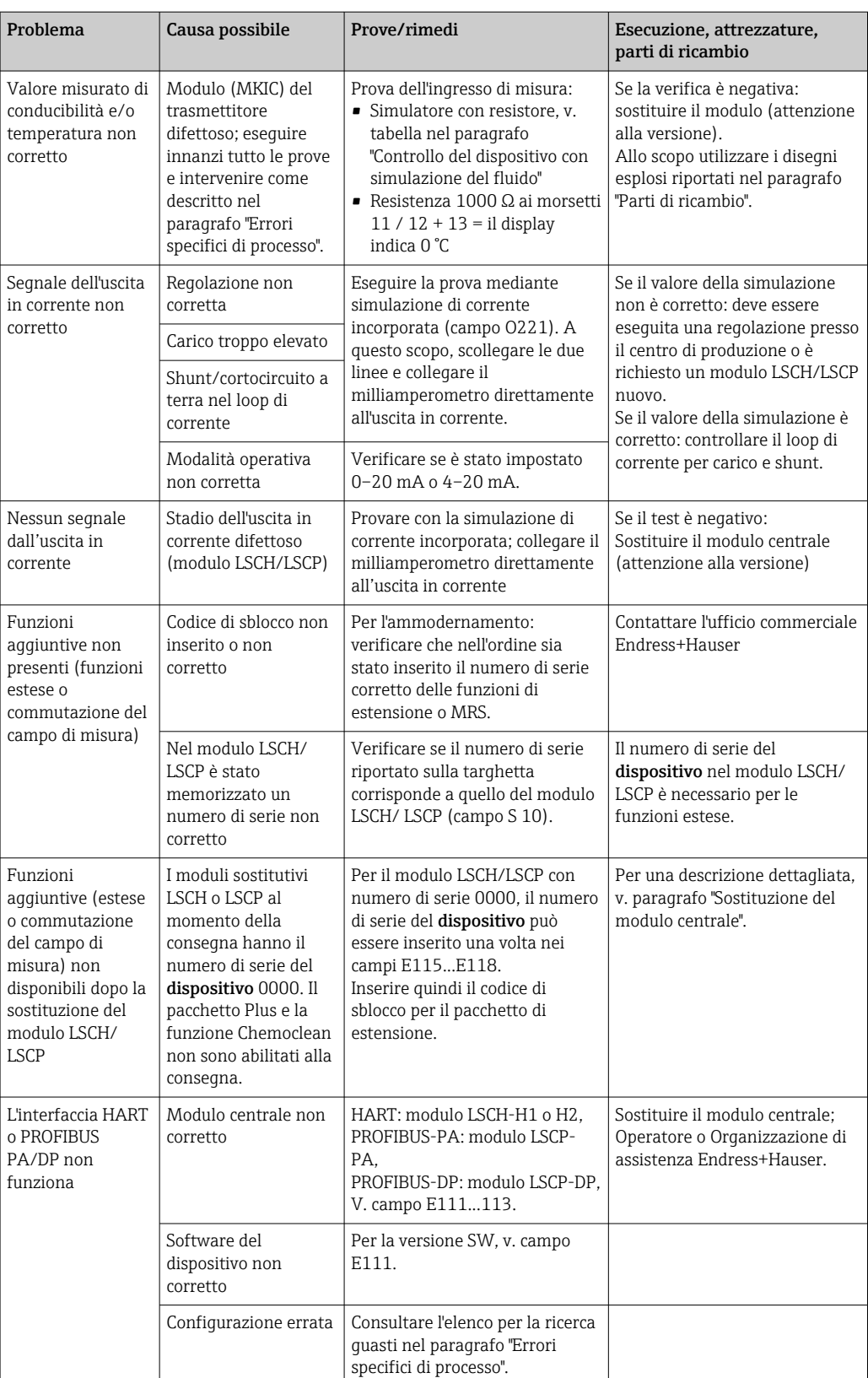

# 10 Manutenzione

## **A** AVVERTENZA

#### Pressione e temperatura di processo, contaminazione, tensione elettrica Rischio di lesioni gravi o mortali

- ‣ Se il sensore deve essere smontato durante l'intervento di manutenzione, evitare qualsiasi pericolo dovuto a pressione, temperatura e contaminazione.
- ‣ Prima di aprire il dispositivo, accertarsi che non sia sotto tensione.
- ‣ I contatti di commutazione possono essere alimentati da circuiti elettrici separati. Scollegare anche a questi circuiti, prima di intervenire sui morsetti.

Prevedere tutte le precauzioni necessarie per garantire la sicurezza operativa e l'affidabilità dell'intero punto di misura.

La manutenzione del punto di misura comprende:

- Taratura
- Pulizia del controllore, dell'armatura e del sensore
- Controllo dei cavi e delle connessioni

Prima di eseguire qualsiasi intervento sul dispositivo, considerare tutti gli eventuali impatti sul sistema di controllo del processo o sul processo stesso.

### **AVVISO**

#### Scariche elettrostatiche (ESD)

Rischio di danneggiare i componenti elettronici

- ‣ Per evitare le scariche elettrostatiche, prevedere delle misure di protezione per il personale, come la connessione PE preventiva o la messa a terra permanente con una fascetta da polso.
- ‣ Per la sicurezza dell'operatore, utilizzare parti di ricambio originali. Il funzionamento, la precisione e l'affidabilità, anche dopo una riparazione, sono garantiti solo da accessori originali.

## 10.1 Intervento di manutenzione

### 10.1.1 Pulizia dei sensori di conducibilità

Non essendoci contatto galvanico con il fluido, i sensori induttivi sono molto meno sensibili a sporco e incrostazioni dei sensori conduttivi convenzionali.

In ogni caso, lo sporco può intasare il canale di misura che, a sua volta, modifica la costante di cella. In questi casi, si deve pulire anche il sensore induttivo.

Eliminare le impurità presenti sul sensore come descritto di seguito, in base al tipo di impurità:

• Strati di olio e grasso:

Pulire con uno sgrassatore, ad es. alcol, acetone, possibilmente con acqua bollente e un detersivo per stoviglie.

- Depositi di calce e idrossidi metallici: Eliminare i depositi con acido cloridrico diluito (3%) e risciacquare attentamente con abbondante acqua pulita.
- Depositi contenenti solfuri (da desolforazione dei gas combusti o nei depuratori): Usare una miscela di acido cloridrico (3%) e tiourea (normalmente in commercio), quindi, risciacquare con attenzione ed abbondante acqua pulita.
- Depositi contenenti proteine (ad es. industria alimentare): Usare una miscela di acido cloridrico (0,5%) e pepsina (normalmente in commercio), quindi, risciacquare con attenzione ed abbondante acqua pulita.

## 10.1.2 Test dei sensori di conducibilità a principio induttivo

Quanto segue si applica al sensore CLS52.
<span id="page-72-0"></span>I cavi del sensore devono essere scollegati dal dispositivo o dalla scatola di derivazione per eseguire le prove qui descritte!

• Controllo delle bobine di trasmissione e ricezione:

Misurare tra il connettore interno e la schermatura sui cavi coassiali bianco e rosso nel caso di versione separata e sui cavi coassiali bianco e marrone nel caso di versione compatta.

- Resistenza ohmica 0,5...2 Ω ca.
- Induttanza ca. 180...360 mH (per 2 kHz, circuito in serie in base allo schema del circuito equivalente)
- Prova di shunt della bobina: Lo shunt tra due bobine del sensore non è consentito. La resistenza misurata deve essere  $> 20$  M $\Omega$ .
- Provare con l'ohmmetro dal cavo coassiale marrone o rosso a quello coassiale bianco.
- Prova del sensore di temperatura: Per controllare la termocoppia Pt 100 nel sensore, si può utilizzare la tabella del paragrafo "Controllo del dispositivo con simulazione del fluido". Nel caso di sensore in versione separata, misurare tra i fili verde e bianco e tra quelli verde e giallo. I valori di resistenza devono essere i medesimi. Nel caso di versione compatta, misurare tra i due fili rossi.
- Prova di shunt del sensore di temperatura: Gli shunt non sono consentiti tra il sensore di temperatura e le bobine. Controllare con un ohmmetro per > 20 MΩ Misurare tra i fili del sensore di temperatura (verde + bianco + giallo o rosso + rosso) e le

## 10.1.3 Controllo del dispositivo con simulazione del fluido

bobine (cavo coassiale rosso e bianco o cavo coassiale marrone e bianco).

Non è possibile eseguire la simulazione del sensore induttivo di conducibilità.

Si può comunque controllare l'intero sistema di misura CLD132, compreso il sensore induttivo di conducibilità, utilizzando dei resistori equivalenti. Considerare la costante di cella  $k_{nominale} = 5.9$  cm<sup>-1</sup> per il sensore CLS52.

Per un'accurata simulazione, il valore visualizzato deve essere calcolato utilizzando la costante di cella attuale (visibile nel campo C124).

Conducibilità  $[mS/cm] = k[cm^{-1}] \cdot 1/(R[k\Omega])$ 

Valori di simulazione per CLS52 a 25 °C (77 °F):

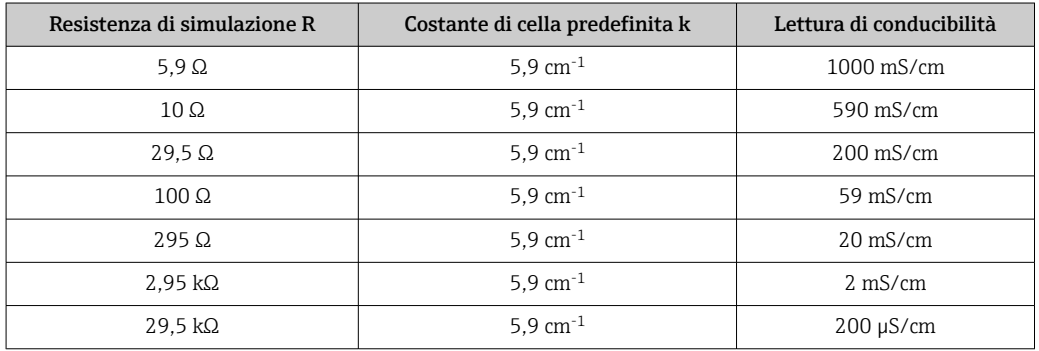

#### Simulazione della conducibilità:

Inserire un cavo attraverso la presa di misura del sensore e, quindi, connetterlo, ad es., a un resistore a decadi.

#### Simulazione del sensore di temperatura

Il sensore di temperatura del sensore induttivo di conducibilità è collegato ai morsetti 11, 12 e 13 sul dispositivo, sia su quello in versione compatta, sia su quello in versione separata.

Per la simulazione, scollegare il sensore di temperatura dal sensore e al suo posto collegare un resistore equivalente. Questo resistore deve essere anche collegato utilizzando una soluzione a tre fili, ad es. connessione ai morsetti 11 e 12 e un ponticello dal 12 al 13.

La tabella indica alcuni valori di resistenza per la simulazione di temperatura:

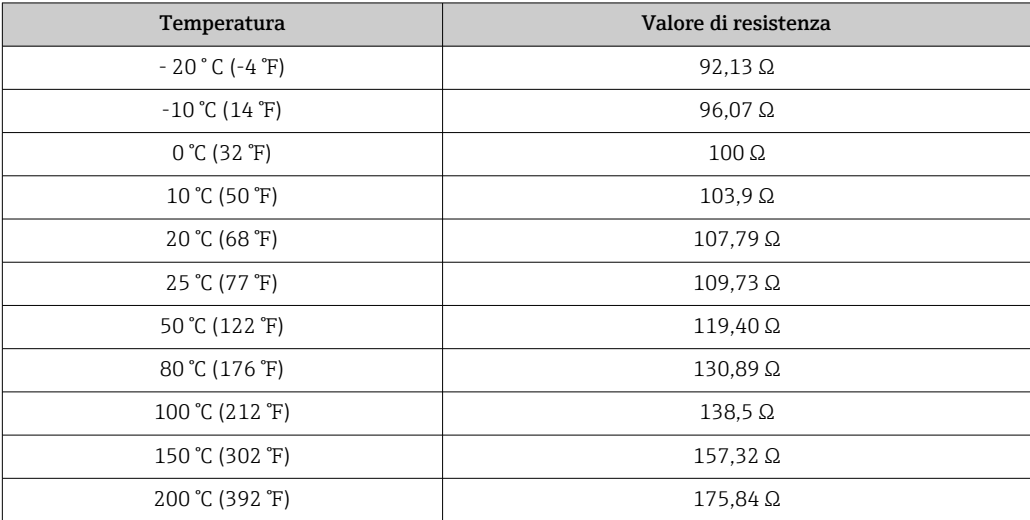

# <span id="page-74-0"></span>11 Riparazione

### 11.1 Note generali

Il concetto di riparazione e conversione consiste in quanto segue:

- Il prodotto ha un design modulare
- Le parti di ricambio sono raggruppate in kit che comprendono le relative istruzioni
- Utilizzare solo parti di ricambio originali del produttore
- Le riparazioni sono eseguite dall'Organizzazione di assistenza del produttore o da operatori qualificati
- I dispositivi certificati possono essere convertiti in altre versioni certificate solo dall'Organizzazione di assistenza del produttore o in fabbrica
- Rispettare gli standard, le normative nazionali applicabili, la documentazione Ex (XA) e i certificati

1. Eseguire la riparazione in base alle istruzioni del kit.

2. Documentare la riparazione e la conversione e inserirle, o farle inserire, nel tool Life Cycle Management (W@M).

## 11.2 Parti di ricambio

Le parti di ricambio del dispositivo disponibili per la consegna sono reperibili sul sito web: <https://portal.endress.com/webapp/SparePartFinder>

‣ Indicare il numero di serie del dispositivo, quando si ordinano delle parti di ricambio.

## 11.3 Restituzione

Il prodotto deve essere reso se richiede riparazioni e tarature di fabbrica o se è stato ordinato/consegnato il dispositivo non corretto. Endress+Hauser quale azienda certificata ISO e anche in base alle disposizioni di legge deve attenersi a specifiche procedure per la gestione di tutti i prodotti resi che sono stati a contatto con fluidi.

Per garantire una spedizione del dispositivo in fabbrica semplice, sicura e veloce:

‣ Accedere a [www.it.endress.com/support/return-material](http://www.endress.com/support/return-material) per informazioni sulla procedura e sulle condizioni di reso dei dispositivi.

## 11.4 Smaltimento

## $\boxtimes$

Se richiesto dalla Direttiva 2012/19/UE sui rifiuti di apparecchiature elettriche ed elettroniche (RAEE), il prodotto è contrassegnato con il simbolo raffigurato per minimizzare lo smaltimento di RAEE come rifiuti civili indifferenziati. I prodotti con questo contrassegno non devono essere smaltiti come rifiuti civili indifferenziati. Renderli, invece, al produttore per essere smaltiti in base alle condizioni applicabili.

# <span id="page-75-0"></span>12 Accessori

## 12.1 Prolunga del cavo

### Cavo di misura CLK6

- Cavo di estensione per sensori di conducibilità a principio induttivo, per estensione mediante scatola di derivazione VBM
- Venduto a metri, codice d'ordine: 71183688

### VBM

- Scatola di derivazione per estensione del cavo
- **•** 10 morsettiere
- **•** Ingressi cavo:  $2 \times PQ$  13,5 o  $2 \times NPT$   $1/2"$
- Materiale: alluminio
- Grado di protezione: IP 65
- Codici d'ordine
	- Ingressi cavo Pg 13,5: 50003987
	- Ingressi cavo NPT ½": 51500177

In funzione delle condizioni ambiente, il sacchetto di essiccante inserito deve essere controllato e sostituito periodicamente per evitare misure non corrette dovute a ponti di umidità nella linea di misura.

### Sacchetto igroscopico

- Sacchetto essiccante con indicazione a colori per la scatola di derivazione VBM
- Codice d'ordine 50000671

## 12.2 Kit di montaggio su palina

### Kit di montaggio su palina

- Kit di montaggio per fissare il sistema Smartec CLD132/CLD134 su tubi orizzontali e verticali (max. Ø 60 mm (2.36"))
- Materiale: acciaio inox 1.4301 (AISI 304)
- Codice d'ordine 50062121

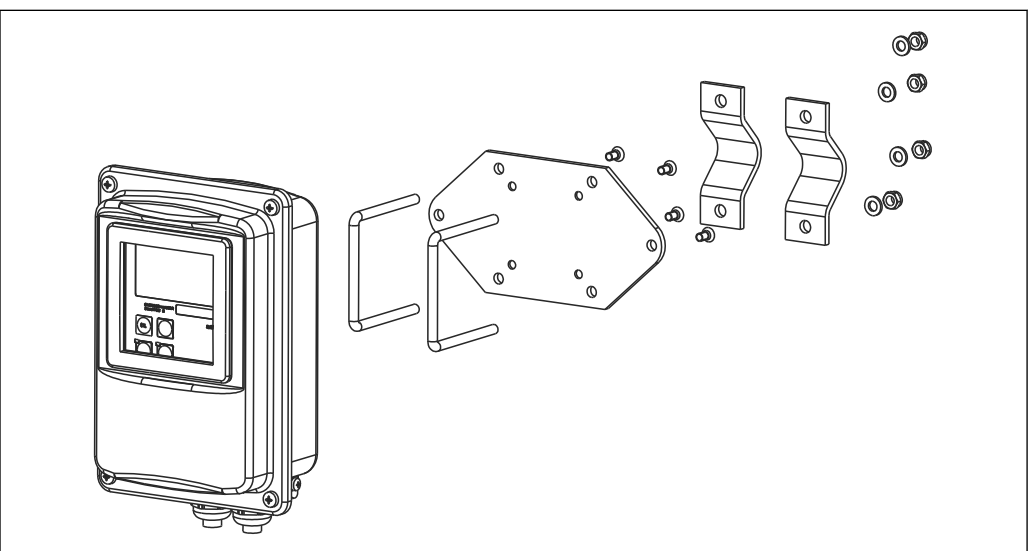

 *37 Kit di montaggio per fissare il trasmettitore CLD132/CLD134 in versione separata a una palina (piastra di base compresa nella fornitura del trasmettitore)*

A0004902

# 12.3 Aggiornamento del software

Aggiornamento delle funzioni

- Configurazione del gruppo di parametri a distanza (commutazione del campo di misura, MRS) e determinazione del coefficiente di temperatura;
- Codice d'ordine: 51501643
- Specificare il numero di serie del dispositivo quando si effettua l'ordine.

## 12.4 Soluzioni di taratura

### Soluzioni di taratura per conducibilità CLY11

Soluzioni di precisione riferite a SRM (Standard Reference Material) con NIST per una taratura qualificata dei sistemi di misura della conducibilità secondo ISO 9000 CLY11-B, 149,6 μS/cm (temperatura di riferimento 25 °C (77 °F)), 500 ml (16.9 fl.oz) Codice d'ordine 50081903

Informazioni tecniche TI00162C

# 13 Dati tecnici

# 13.1 Ingresso

<span id="page-77-0"></span>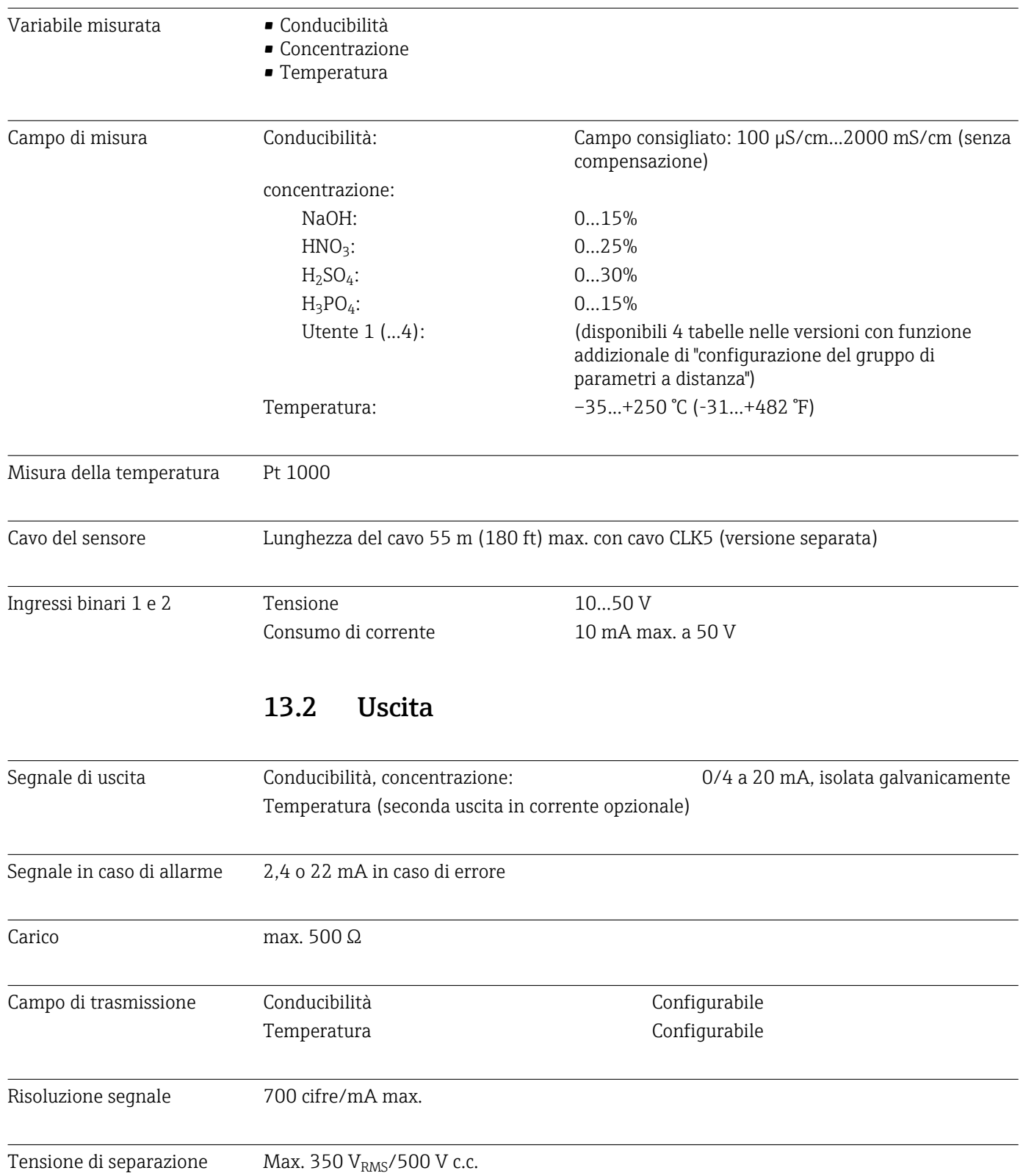

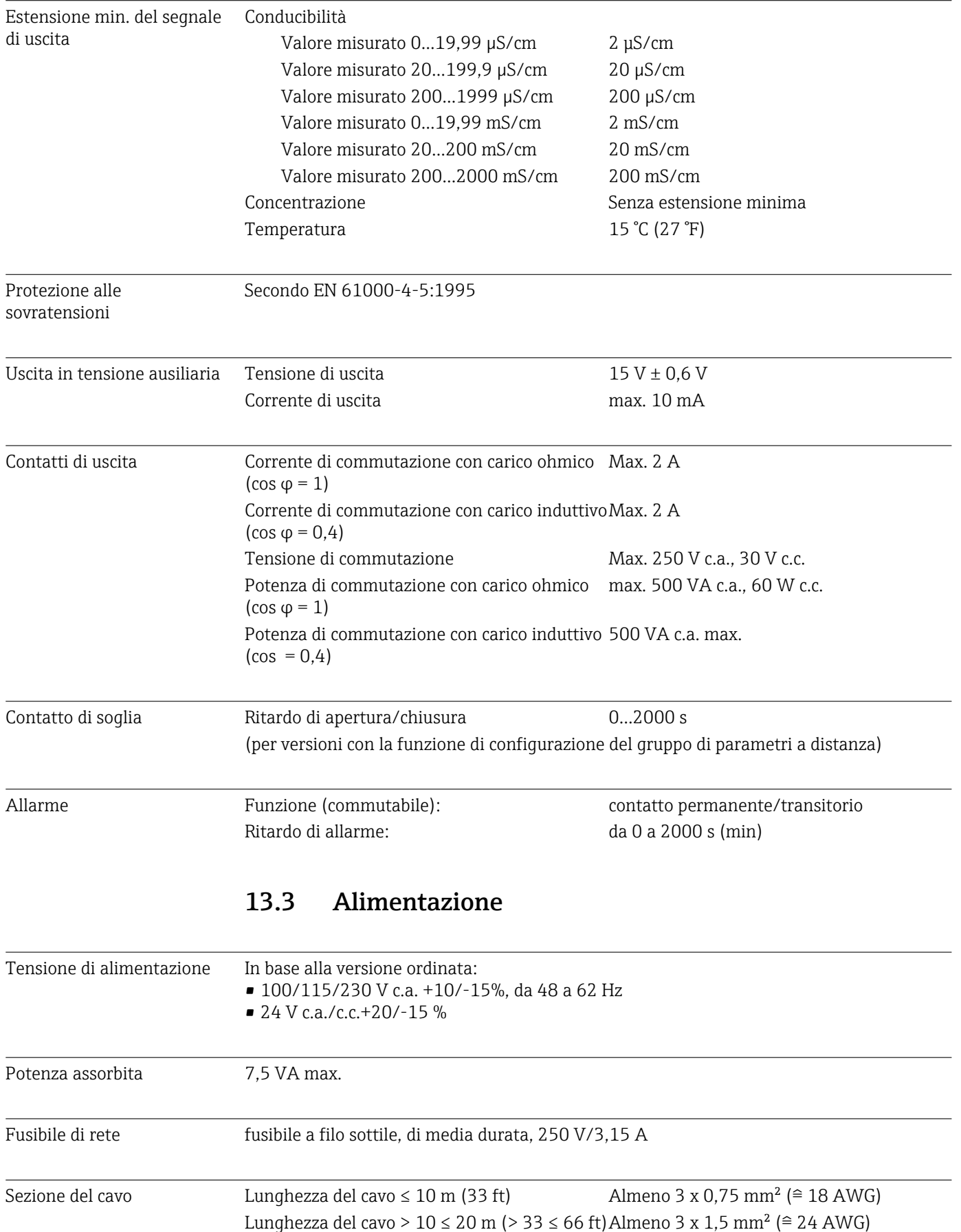

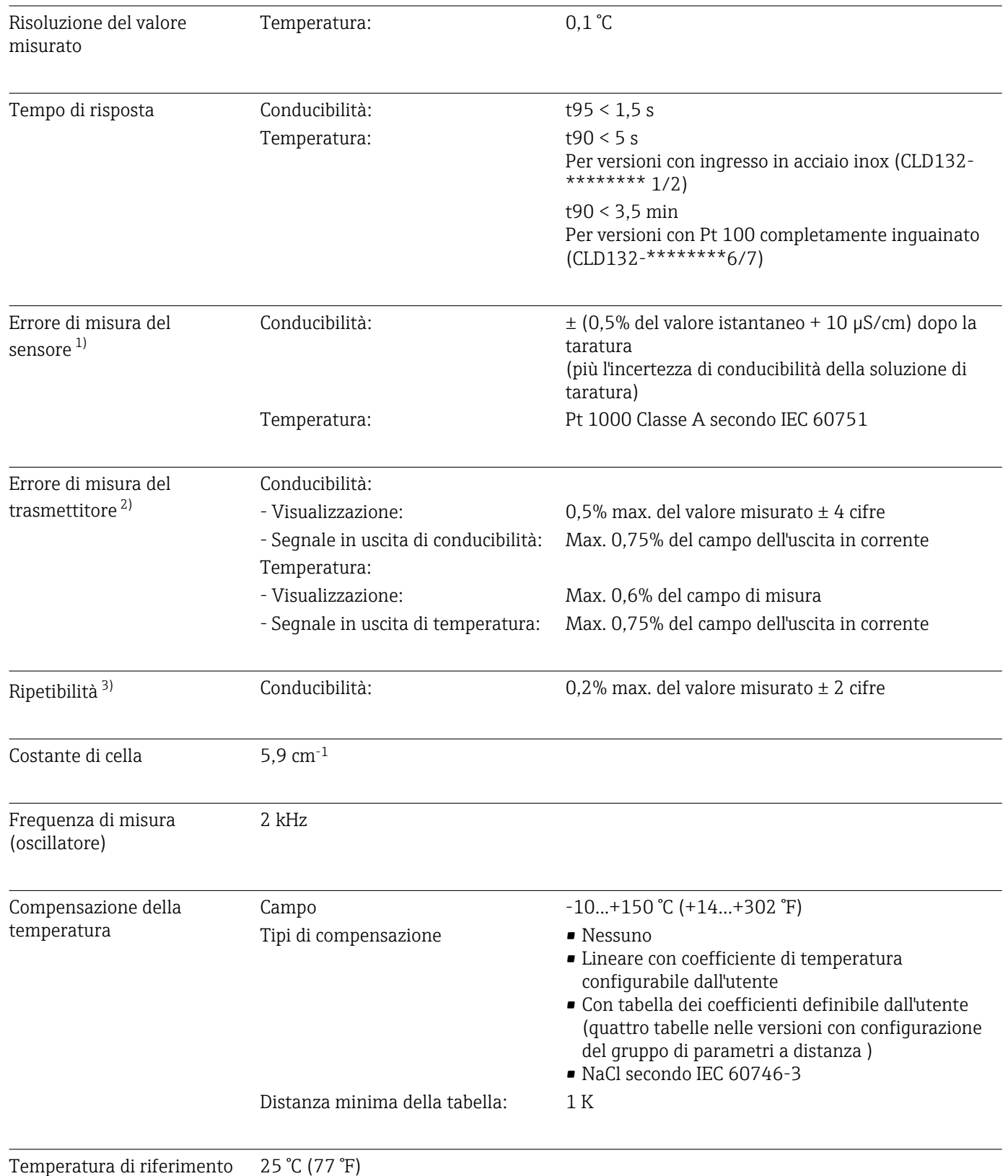

# 13.4 Caratteristiche prestazionali

<sup>1)</sup> Secondo DIN IEC 746 Parte 1, alle condizioni operative nominali

<sup>2)</sup> Secondo DIN IEC 746 Parte 1, alle condizioni operative nominali 3) Secondo DIN IEC 746 Parte 1, alle condizioni operative nominali

Secondo DIN IEC 746 Parte 1, alle condizioni operative nominali

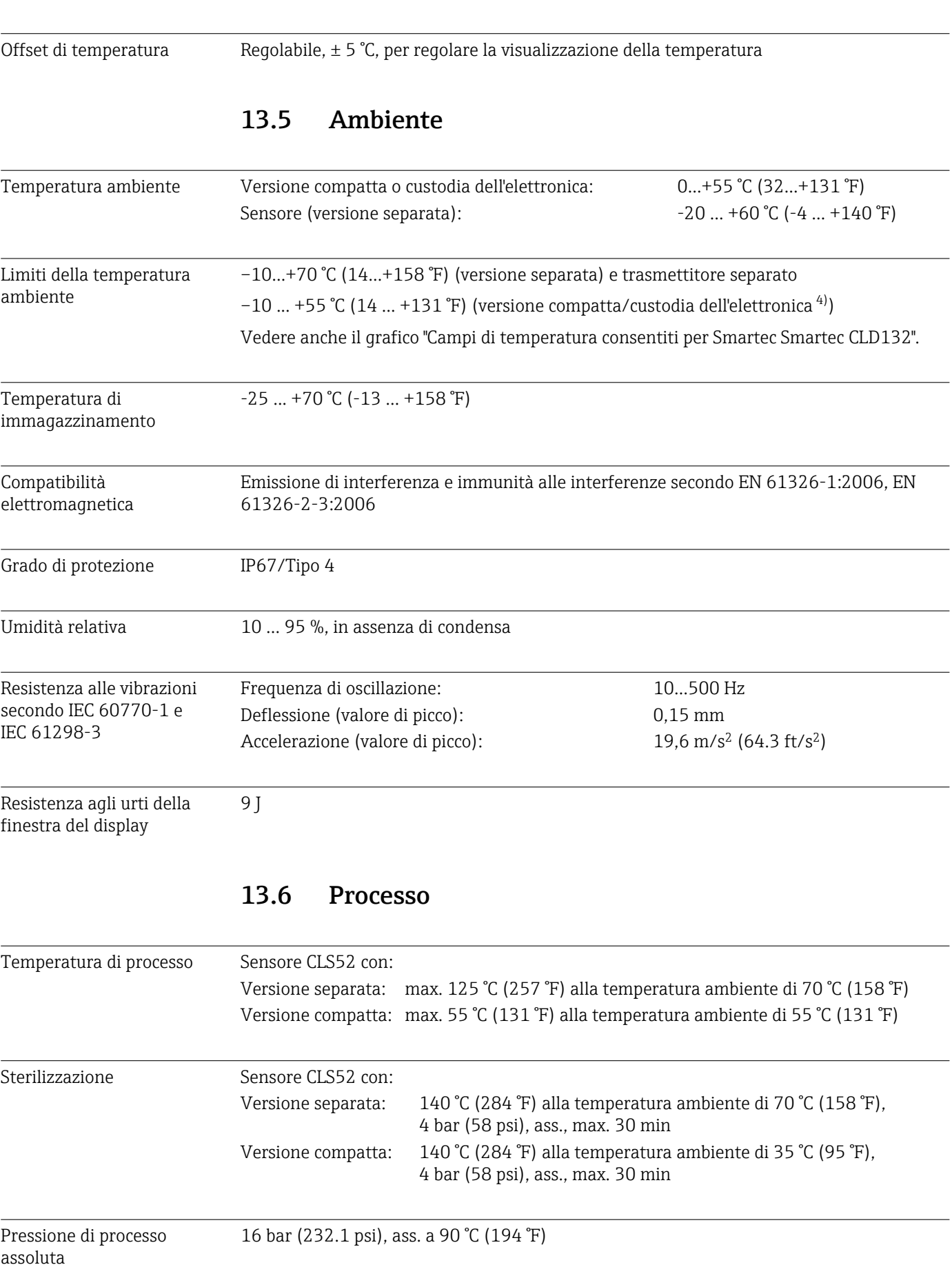

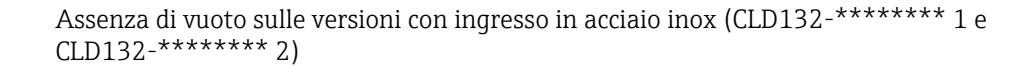

<span id="page-81-0"></span>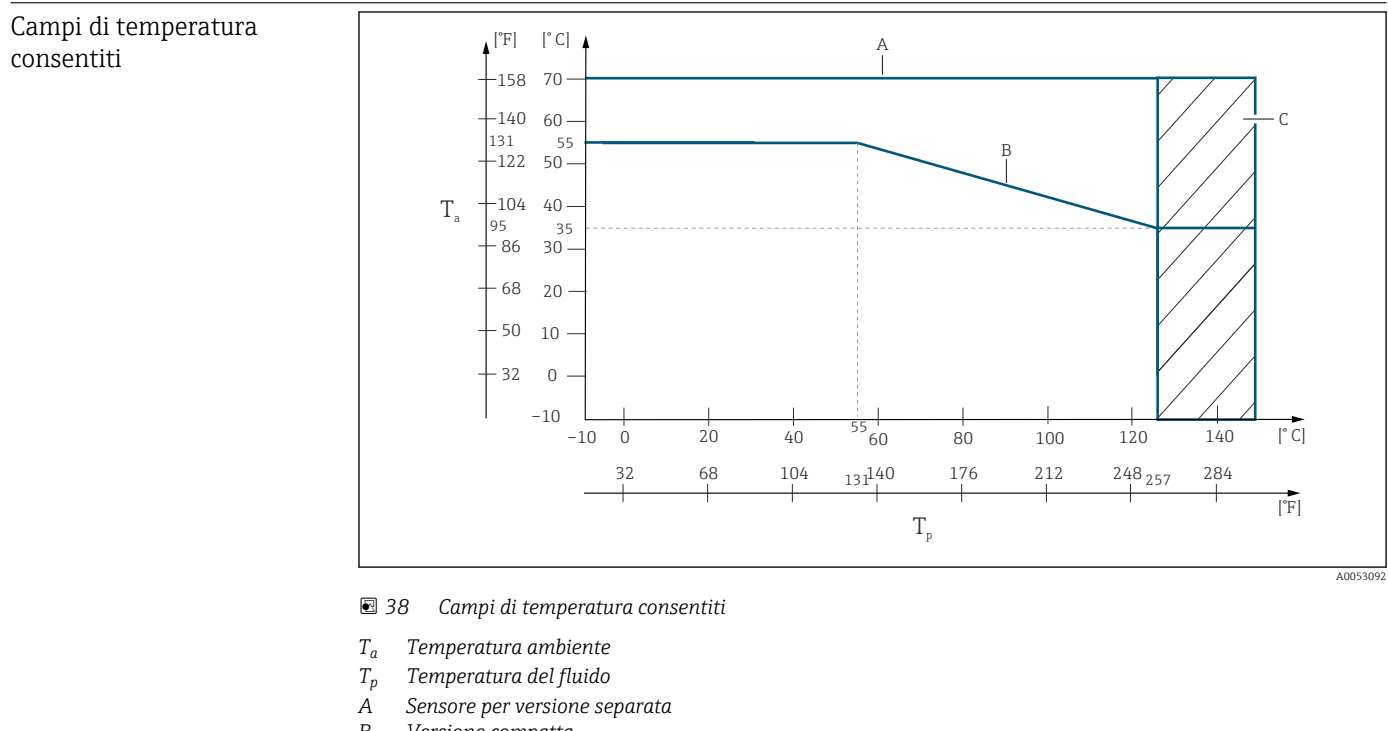

*B Versione compatta C Breve sterilizzazione (< 60 min)*

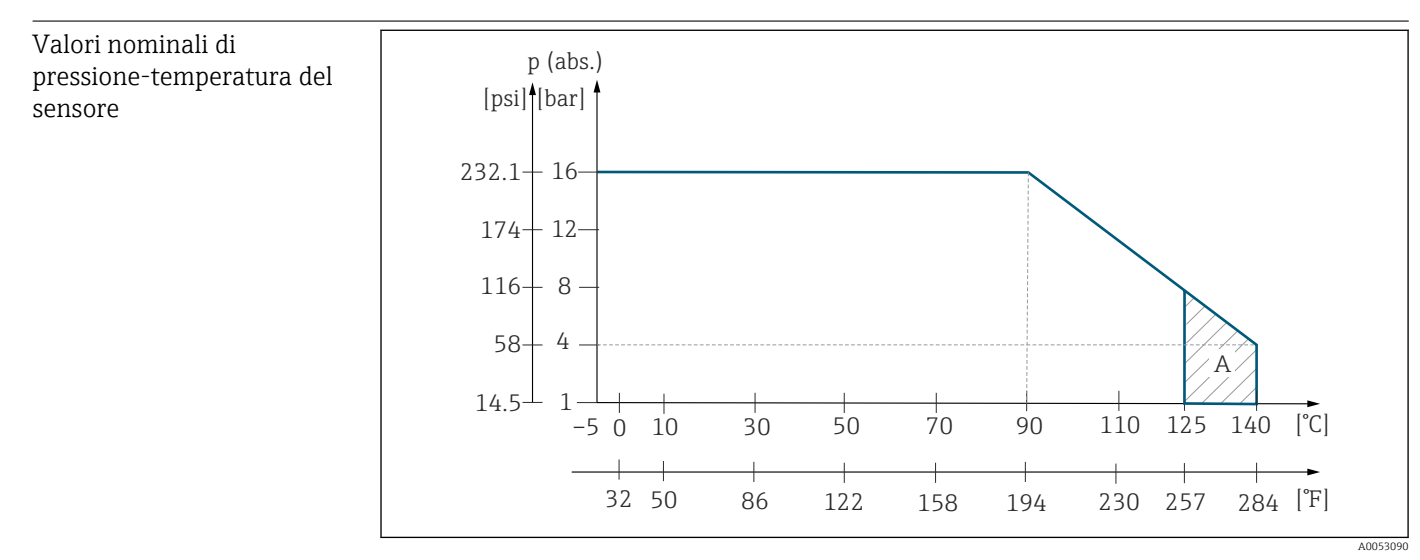

 *39 Valori nominali di pressione-temperatura per il sensore CLS52*

*A Breve sterilizzazione (max. < 30 minuti)*

## 13.7 Velocità di deflusso

5 m/s (16.4 ft/s) max. per fluidi a bassa viscosità in tubi DN65

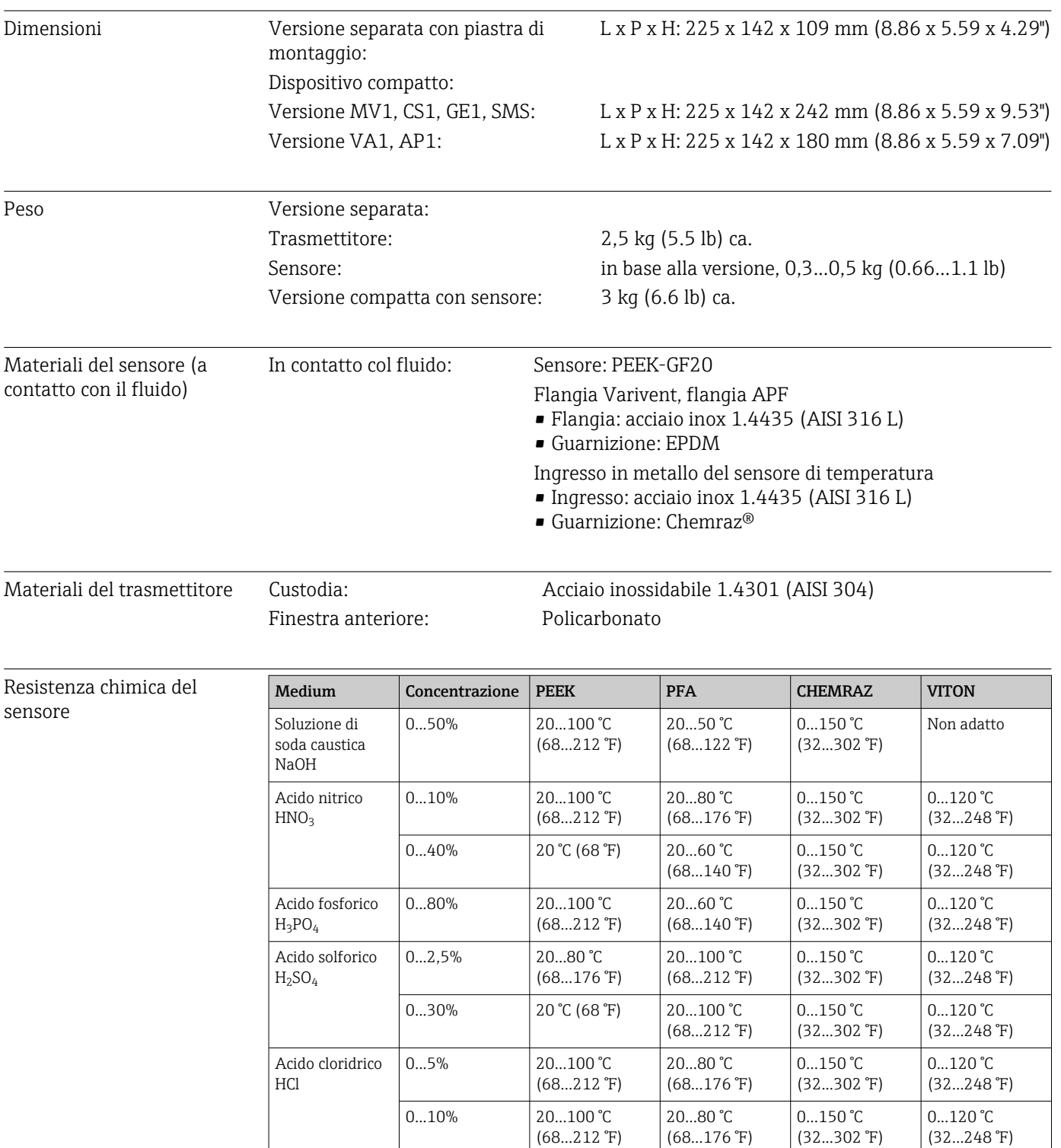

(68...176 °F)

(32...302 °F)

# 13.8 Costruzione meccanica

(32...248 °F)

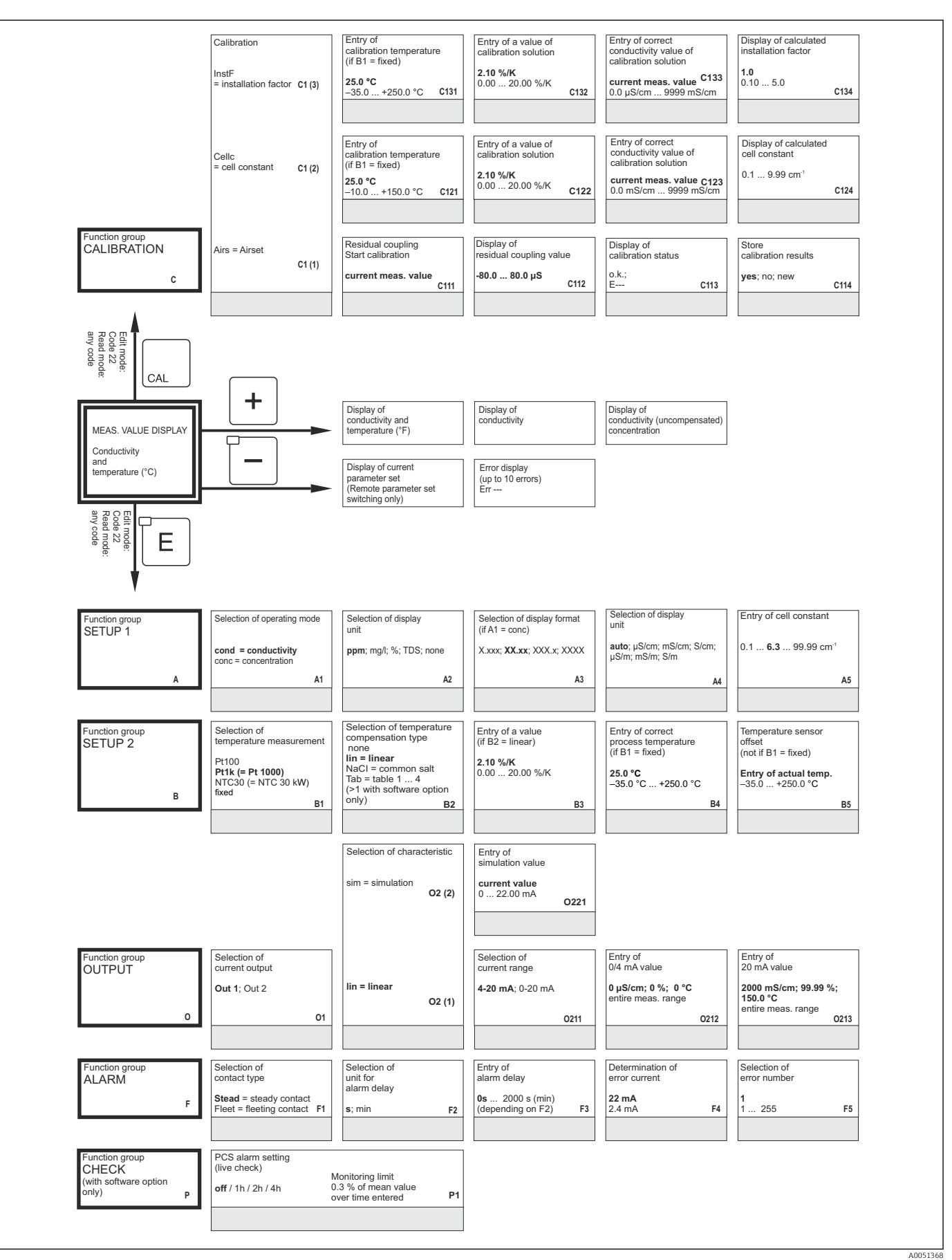

# 14 Appendice

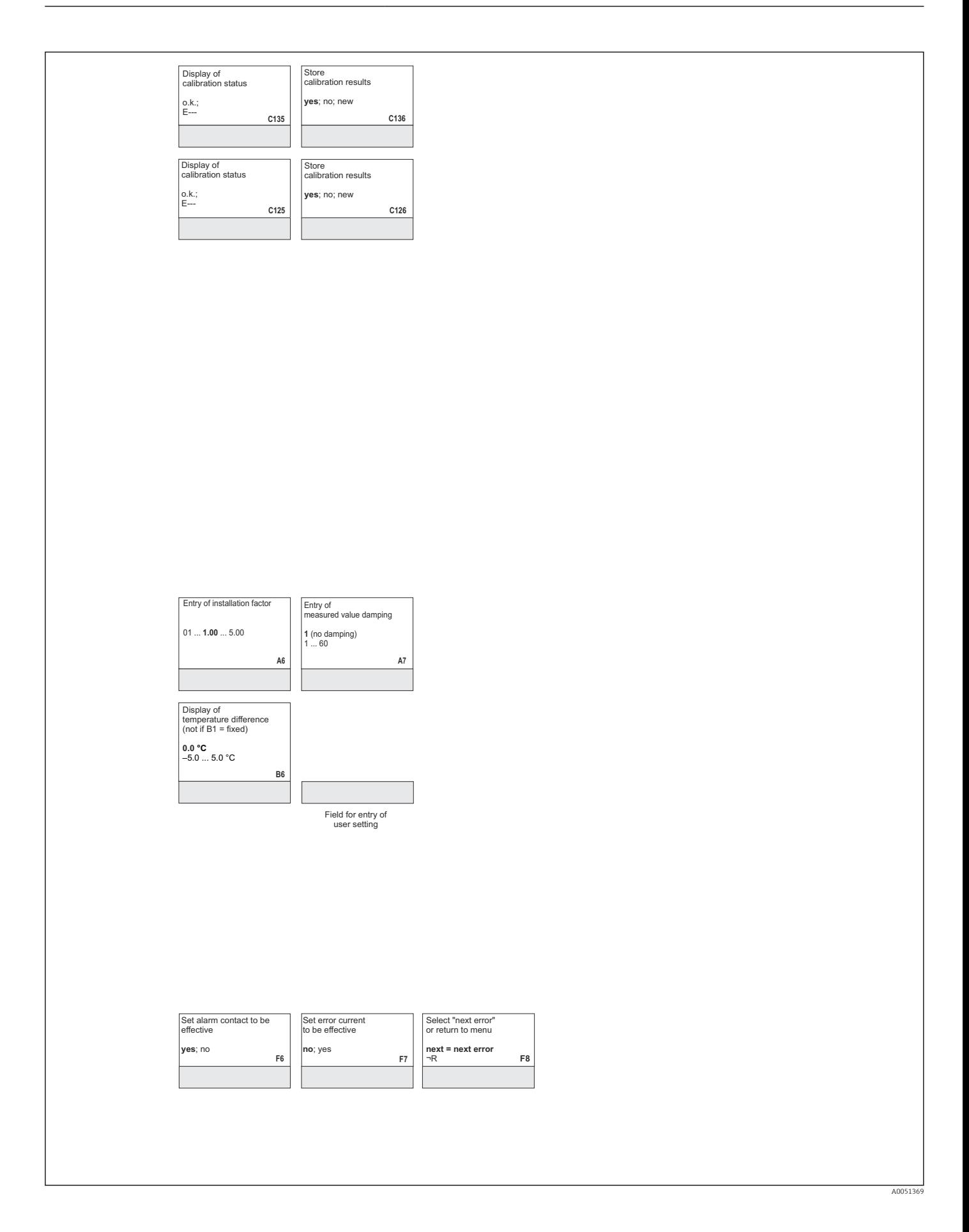

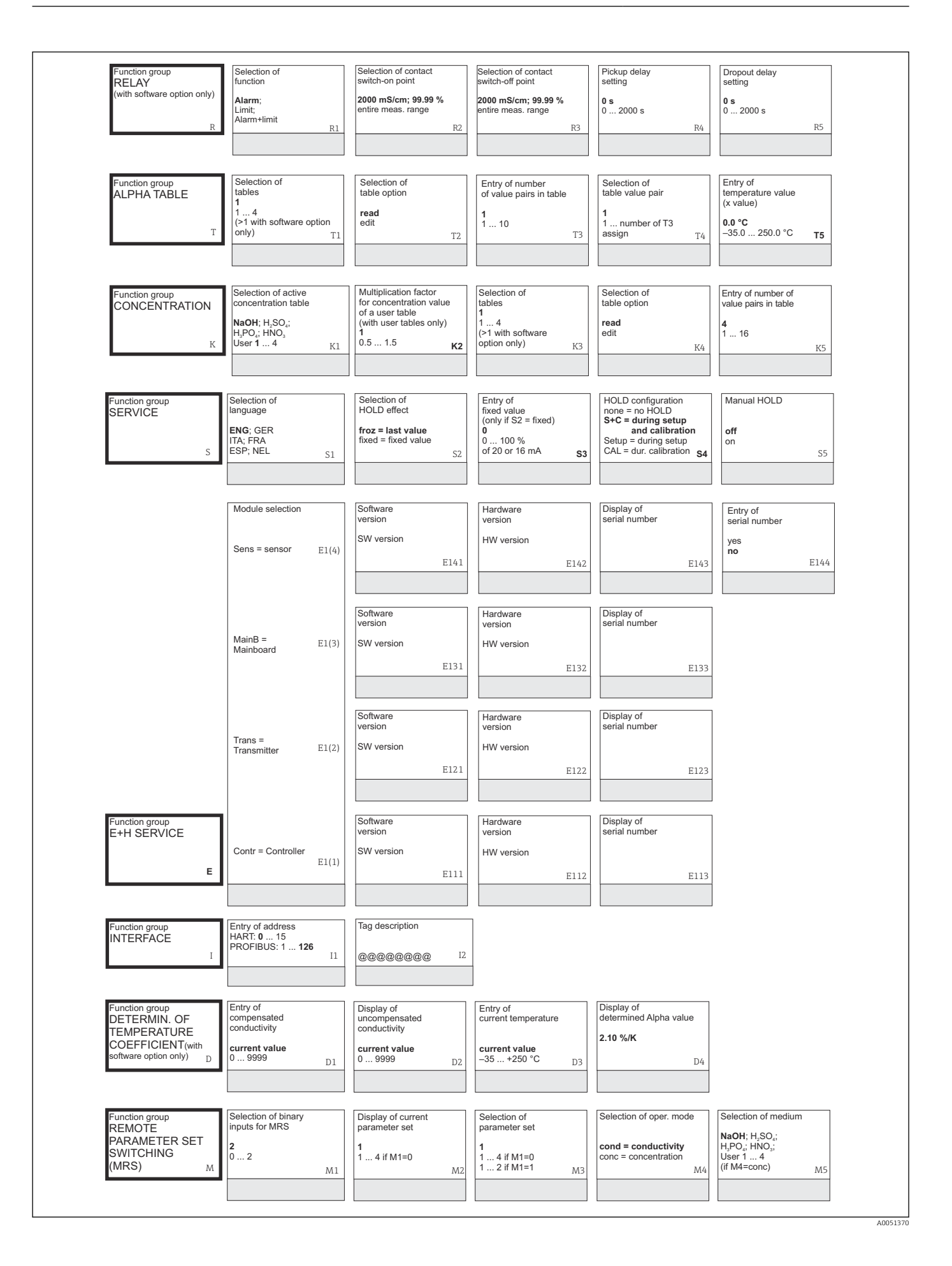

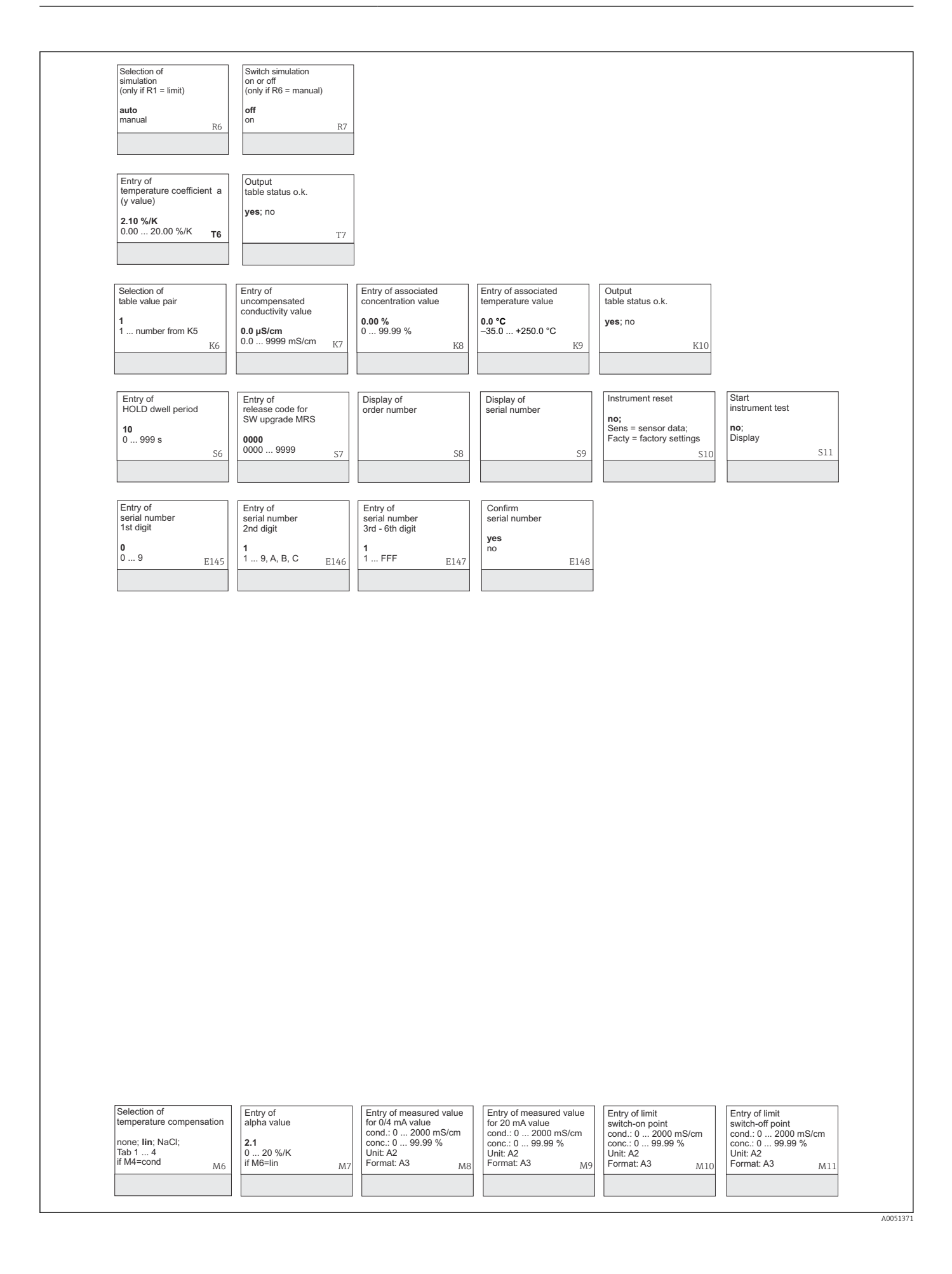

# Indice analitico

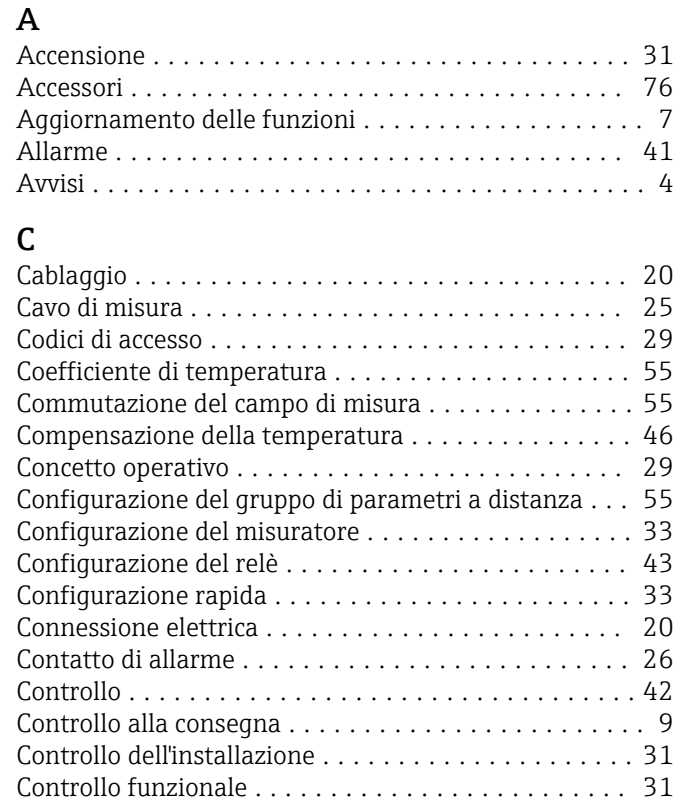

### D

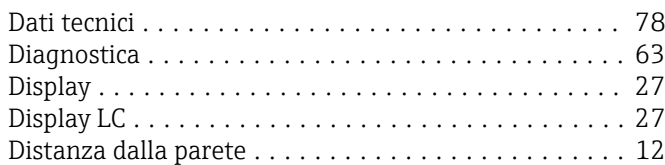

## E

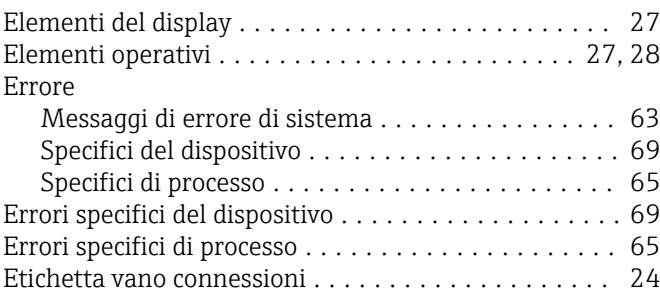

### F

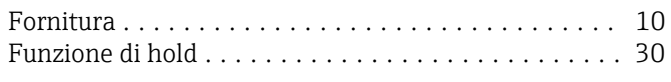

### G

Gruppo funzione Allarme ................................ [41](#page-40-0) Coefficiente di temperatura ................. [55](#page-54-0) Concentrazione .......................... [50](#page-49-0) Controllo ............................... [42](#page-41-0) Interfaccia .............................. [54](#page-53-0) MRS .................................. [57](#page-56-0) Service ................................. [52](#page-51-0)

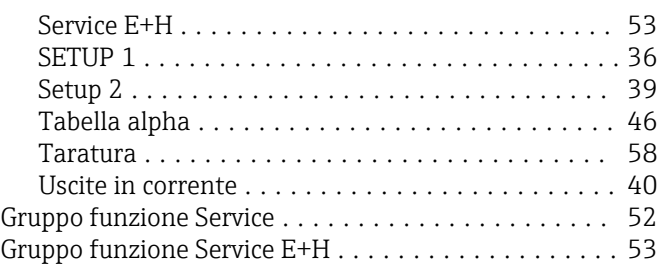

### I

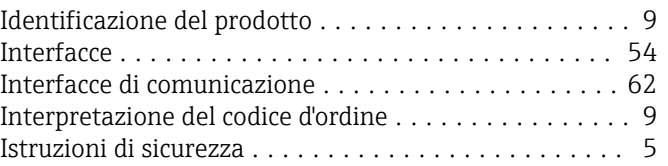

### M

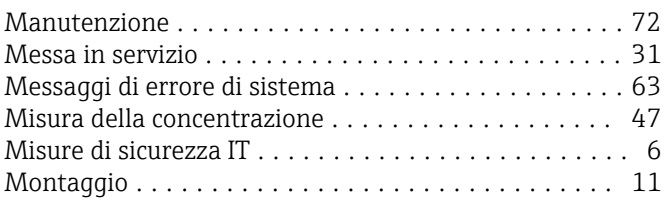

### O

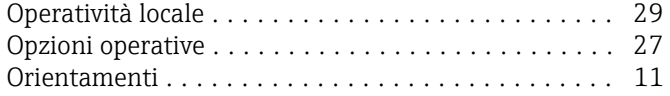

## P

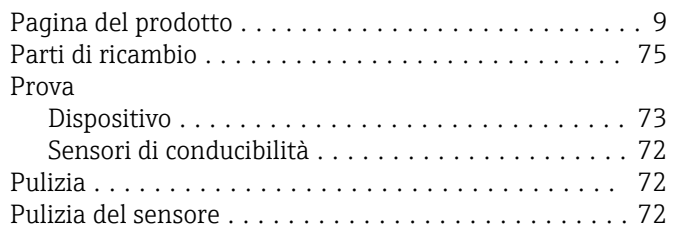

### R

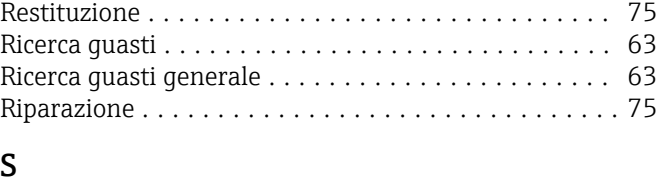

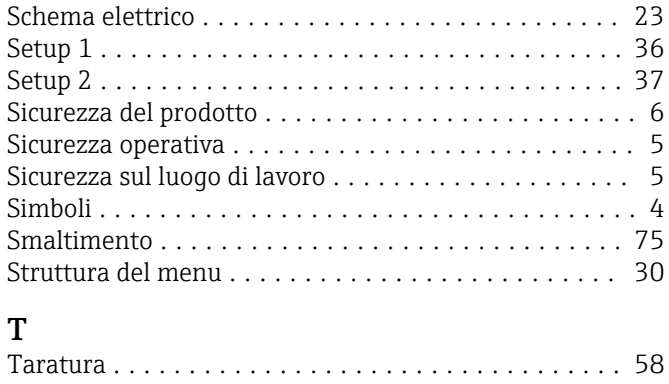

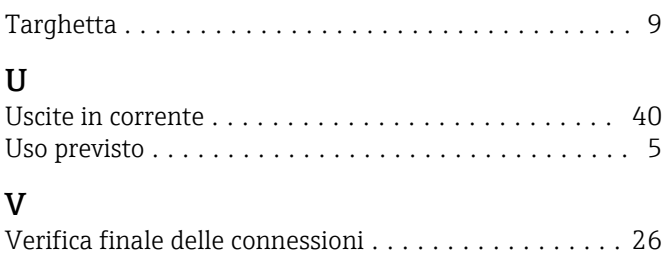

Versione base ............................... [7](#page-6-0)

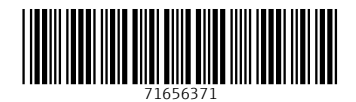

www.addresses.endress.com

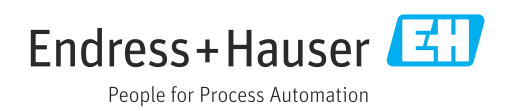